**«УТВЕРЖДАЮ» Директор НПФ «КонтрАвт»** 

**Костерин А. Г.** 

 $\frac{a}{\sqrt{2}} \frac{a}{\sqrt{2}}$  2006 **r**.

## **Модуль ввода-вывода дискретных сигналов MDS DIO-16BD**

Руководство по эксплуатации

## ПИМФ.426439.001 РЭ

## **«СОГЛАСОВАНО»**

 **ВРИО Гл. инженер НПФ «КонтрАвт»** 

 $\overline{\phantom{a}}$ **Кобин** Ю.П.

**"**  $\frac{1}{2006}$  **г**.

**Н. Новгород - 2006 г.**

# **СОДЕРЖАНИЕ**

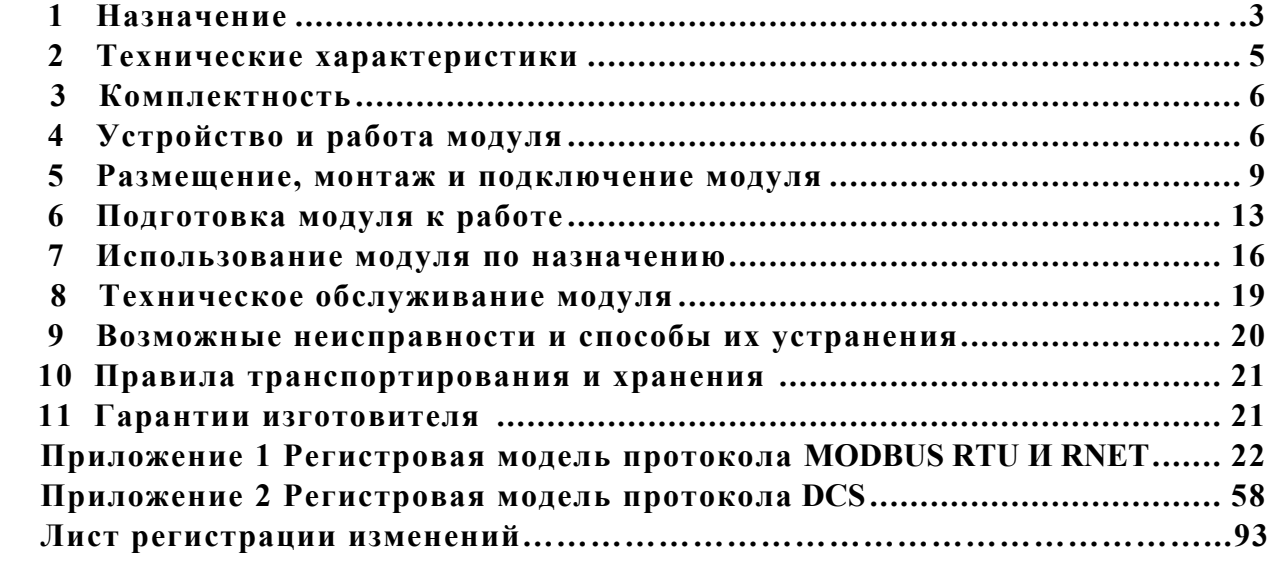

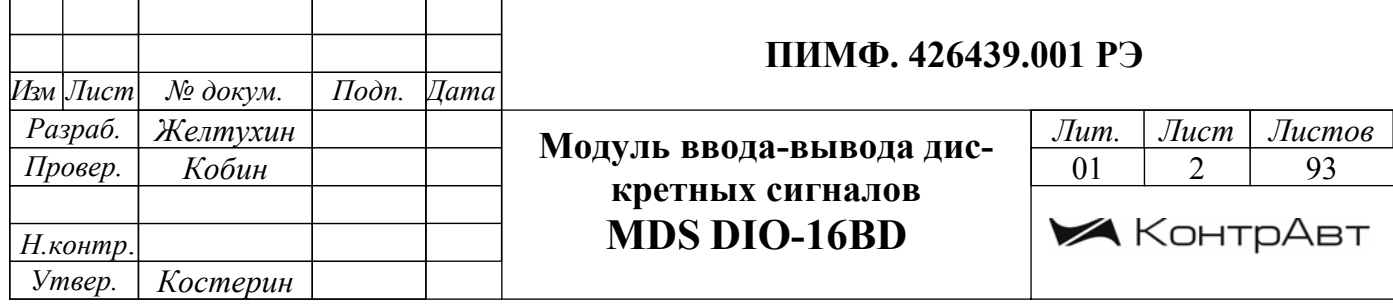

Настоящее руководство по эксплуатации предназначено для ознакомления обслуживающего персонала с устройством, принципом действия, конструкцией, порядком эксплуатации и техническим обслуживанием **Модуля ввода/вывода дискретных сигналов MDS DIO-16BD** (далее модуль). Настоящее руководство распространяется на модуль **MDS DIO-16BD** изготавливаемый по ПИМФ.426439.001 ТУ.

При работе с данным модулем следует руководствоваться документами и программными продуктами:

- «Модуль ввода/вывода дискретных сигналов серии MDS DIO-16BD. Паспорт».

 - «Регистровая модель модуля MDS DIO-16BD для протокола MODBUS RTU и RNET. Приложение 1 к РЭ»;

- «Регистровая модель модуля MDS DIO-16BD для протокола DCS. Приложение 2 к РЭ»;

- Программа для настройки и тестирования модуля *MDS Utility*;

- Руководства по эксплуатации модулей серии MDS

Данные текстовые и программные материалы по серии модулей MDS поставляются на компакт-диске.

## **1 НАЗНАЧЕНИЕ**

Серия MDS-модулей предназначена для использования в распределенных системах сбора данных и системах управления в различных отраслях промышленности и лабораторных исследований.

## MDS-модули в структуре распределенной АСУТП

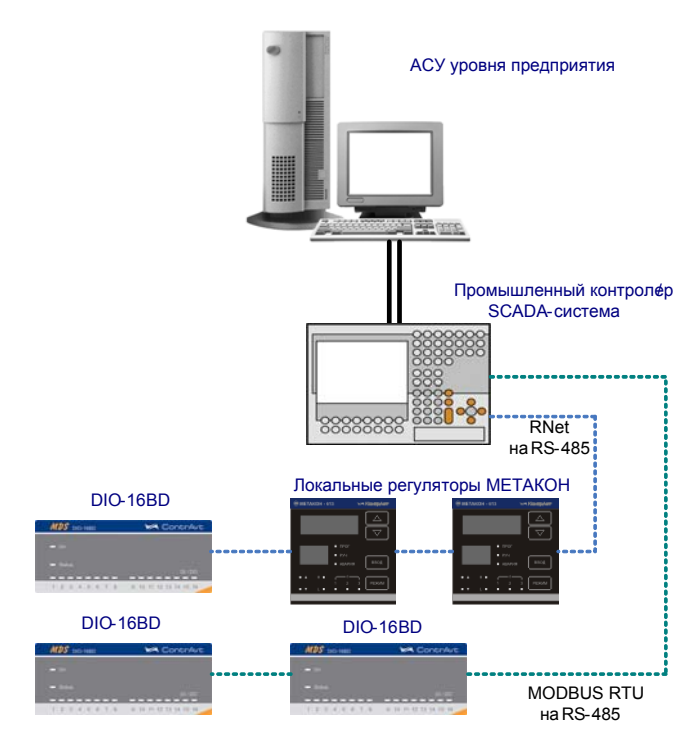

Модули серии MDS обеспечивают периферийный ввод/вывод аналоговых и дискретных сигналов. Модуль DIO-16BD входит в состав серии MDS-модулей. Он обеспечивает двунаправленный ввод/вывод дискретных сигналов по 16 независимым каналам. Направление «ввод»-«вывод» каждого канала программируется.

 Обмен данных с управляющим компьютером (контроллером) осуществляется по шине RS-485.

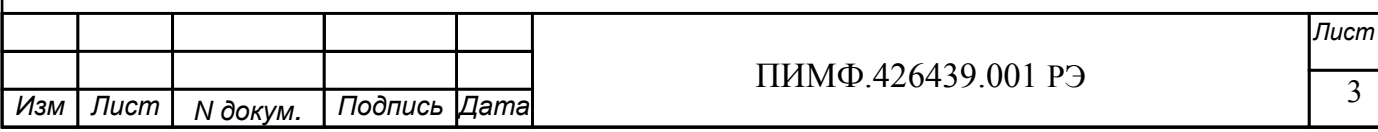

MDS-модули поддерживают протоколы сетевого информационного обмена RNet, MOD-BUS RTU и DCS. Это позволяет включать их во все решения, где поддерживается эти протоколы. В частности, они могут использоваться в единой сети:

- с локальными регуляторами серии МЕТАКОН (производство КонтрАвт, протокол RNet);
- с модулями серии ADAM (производство Advantech, протокол DCS);

- с оборудованием Siemens, Schneider Electric и др. (протокол MODBUS RTU).

В одной сети одновременно могут использоваться устройства поддерживающие протокол MODBUS RTU и Rnet, (кроме протокола DCS) при условии, что адреса этих устройств в общем адресном пространстве различны. Управление протоколами осуществляется управляющим компьютером (контроллером).

Совместимость с данными протоколами позволяет встраивать их в уже существующие сети. При взаимодействии с управляющим компьютером (контроллером) модули являются «ведомыми».

Для построения законченных распределенных систем НФП КонтрАвт предлагает единые решения на основе MDS-модулей, регуляторов серии METAKOH, управляющих компьютеров Power Panel 200.

Модуль обладает следующими функциональными возможностями:

- обеспечение сетевого информационного обмена по интерфейсу RS-485;
- три протокола обмена по сети, выбор протокола обмена движковыми переключателями:
- свободное конфигурирование каналов ввода/вывода на ввод или вывод;

групповая (2 группы по 8 каналов) гальваническая изоляция каналов вводавывода между собой и от внутренней схемы модуля;

- ввод дискретных сигналов от датчиков с различным типом выхода («сухой» контакт, n-p-n транзистор с открытым коллектором, логический сигнал);
- цифровая фильтрация входных дискретных сигналов;
- вывод дискретных сигналов на внешние исполнительные устройства (тип выхода п-р-п транзистор с открытым коллектором);
- 16 счетчиков событий, подключенных к каналам ввода/вывода;
- функция защелки состояния «0» и «1» канала ввода/вывода;
- синхронный ввод дискретных сигналов;
- контроль интервала времени между транзакциями по информационной сети (системный «сторожевой» таймер);
- предустановка значений состояния выходов при включении питания;
- установка безопасных значений состояния выходов при срабатывании системного «сторожевого» таймера;
- сохранение текущих значений выходных сигналов при выключении питания с возможностью их восстановления:
- таймер времени нахождения модуля во включенном состоянии;
- индикация состояния входов и выходов;
- индикация результатов самодиагностики;
- гальваническая изоляция интерфейса RS-485 от схемы модуля:
- режим «INIT» с фиксированными настройками сетевого обмена
- сохранение установленных характеристик модуля в энергонезависимой памяти при отключении питания.

## 2 ТЕХНИЧЕСКИЕ ХАРАКТЕРИСТИКИ

#### 2.1 Характеристики каналов ввода/вывода

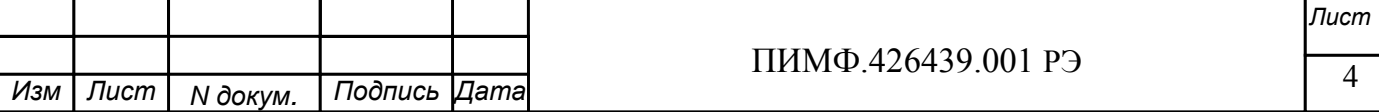

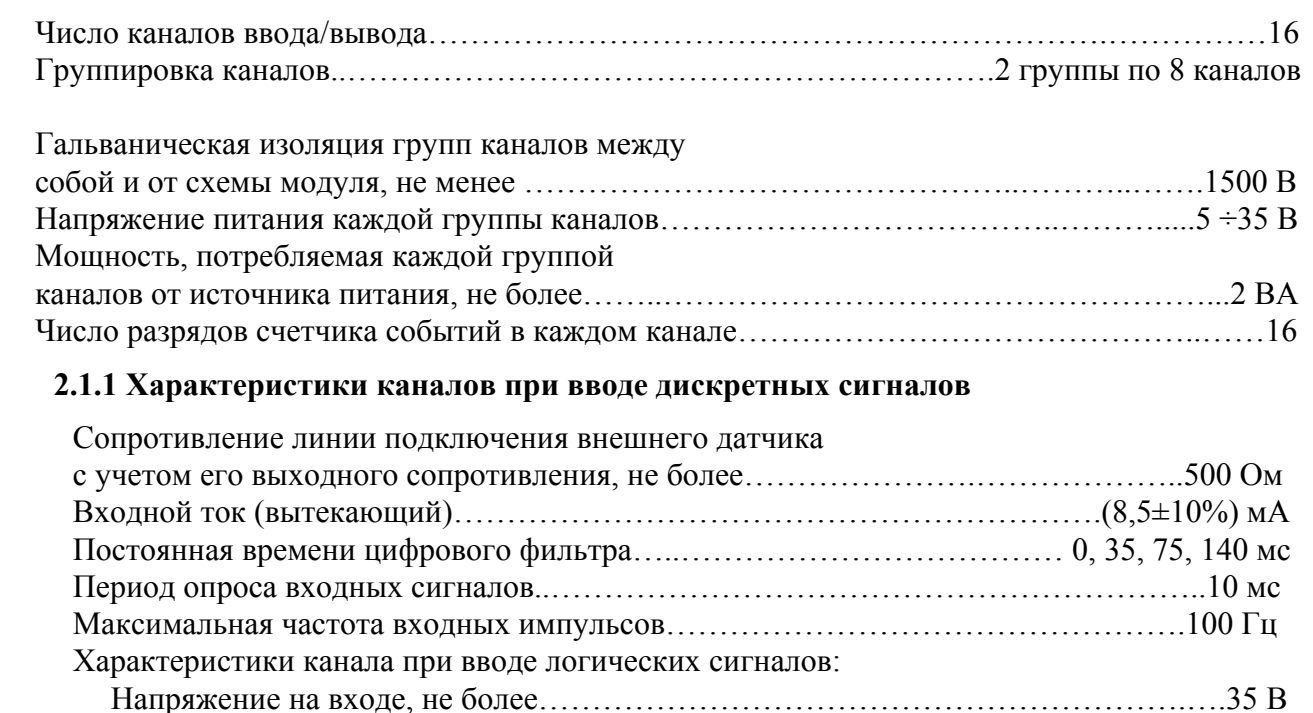

Логические уровни входного сигнала (при напряжении питания группы +5В)<sup>1</sup>: высокий, не менее…………..…………………………………………...…..………4,5 В низкий, не более…………………………………………………………………...…1 В

## **2.1.2 Характеристики каналов при выводе дискретных сигналов**

При выводе дискретных сигналов каждый канал представляет собой транзисторный ключ с открытым коллектором (тип проводимости n-p-n). В каналах предусмотрены защитные диоды для непосредственного подключения индуктивных нагрузок. Допускается объединение каналов по схеме «монтажное ИЛИ» для повышения нагрузочной способности.

Напряжение на закрытом транзисторном ключе, не более……………………………….35 В Напряжение на открытом транзисторном ключе, не более…………………………..….1,2 В Максимальный ток каждого транзисторного ключа в открытом состоянии, не более:

- при использовании 8 каналов в группе в качестве выходов……………………….40 мА
- при использовании 4 каналов в группе в качестве выходов……………………….80 мА
- при использовании 2 каналов в группе в качестве выходов………………………160 мА
- при использовании 1 канала в группе в качестве выхода…………………………320 мА

## **2.2 Характеристики интерфейса RS-485**

Интерфейс модуля поддерживает следующие протоколы информационного обмена: MOD-BUS RTU, RNET (протокол обмена НПФ «КонтрАвт»), DCS (ASCII протокол, совместимый с протоколом обмена серии модулей ADAM 4000).

Скорость передачи данных ………………………1,2; 2,4; 4,8; 9,6; 19,2; 38,4; 57,6; 115,2 Кбод Время отклика на запрос управляющего компьютера, не более……….………………….25 мс

Диапазон задания адресов…………………………………………………………………………1÷247 Тип линии связи ……………………………………………………экранированная витая пара Длина линии связи, не более………………………………………………………………1000 м Напряжение гальванической изоляции……………………………………………………1000 В

 <sup>1</sup> При напряжении питания группы *<sup>U</sup>* , большем, чем + 5 В, логические уровни входного сигнала должны быть следующими: высокий – не менее (*U* – 0,5) В, низкий – не более (*U* – 4,5) В

|     |      |          |              |  |                    | ІЛисі |
|-----|------|----------|--------------|--|--------------------|-------|
|     |      |          |              |  | ПИМФ.426439.001 РЭ |       |
|     |      |          |              |  |                    |       |
|     |      |          |              |  |                    |       |
| Изм | Лист | N докум. | Подпись Дата |  |                    |       |
|     |      |          |              |  |                    |       |

*Лист*

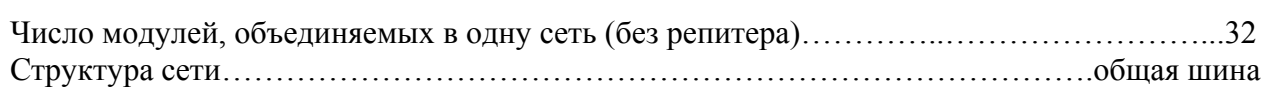

## **2.4 Характеристики питания модуля**

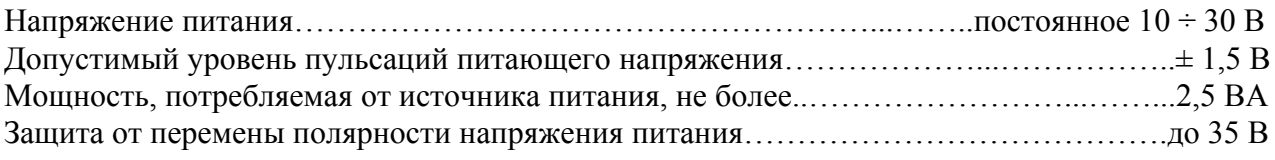

## **2.5 Массо-габаритные характеристики**

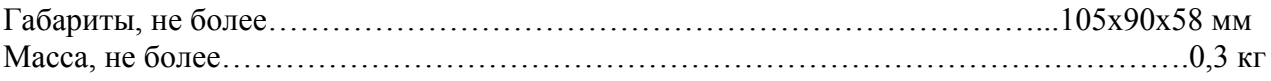

## **2.6 Условия эксплуатации**

Модуль рассчитан на установку в закрытых взрывобезопасных помещениях без агрессивных паров и газов.

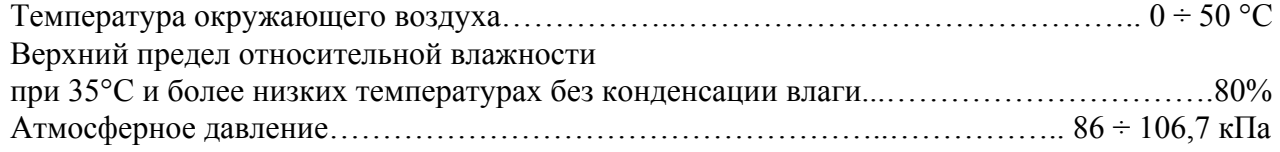

## **2.7 Показатели надежности**

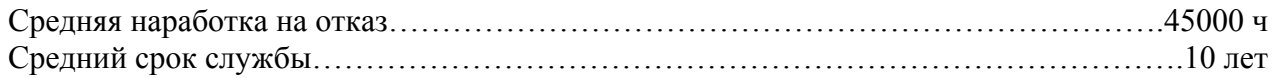

## **3 КОМПЛЕКТНОСТЬ**

При поставке модуль комплектуется паспортом ПИМФ.426439.001 ПС.

Компакт диском с документацией: РЭ по модулям серии MDS, приложения 1, 2 с описанием Регистровой модели и ПО *MDS Utility***.** 

Упаковка (коробка из гофрированного картона).

## **4 УСТРОЙСТВО И РАБОТА МОДУЛЯ**

## **4.1 Конструкция модуля**

Все элементы модуля расположены на двух печатных платах. Корпус рассчитан на монтаж на монтажную шину NS 35/7,5 по стандарту DIN.

На передней панели модуля размещены органы индикации, под съемной крышкой корпуса на верхней плате модуля расположены органы управления – 4 DIP-переключателя, на нижней плате расположены разрывные клеммные соединители под винт для подключения внешних электрических соединений. Габаритные и присоединительные размеры модуля приведены в п.5.1.

## **4.1.1 Органы индикации**

Вид модуля со стороны передней панели приведен на рис. 4.1.

На рис.4.1 цифрами обозначены:

- 1 единичный индикатор «On»
- 2 единичный индикатор «Status»
- 3 первая группа единичных индикаторов, которая отображает состояние группы каналов ввода-вывода 1…8

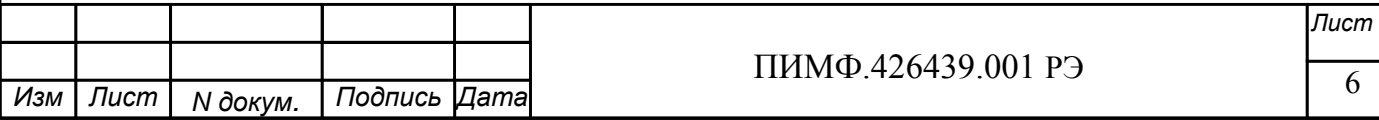

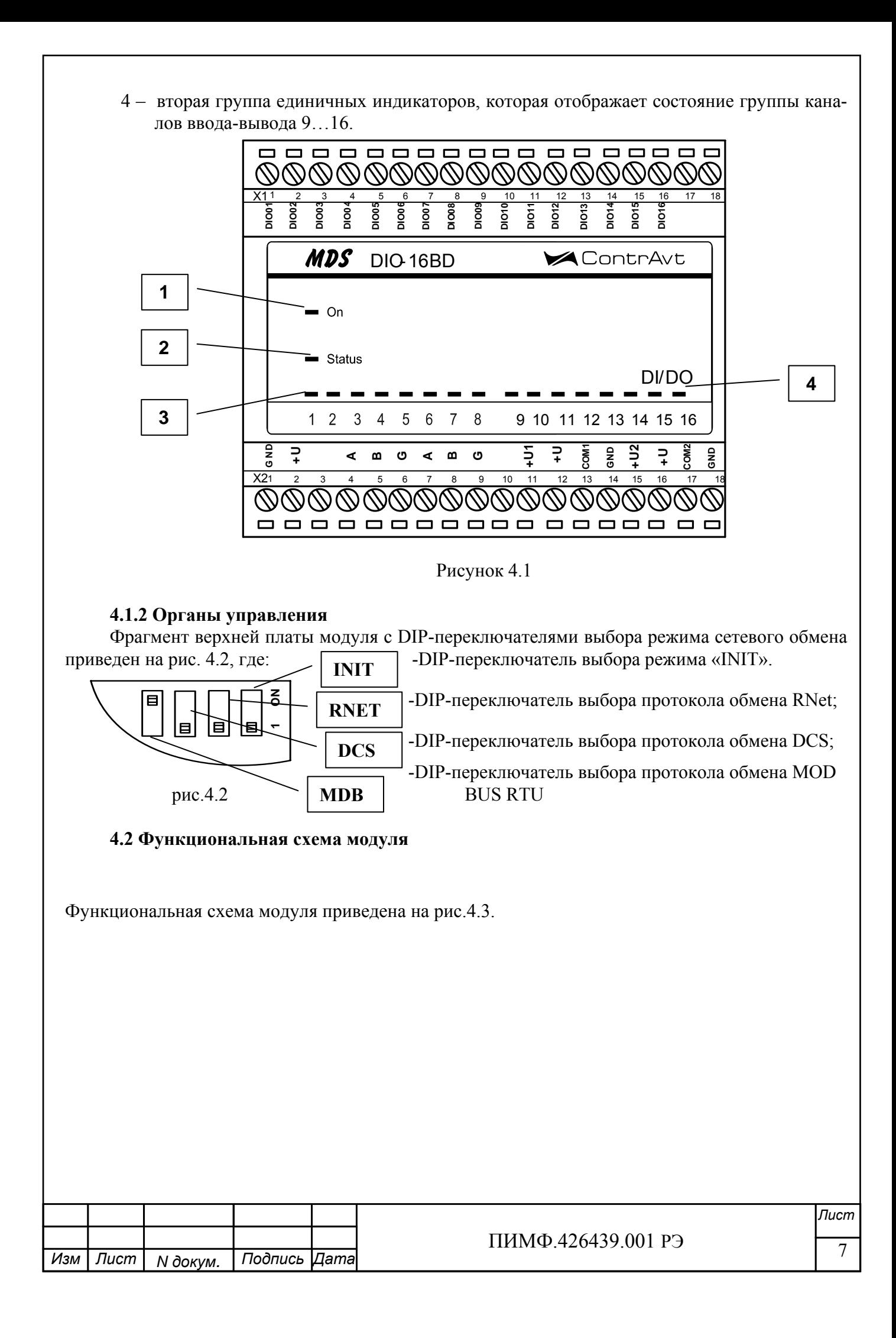

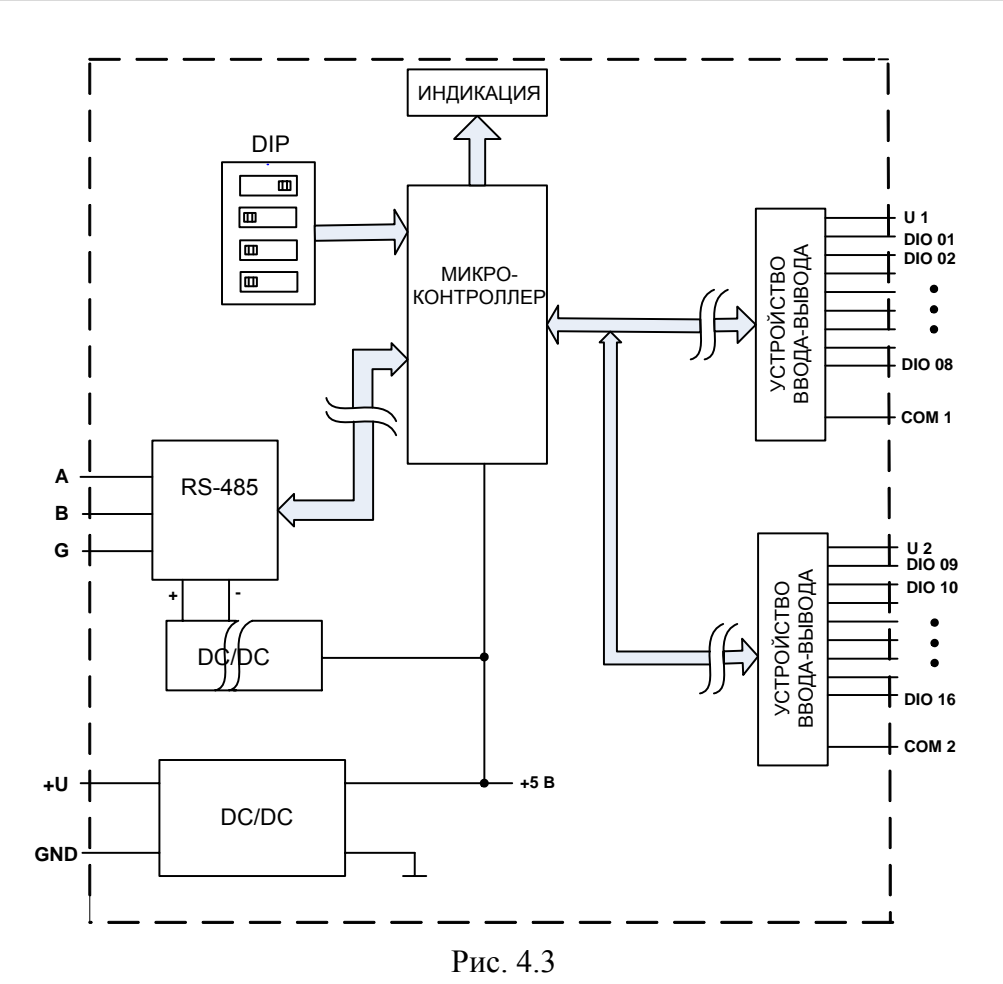

Модуль содержит 16 дискретных каналов ввода-вывода со свободной конфигурацией типа канала на ввод или вывод. Дискретные каналы подключены через устройства ввода-вывода к микроконтроллеру, который:

-исполняет команды, посылаемые от управляющего компьютера (контроллера);

-реализует протокол сетевого информационного обмена через интерфейс RS-485;

-управляет индикаторами и устройствами ввода /вывода.

В состав микроконтроллера также входит сторожевой таймер, контролирующий ситуации «зависания» и вырабатывающий сигнал сброса микроконтроллера при этих ситуациях.

Интерфейс RS-485 гальванически изолирован от других частей модуля. Каналы вводавывода также изолированы от остальных частей модуля. Кроме того, дополнительно применена групповая (2 группы по 8 каналов) гальваническая изоляция между каналами. Фрагмент принципиальной схемы одного канала ввода-вывода (на примере 1-го канала) приведен на рис. 4.4.

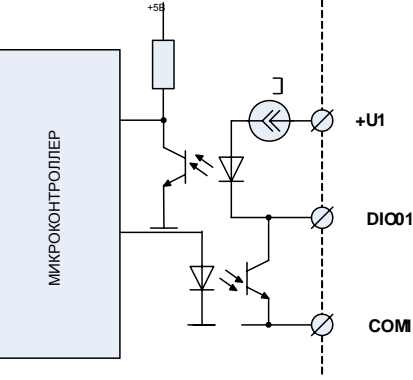

Рис. 4.4

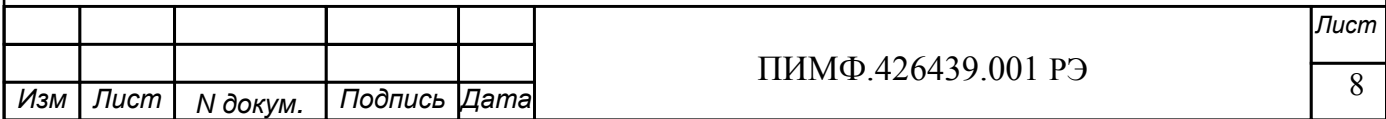

#### **4.4 Общие принципы функционирования модуля**

Модуль осуществляет ввод данных от дискретных датчиков, подключенных к каналам ввода-вывода и передачу их в управляющий компьютер по интерфейсу RS-485, а также вывод дискретных управляющих сигналов по командам управляющего компьютера (контроллера). Индикаторы на передней панели отображают состояние каналов ввода-вывода и результаты выполнения тестов самодиагностики.

Взаимодействие управляющего компьютера (контроллера) с модулем осуществляется по принципу «Запрос»-«Ответ», модуль является ведомым. Команды управляющего компьютера (контроллера) адресуются набору регистров модуля, которые полностью определяют его функционирование (описание регистровой модели модуля приведено в Приложении 1 РЭ.

## **5 РАЗМЕЩЕНИЕ, МОНТАЖ И ПОДКЛЮЧЕНИЕ МОДУЛЯ**

#### **5.1 Монтаж модуля**

Модуль рассчитан на монтаж на монтажную шину (DIN-рельс) типа NS 35/7,5. Модуль должен быть установлен в месте, исключающем попадание воды, посторонних предметов, большого количества пыли внутрь корпуса.

Габаритные и присоединительные размеры модуля приведены на рис.5.1.

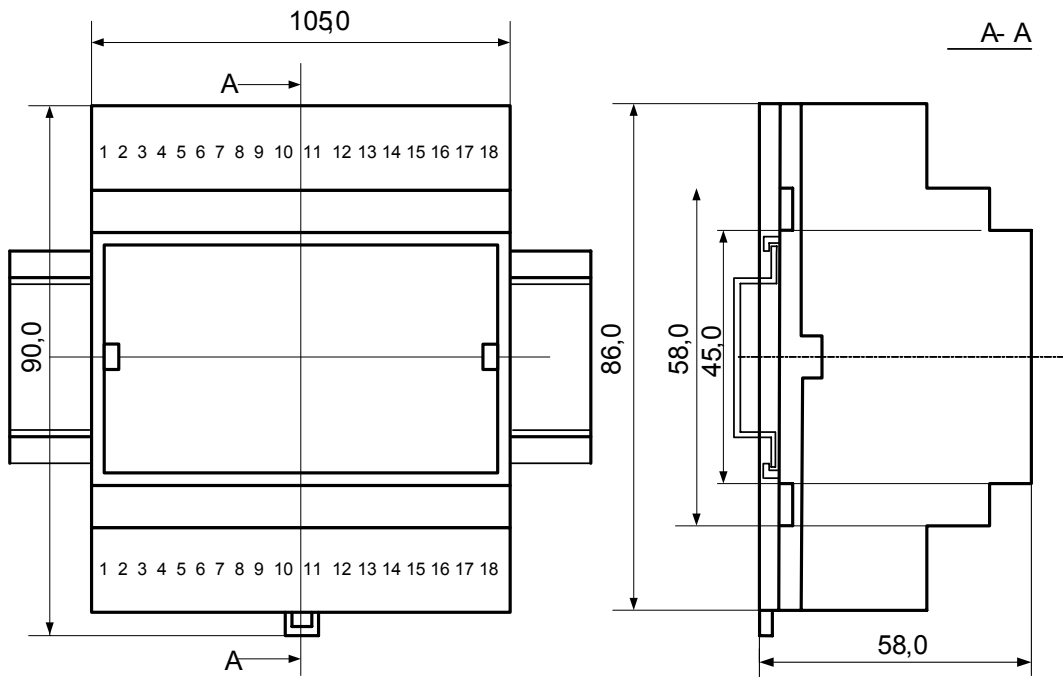

Рис.5.1

Запрещается установка модуля рядом с источниками тепла, ядовитых веществ, веществ вызывающих коррозию.

#### **5.2 Электрические подключения**

Электрические соединения модуля с другими элементами системы автоматического регулирования осуществляются с помощью разъемных клеммных соединителей **Х1** и **Х2**. Клеммы модуля рассчитаны на подключение проводов с максимальным сечением не более 2,5 мм<sup>2</sup>. Назначение клемм и их обозначение приведены в табл. 5.1.

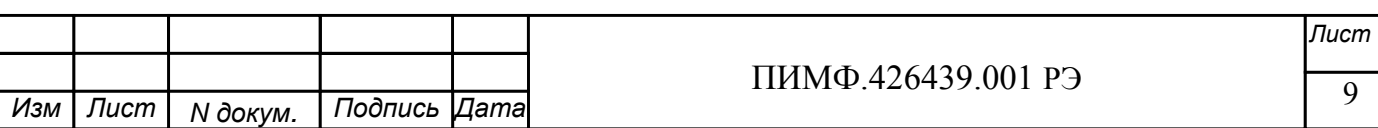

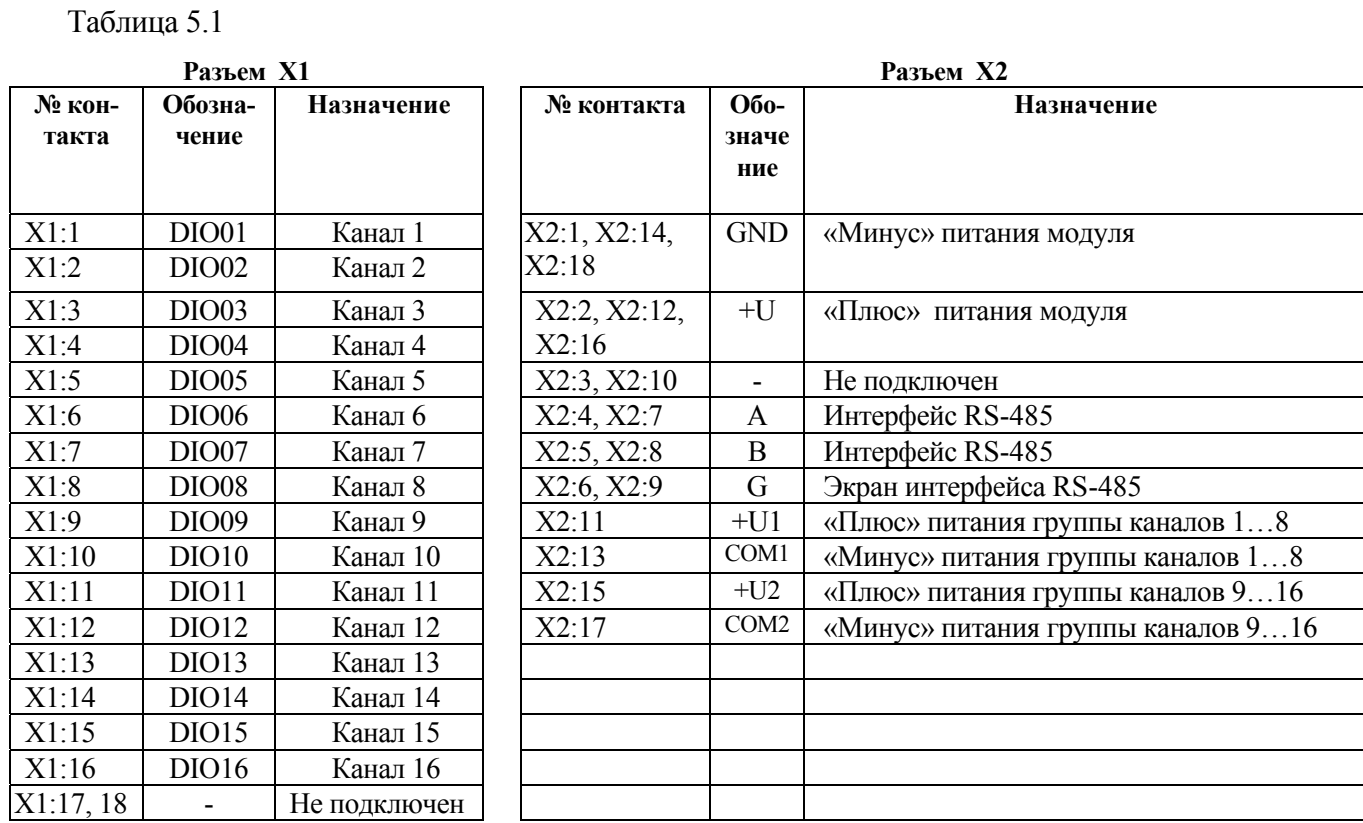

Примечание. При подключении модуля к другим элементам систем автоматического регулирования следует руководствоваться следующим общим правилом: цепи каналов вводавывода, линии интерфейса и шины питания необходимо прокладывать раздельно, выделив их в отдельные кабели. *Не рекомендуется* прокладывать вышеуказанные цепи в одном жгуте.

#### **5.2.1 Подключение цепей электропитания модуля**

Электропитание модуля необходимо производить от источника постоянного напряжения, цепь электропитания которого не связана с электропитанием мощных электроустановок.

Подключение к источнику постоянного напряжения нескольких модулей производится отдельными проводами для каждого модуля. Электропитание одного модуля от другого не допускается.

«Минус» источника постоянного напряжения подключается к любой из дублирующих друг друга клемм **X2:1, Х2:14, Х2:18**.

«Плюс» источника постоянного напряжения подключается к любой из дублирующих друг друга клемм **X2:2, Х2:12, X2:16**.

#### **5.2.2 Подключение цепей интерфейса RS-485**

Подключение интерфейса RS-485 производится экранированной витой парой к клеммам **А** (контакт **Х2:4** или дублирующий его **Х2:7**) и **В** (контакт **Х2:5** или дублирующий его **Х2:8**) разъёма **Х2**. Экран соединяется с клеммой **G** (контакт **Х2:6** или дублирующий его **Х2:9**). Клемма **G** может быть заземлена только на одном из модуле, объединенных сетью RS-485.

Особенности разводки коммуникационных сетей RS-485 и выбор кабеля описываются в соответствующей технической литературе (см. http:// www.contravt.ru). Протокол обмена MOD-BUS RTU является открытым (см. http:// www.modbus.org). Протокол обмена RNet является открытым (см. http:// www.contravt.ru). Протокол обмена DCS является открытым (см. Приложение 2 к настоящему руководству по эксплуатации). Характеристики интерфейса (скорость передачи и сетевой адрес модуля) задаются при подготовке модуля к работе.

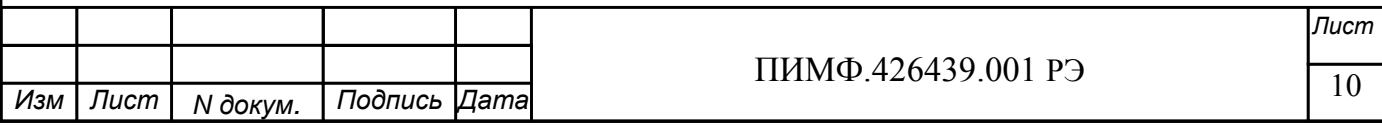

В одной сети одновременно могут использоваться устройства поддерживающие протокол MODBUS RTU и Rnet, (кроме протокола DCS) при условии, что адреса этих устройств в общем адресном пространстве различны. Управление протоколами осуществляется управляющим компьютером (контроллером).

По умолчанию модуль сконфигурирован на работу:

- с протоколом обмена **MODBUS RTU**;
- адрес 01, скорость передачи данных 9600 бод;
- $\mathbf{r}$ режим INIT выключен;
- тайм-аут системного «сторожевого» таймера равен 0;  $\sim$
- направление каналов ввода/вывода на ввод;
- фильтр 1-4 равен 0;  $\sim$
- тип логики инверсия выключена.

#### 5.2.3 Подключение цепей каналов ввода-вывода

При подключении цепей каналов ввода-вывода необходимо использовать 2 внешних гальванически развязанных источника постоянного напряжения (на рисунках 4.1 - 4.4 обозначены как ИПН). При этом:

• клемма «+U1» (контакт X2:11) электропитания первой группы (каналы ввода-вывода 1,...,8) подключается к «плюсу» источника постоянного напряжения для первой группы;

• клемма «СОМ1» (контакт X2:13) электропитания первой группы подключается к «минусу» источника постоянного напряжения для первой группы;

• клемма «+U2» (контакт X2:15) электропитания второй группы (каналы ввода-вывода 9...,16) подключается к «плюсу» источника постоянного напряжения для второй группы;

• клемма «СОМ2» (контакт X2:17) электропитания второй группы подключается к «минусу» источника постоянного напряжения для второй группы.

Если нет необходимости в групповой гальванической изоляции каналов ввода-вывода, достаточно использовать один внешний источник постоянного напряжения, при этом:

• клеммы «+U1», «+U2» подключаются к «плюсу» источника;

• клеммы «COM1», «СОМ2» подключаются к «минусу» источника.

При отсутствии необходимости в гальванической развязке каналов ввода-вывода от схемы модуля, клеммы «+U1», «+U2» соединяются с клеммами «+U» питания модуля, а клеммы «COM1», «COM2» - с клеммами «GND».

Примечание При объединении источников питания групп каналов между собой и с источником питания модуля необходимо учитывать, что мощность, потребляемая каждой группой каналов, составляет порядка 2 Вт (см. п. 2.1).

#### 5.2.3.1 Подключение датчиков с типом выхода «сухой контакт»

Подключение к модулю датчиков типа «сухой контакт» (это датчики не имеющие собственных источников энергии, например, контакты реле, концевые выключатели, кнопки и т. д.) производится к каналам, сконфигурированным на ввод. Схема подключения (на примере 1-го канала) приведена на рис. 5.1.

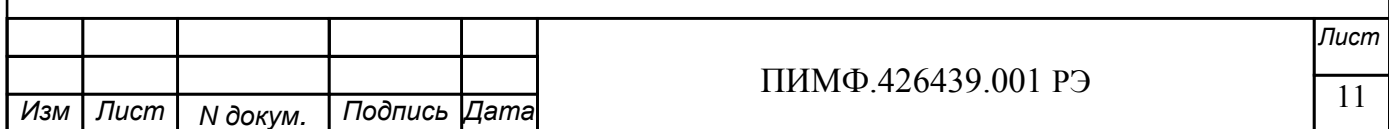

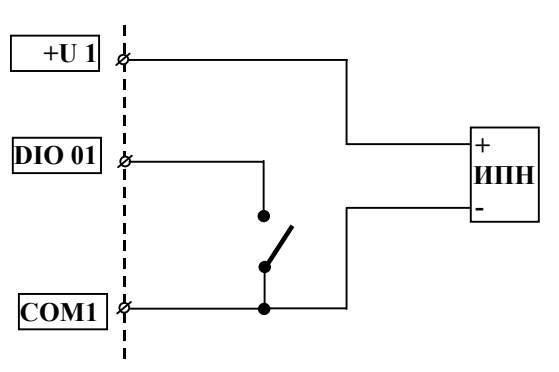

#### Рис. 5.1

#### **5.2.3.2 Подключение датчиков с типом выхода «открытый коллектор»**

Подключение к модулю датчиков типа «открытый коллектор» (это датчики, имеющие собственные источники энергии, с выходом в виде **n-p-n** транзистора с ОК) производится к каналам, сконфигурированным на ввод. Схема подключения (на примере 1-го канала) приведена на рис. 5.2.

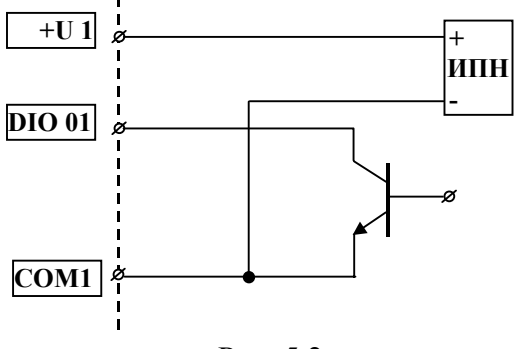

Рис. 5.2

#### Внимание

При подключении датчиков типа «открытый коллектор» необходимо, чтобы ток утечки закрытого транзистора не превышал 0,5 мА.

#### **5.2.3.3 Подключение датчиков с типом выхода «логические уровни»**

Подключение к модулю датчиков типа «логические уровни» (это датчики, имеющие на выходе логический элемент) производится к каналам, сконфигурированным на ввод. Схема подключения (на примере 1-го канала) приведена на рис. 5.3.

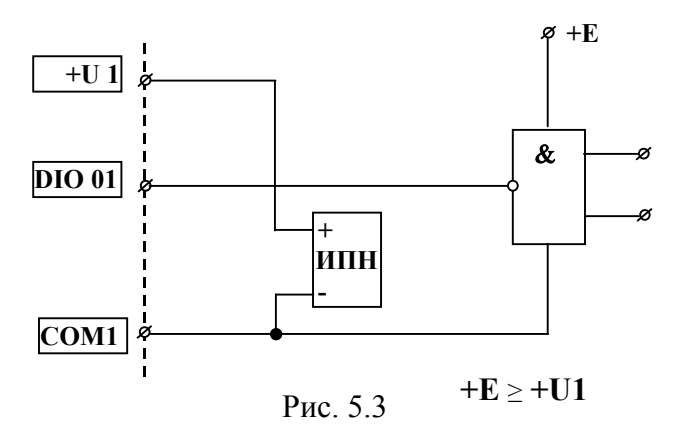

#### Внимание:

1. Для ввода сигналов с логическими уровнями TTL необходимо, чтобы напряжение внешнего источника питания для соответствующей группы каналов ввода-вывода равнялось + 5В.

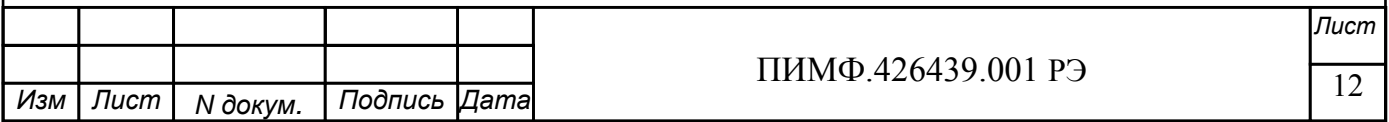

2. Если напряжение питания группы *U* , больше чем + 5 В, формируемые датчиком логические уровни должны быть следующими: высокий – не менее (*U* – 0,5) В, низкий – не более (*U* – 4,5) В.

3. Ток утечки датчика типа «логический уровень» на общий провод при формировании им высокого логического уровня не должен превышать 0,5 мА.

#### **5.2.3.4 Подключение цепей к каналам модуля, сконфигурированным на вывод**

Если канал модуля сконфигурирован на вывод (т.е. является дискретным выходом), то для внешних цепей он представляет собой **n**-**p**-**n** транзистор с открытым коллектором, нагрузочные характеристики которого указаны в п. 2.1.2. Для увеличения нагрузочной способности допускается объединять дискретные выходы по схеме «монтажное ИЛИ».

В качестве нагрузки дискретного выхода могут использоваться:

- гальванически-развязанные схемы управления силовыми полупроводниковыми модулями (полупроводниковыми реле, тиристоры, симисторы);
- нагрузки постоянного тока (элементы индикации, управляющие цепи электромагнитных реле);
- входы логических схем.

Схемы подключения внешних цепей к дискретным выходам (на примере 1-го канала) приведены на рис. 5.4.а (для гальванически развязанных схем управления силовыми полупроводниковыми модулями), рис. 5.4.б (для нагрузок постоянного тока), рис. 5.4.в (для логических схем).

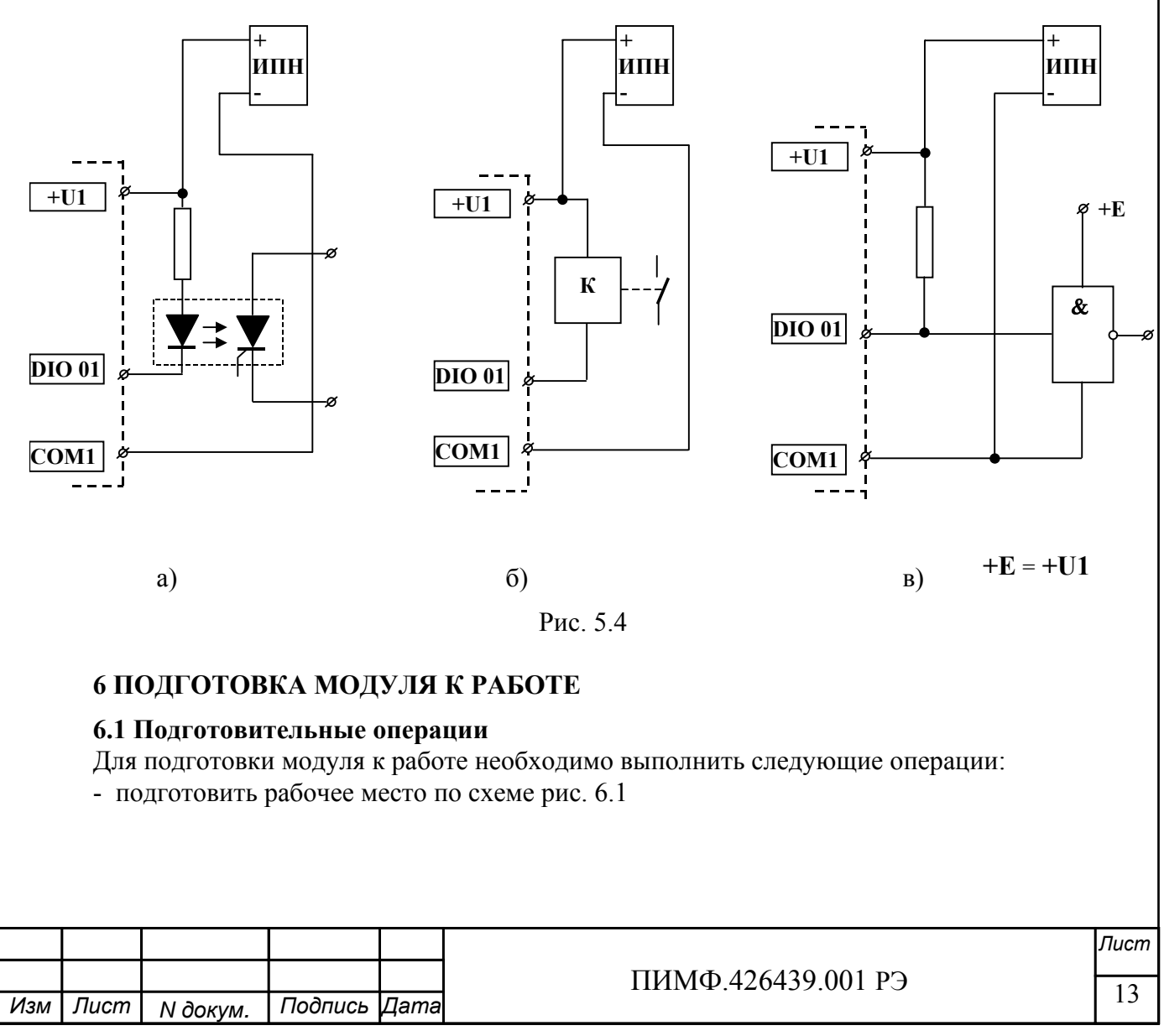

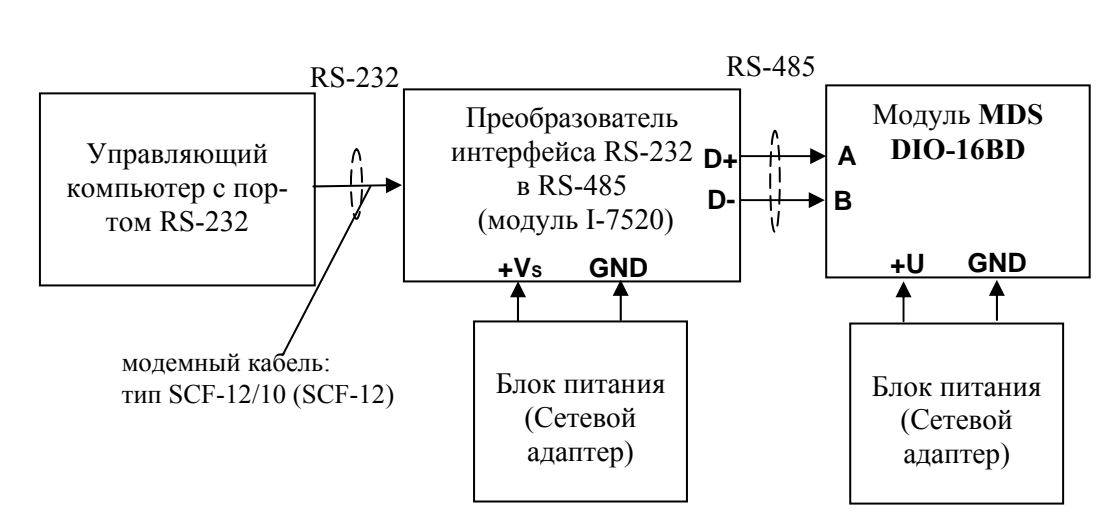

Рисунок 6.1

- снять верхнюю крышку модуля и установить DIP-переключателями на верхней плате требуемый тип протокола обмена согласно табл. 6.1.

Таблица 6.1

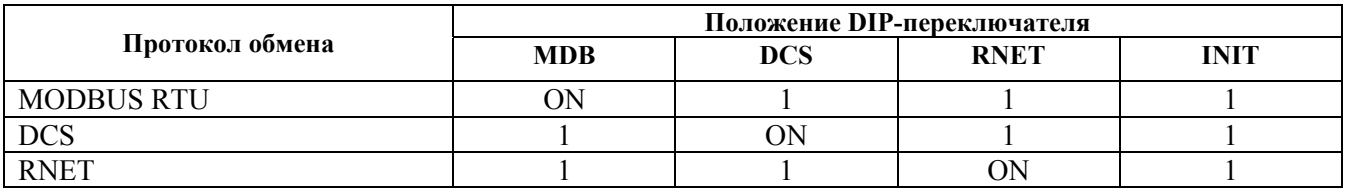

- подать на модуль и преобразователь интерфейса питание и произвести конфигурированию модуля.

Примечание

При неизвестных сетевом адресе модуля или предустановленной скорости сетевого обмена DIP-переключатель «INIT» необходимо установить в положение «ON». Протокол обмена в этом случае будет определяться тем, какой из переключателей типа протокола находится в положении «ON»

Если DIP-переключатель INIT находится в положении «ON», то независимо от значений регистров «Сетевой адрес», «Скорость передачи данных», «Формат передачи DCS», «Формат передачи MODBUS» для модуля устанавливаются следующие параметры обмена данными:

- сетевой адрес  $01$ ;
- скорость передачи данных 9600 бод;
- контроль по четности (MODBUS) отсутствует:
- контрольная сумма (DCS) отсутствует.

#### 6.2 Конфигурирование модуля

Лля конфигурирования (залания параметров функционирования) молуля необходимо:

- запустить на персональном компьютере программу-конфигуратор MDS Utility.
- выбрать тип протокола обмена установленный на модуле;
- выбрать скорость обмена по сети;
- выполнить процедуру «Поиск модуля в сети»;
- проверить, а при необходимости установить значения регистров, приведенных в табл. 6.2 (полное описание регистровой модели приведено в Приложении 1 РЭ)

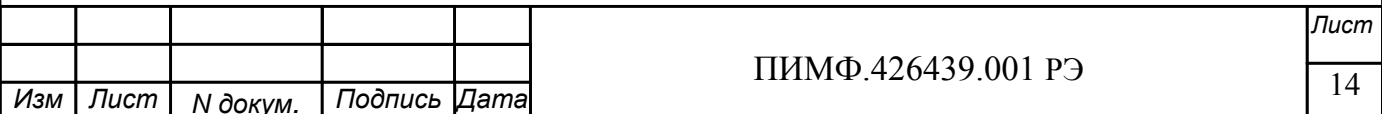

Таблица 6.2

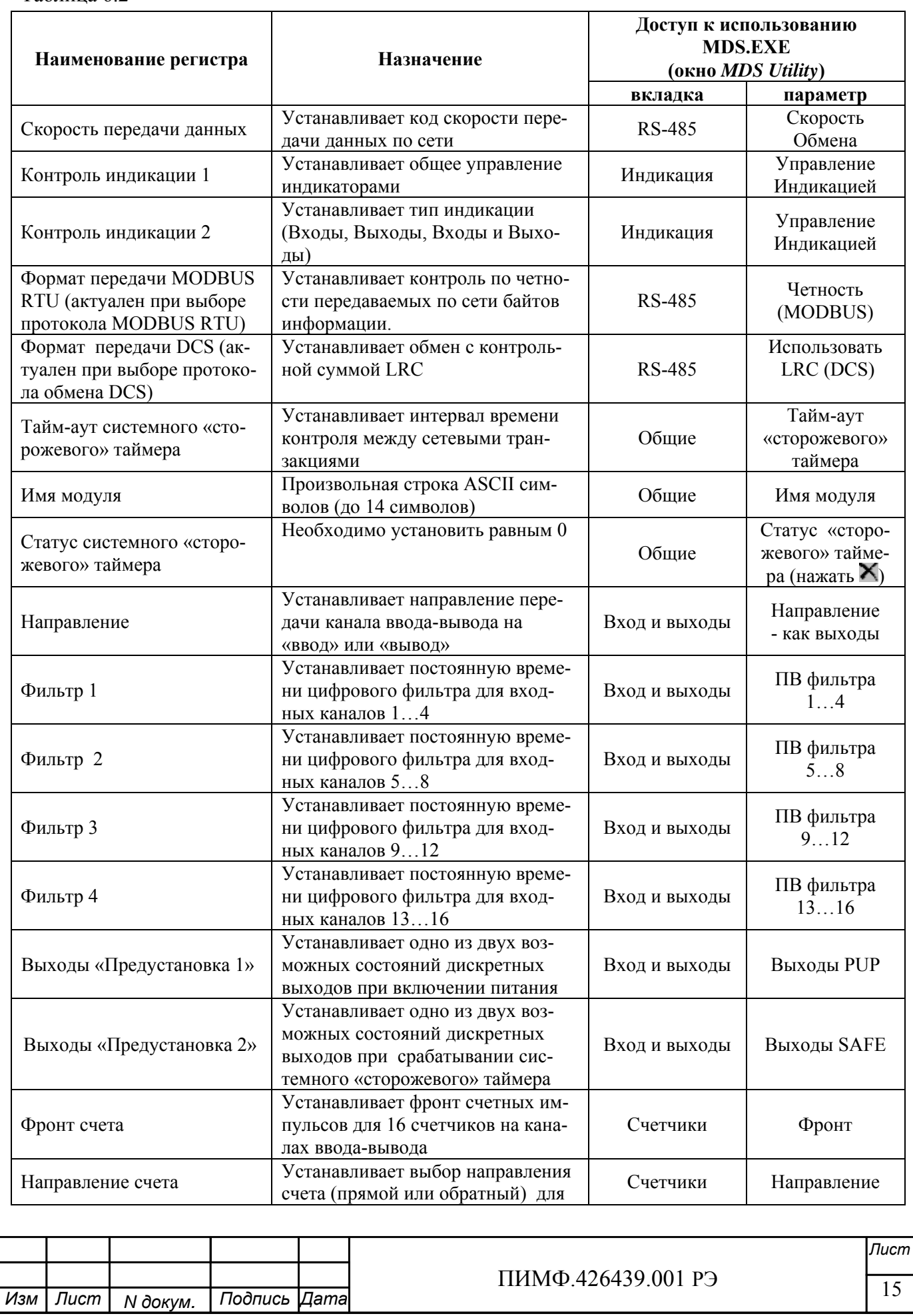

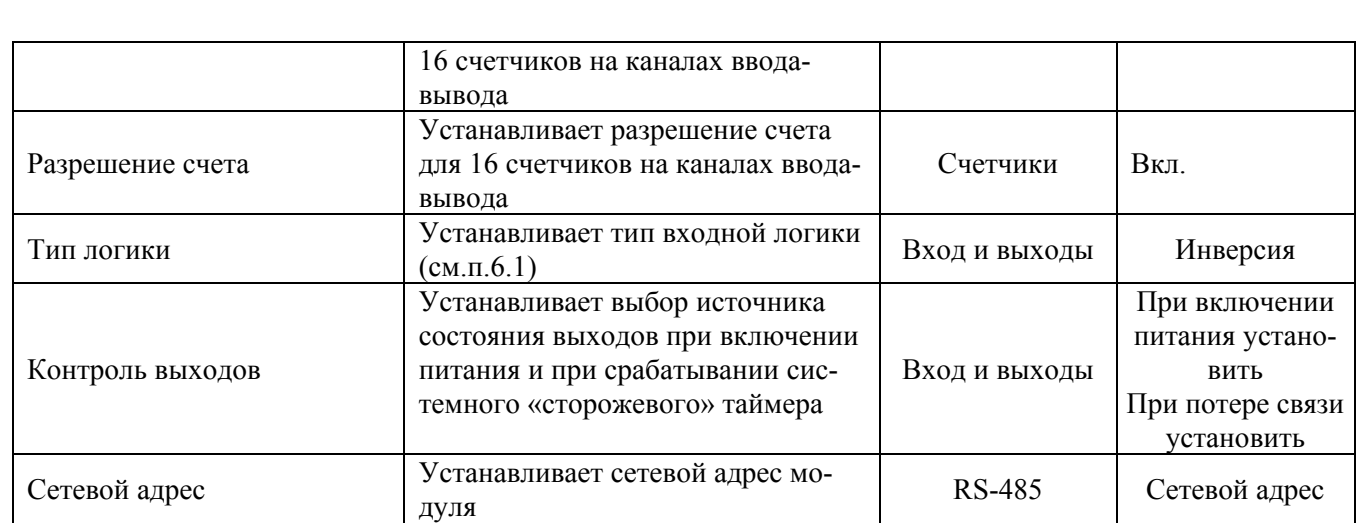

Примечание При конфигурировании модуля в сети в процессе эксплуатации следует учитывать, что смена сетевого адреса происходит «на лету», а смена скорости обмена по сети и протокола обмена – только после сброса по питанию модуля.

## **6.3 Заключительные операции**

Для завершения подготовки модуля к работе необходимо:

- выключить питание модуля;
- установить DIP-переключатель «INIT» в положение «**1**»;
- закрыть верхнюю крышку модуля;
- выполнить монтаж и необходимые электрические подключения внешних цепей.

## **7 ИСПОЛЬЗОВАНИЕ ПО НАЗНАЧЕНИЮ**

Использование модуля по назначению заключается в том, что пользователь, подавая соответствующие команды управления (Запись или Чтение Регистров) с помощью программного обеспечения, установленного на управляющем компьютере, считывает и устанавливает состояние каналов ввода-вывода, проверяет режимы работы и конфигурацию модуля, а также может анализировать его состояние.

Описание команд для протоколов MODBUS RTU и RNET приведено в Приложении1 РЭ, для протокола DCS – в Приложении 2 РЭ.

#### **7.1 Ввод дискретных сигналов**

Для ввода дискретных сигналов с выбранных каналов ввода-вывода необходимо:

- сконфигурировать необходимые каналы на ввод, для чего установить «**0**» в соответствующих битах регистра «Направление»;
- подключить дискретные датчики к каналам, предназначенным для ввода;
- установить необходимые значения кода постоянной времени входных антидребезговых фильтров (регистры «Фильтр 1», «Фильтр 2», «Фильтр 3», «Фильтр 4»);
- установить необходимый тип входной логики ввода (регистр «Тип Логики»: если бит данного регистра установлен в «**0**», то за активный уровень («**1**») принимается замкнутое состояние (логический ноль) дискретного датчика соответствующего канала, если в «**1**» то разомкнутое);
- считать состояние дискретных входов из регистра «Входы».

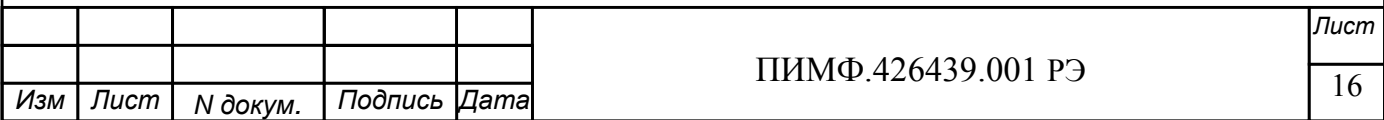

#### **7.2 Синхроввод дискретных сигналов**

Синхроввод дискретных сигналов представляет собой фиксацию состояния дискретных входов в регистре «Входы Синхроввод» по команде управляющего компьютера.

Синхроввод может использоваться для одновременной выборки (фиксации состояния дискретных входов) нескольких модулей, объединенных в сеть.

Для синхроввода дискретных сигналов с выбранных каналов ввода-вывода необходимо: - подать команду управления «Синхроввод»;

- считать зафиксированное состояние дискретных входов (Регистр «Входы Синхроввод»). Примечание Синхроввод применяется для групповых сообщений MODBUS RTU и DCS.

#### **7.3 Защелки состояния «0» и «1» дискретных сигналов**

Защелка состояния «**0**» (регистр «Защелка «0») осуществляет фиксацию нулевого состояния дискретных входов. Если на дискретном входе было определено состояние «**0**», то соответствующий бит регистра устанавливается в «**1**».

Защелка состояния «**1**» (регистр «Защелка «1») осуществляют фиксацию единичного состояния дискретных входов. Если на дискретном входе было определено состояние «**1**», то соответствующий бит регистра устанавливается в «**1**».

Сброс состояния защелок осуществляется при включении питания, а также по команде «Сброс защелок» управляющего компьютера.

#### **7.4 Вывод дискретных сигналов**

Для вывода дискретных сигналов с выбранных каналов ввода-вывода необходимо:

- сконфигурировать необходимые каналы на вывод, для чего установить «**1**» в соответствующих битах регистра «Направление»;
- подключить исполнительные устройства к выбранным каналам;

- устанавливать выходы в необходимое состояние командой записи в регистр «Выходы».

Примечание: Установка состояния «**1**» в регистре «Выходы» приводит выходной транзисторный ключ в состояние «Замкнуто».

#### **7.5 Управление выводом в особых ситуациях**

Особыми ситуациями считаются:

- включение питания;
- срабатывание системного ««сторожевого»» таймера.

Состояние каналов вывода при включении питания определяется нулевым битом регистра «Контроль выходов»:

- если нулевой бит равен «**0**» то содержание регистра «Выходы» совпадает с содержанием регистра «Выходы Предустановка **1**»;
- если нулевой бит равен «**1**» то содержание регистра «Выходы» совпадает с содержанием регистра «Сохраненные выходы»

Состояние каналов вывода при срабатывании системного ««сторожевого»» таймера определяется первым битом регистра «Контроль выходов»:

- если первый бит равен «**0**» то содержание регистра «Выходы» сохраняет текущее состояние;
- если первый бит равен «**1**» то содержание регистра «Выходы» совпадает с содержанием регистра «Выходы Предустановка 2».

Примечание: В регистре «Сохраненные выходы» фиксируется текущее состояние выходов на момент отключения питания модуля.

#### **7.6 Использование счетчиков на каналах ввода-вывода**

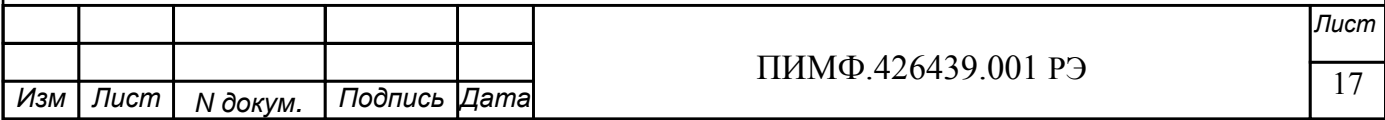

К каждому каналу ввода-вывода подключен 16 разрядный счетчик с фиксацией переполнения по счету. Управление счетчиками осуществляется следующим образом:

- для разрешения счета в выбранном канале необходимо в соответствующем бите регистра «Разрешение счета» установить «**1**», для запрета счета – установить в этом бите «**0**»;
- для разрешения счета в выбранном канале по отрицательному фронту входного сигнала необходимо в соответствующем бите регистра «Фронт счета» установить «**1**», для счета по положительному фронту – установить в этом бите «**0**»;
- для обеспечения прямого счета в выбранном канале необходимо в соответствующем бите регистра «Направление счета» установить «**0**», для обеспечения обратного счета – установить в этом бите «**1**»;
- для сброса счетчика в выбранном канале необходимо в соответствующем бите регистра «Сброс счетчиков» установить «**1**»;
- для считывания состояния счетчика в выбранном канале необходимо прочитать содержимое (16-разрядное беззнаковое число) соответствующего из регистров «Счетчик1»,…, «Счетчик 16».

Примечания

- 1. При переполнении счетчика в канале (переход 65535→0 при прямом счете и 0→65535 при обратном) в соответствующем бите регистра «Флаги переполнения счетчиков» устанавливается «**1**».
- 2. Сброс флагов переполнения производится при установке соответствующих битов регистра «Сброс флагов переполнения счетчиков» в «**1**».
- 3. Состояние регистров «Фронт счета» , «Направление счета», «Разрешение счета» сохраняется в энергонезависимой памяти.
- 4. Регистры «Счетчик 1»,…,«Счетчик 16» доступны как по чтению, так и по записи.
- 5. Регистры «Счетчик 1»,…,«Счетчик 16», «Флаги переполнения счётчиков» обнуляются при включении питания.
- 6. Регистры «Сброс счетчиков» и «Сброс флагов переполнения счетчиков» по чтению содержат нулевое значение.

#### **7.7 Использование индикаторов**

Индикатор «On» своим свечением свидетельствует о штатной работе модуля.

Индикатор «Status» зажигается, если в результате самодиагностики модуль обнаруживает нештатную ситуацию. Самодиагностика включает следующие тесты:

- при включении питания проверка встроенного микроконтроллера и сохранности содержимого энергонезависимой памяти;
- в процессе работы– проверка функционирования устройств ввода-вывода и взаимодействия по интерфейсу RS-485.

Режим индикатора «Status» характеризует тип нештатной ситуации (см. табл. 9.1 настоящего руководства по эксплуатации).

Режим индикаторов «1»,…, «16» задается записью информации в регистры «Направление», «Контроль индикации 1» и «Контроль индикации 2». В зависимости от содержания указанных регистров индикаторы отображают:

- состояние каналов ввода;
- состояние каналов вывода;
- состояние каналов ввода и вывода;
- тест индикаторов «1»,…,«16»;
- дискретную информацию от управляющего устройства;
- код результатов самодиагностики.

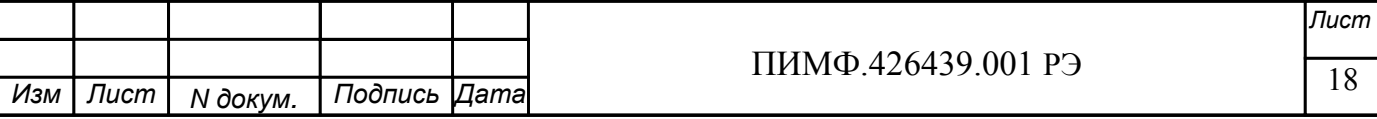

#### **7.8 Контроль состояния системного ««сторожевого»» таймера**

Системный «сторожевой» таймер контролирует интервал времени между транзакциями по сети между управляющим компьютером и модулем. Указанный интервал задается путем записи значения в регистр «Тайм-аут системного «сторожевого» таймера» (длительность таймаута равна значению содержимого указанного регистра, умноженному на 0,1 сек.).

Если интервал между транзакциями превышает заданный тайм-аут фиксируется признак ошибки (значение «**1**» в регистре «Статус системного «сторожевого» таймера»).

#### Примечания

- 1. Запись «**0**» в регистр «Тайм-аут системного «сторожевого» таймера» отключает системный сторожевой таймер.
- 2. Состояние регистра «Статус системного «сторожевого» таймера» сохраняется в энергонезависимой памяти.
- 3. После восстановлении обмена по сети признак ошибки сетевого тайм-аута не сбрасывается. Сброс ошибки осуществляется путем записи «**0**» в регистр «Статус системного «сторожевого» таймера».

#### **7.9 Дополнительные возможности модуля**

При эксплуатации модуля пользователь имеет возможность:

- записать и прочитать имя модуля (сохраняемая в энергонезависимой памяти 14 символьная строка), обратившись к регистру «Имя модуля»;
- проконтролировать версию программного обеспечения модуля (6-символьная строка), прочитав содержимое регистра «Версия ПО»;
- проконтролировать рестарты встроенного микрокомпьютера для этого предусмотрен регистр «Статус Сброса», в который при рестарте автоматически записывается «**1**» (регистр может быть сброшен путем записи в него «**0**»);
- определить продолжительность непрерывной работы модуля после включения питания – для этого предусмотрены таймер, который после каждого включения питания запускается с нулевыми начальными условиями (таймер содержит регистры «Секунды», «Минуты», «Часы», «Сутки», которые доступны как для чтения, так и для записи).

## **8 ТЕХНИЧЕСКОЕ ОБСЛУЖИВАНИЕ МОДУЛЯ**

## **8.1 Общие указания**

Для модуля установлено ежемесячное обслуживание, которое заключается в контроле крепления модуля, контроле электрических соединений, удалении пыли с корпуса модуля, удалении с помощью смоченного в спирте тампона загрязнений с лицевой панели.

## **8.2 Указание мер безопасности**

По способу защиты человека от поражения электрическим током модули соответствуют классу 3 по ГОСТ Р 51350-99 (оборудование с питанием от безопасного сверхнизкого напряжения).

Подключения и ремонтные работы, а также все виды технического обслуживания производятся при отключенном напряжении питания.

При эксплуатации, техническом обслуживании и поверке необходимо соблюдать требования ГОСТ 12.3.019-80, "Правил технической эксплуатации электроустановок потребителей", "Правил техники безопасности при эксплуатации электроустановок потребителей".

## **9 ВОЗМОЖНЫЕ НЕИСПРАВНОСТИ И МЕРЫ ПО ИХ УСТРАНЕНИЮ**

Таблица 9.1

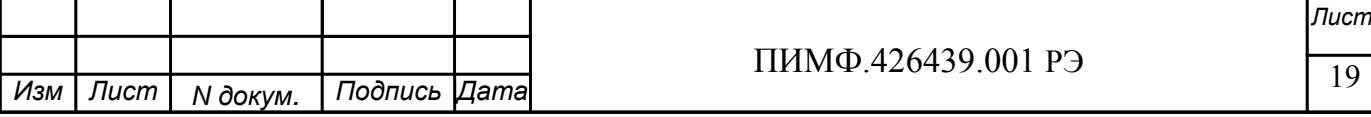

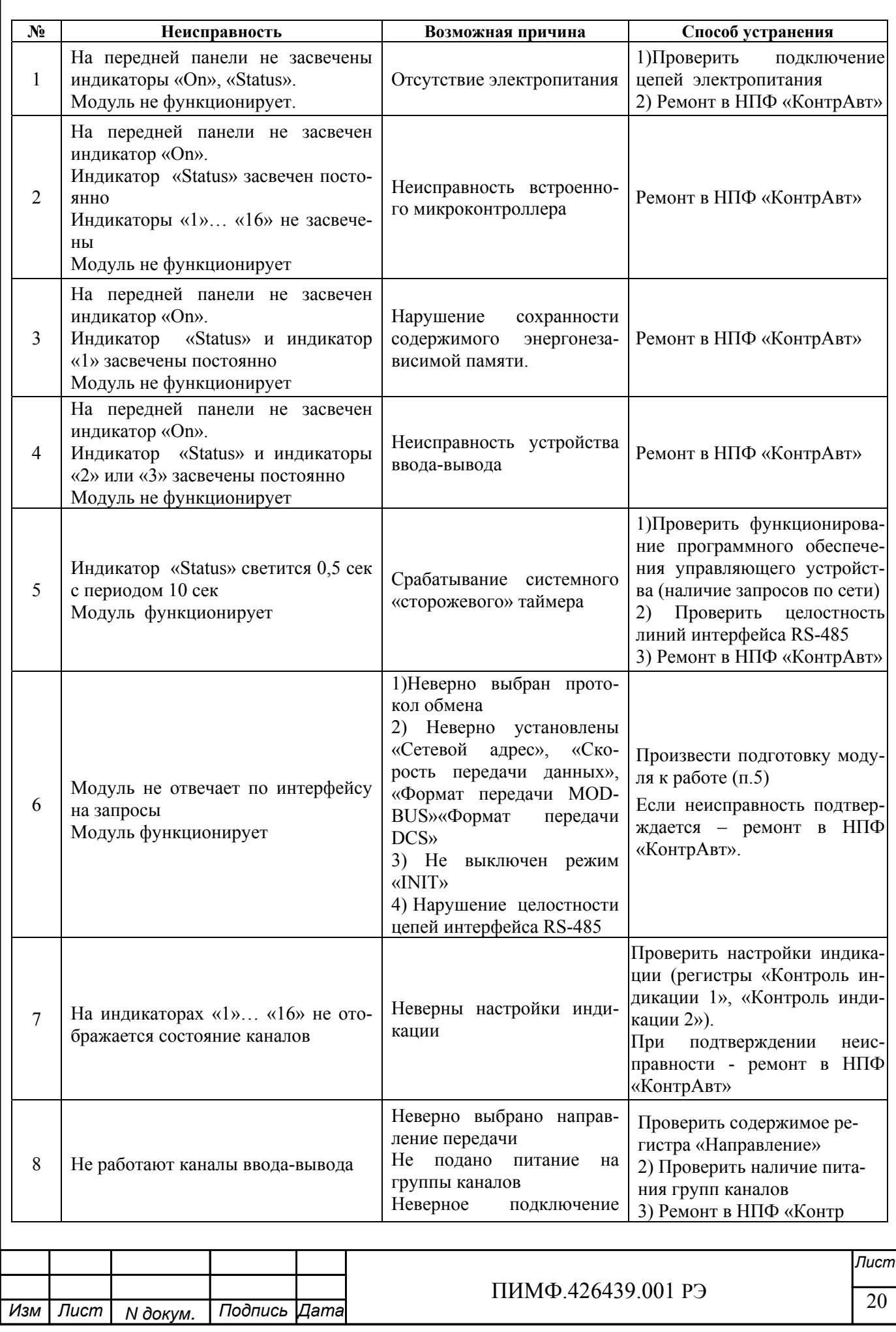

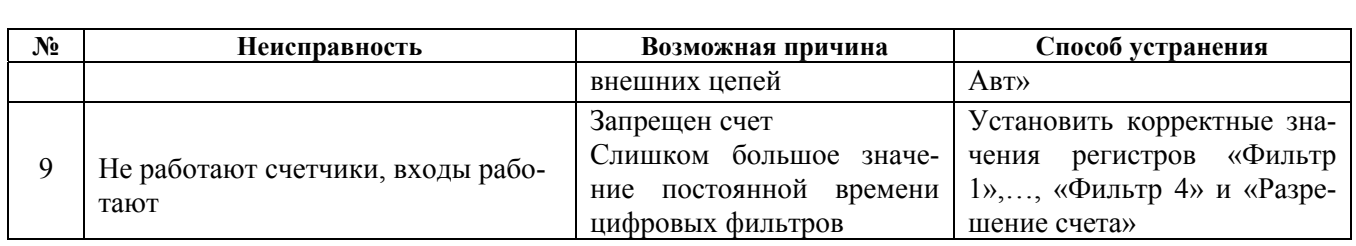

## **10 ПРАВИЛА ТРАНСПОРТИРОВАНИЯ И ХРАНЕНИЯ**

Модуль должен транспортироваться в условиях, не превышающих следующих предельных условий:

- температура окружающего воздуха от минус  $55^{\circ}$ С до  $+70^{\circ}$ С;

- относительная влажность воздуха до 95% при температуре  $+35^{\circ}$ С.

Модуль должен транспортироваться железнодорожным или автомобильным транспортом в транспортной таре при условии защиты от прямого воздействия атмосферных осадков. Не допускается кантовка и бросание модуля.

Модуль должен храниться в складских помещениях потребителя и поставщика в картонных коробках в следующих условиях:

- температура окружающего воздуха от 0 до +50°С;

- относительная влажность воздуха до 95% при температуре  $+35^{\circ}\text{C}$ .

- воздух помещения не должен содержать пыли, паров кислот и щелочей, а также газов, вызывающих коррозию.

#### **11 ГАРАНТИИ ИЗГОТОВИТЕЛЯ**

Предприятие-изготовитель гарантирует соответствие выпускаемых модулей всем требованиям ТУ на них при соблюдении потребителем условий эксплуатации, транспортирования и хранения.

Длительность гарантийного срока - 36 месяцев. Гарантийный срок исчисляется с даты отгрузки (продажи) модуля. Документом, подтверждающим гарантию, является формуляр (паспорт) с отметкой предприятия-изготовителя.

Гарантийный срок продлевается на время подачи и рассмотрения рекламации, а также на время проведения гарантийного ремонта силами изготовителя в период гарантийного срока.

#### **Адрес предприятия-изготовителя НПФ «КонтрАвт»:**

Россия, 603107, г. Нижний Новгород, а/я 21, тел./факс: (8312) 16-63-08 (многоканальный), 66-16-04, 66-16-94.

 **Приложение 1** 

## **Регистровая модель прибора MDS DIO-16BD**

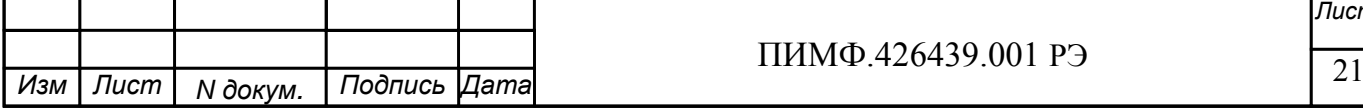

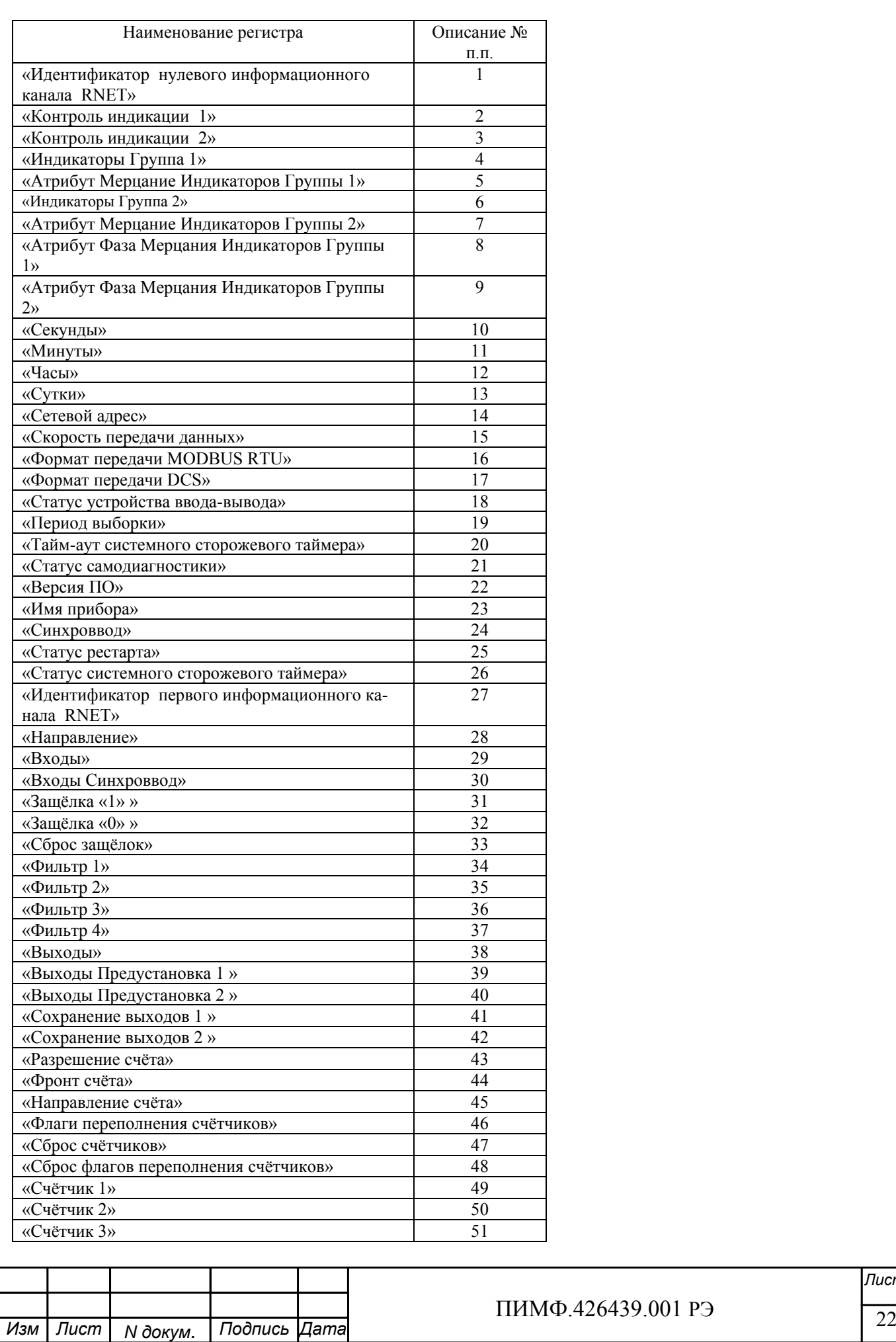

126439.001 РЭ

*Лист*

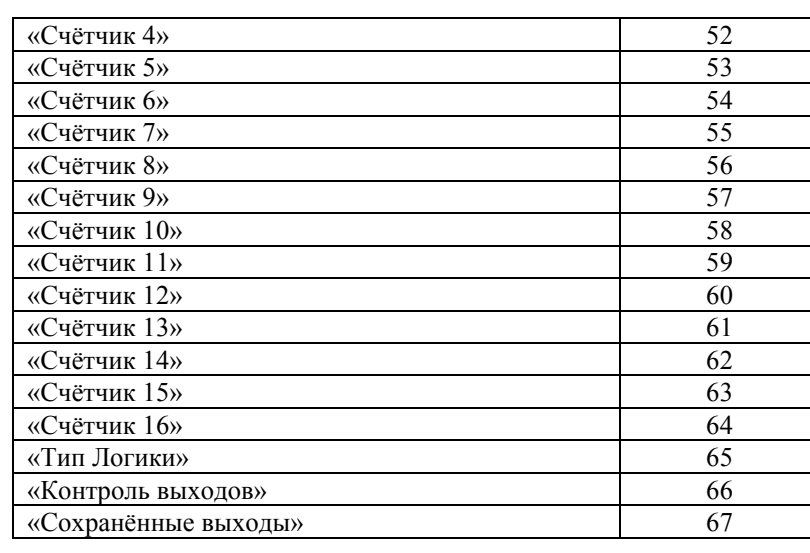

Примечание: При использовании протокола обмена MODBUS RTU, следует обратить внимание, что в регистровой модели указаны адреса ссылок регистров индексированные с 0!!!

#### 1. «Идентификатор нулевого информационного канала RNET»

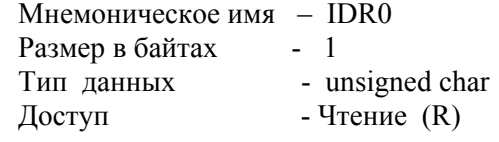

Описание - Константа=200, определяющая регистровую модель нулевого информационного канала прибора DIO-16BD протокола обмена RNET.

**MODBUS RTU** Адрес регистра - 0 (младший байт), функции 03,04

**RNET** канал 0, регистр 0, тип Ubyte

**DCS** 

Команда управления - нет

#### 2. «Контроль индикации 1» Мнемоническое имя - ICON1

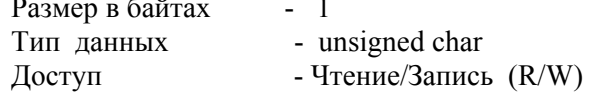

#### Структура:

 $\sim$ 

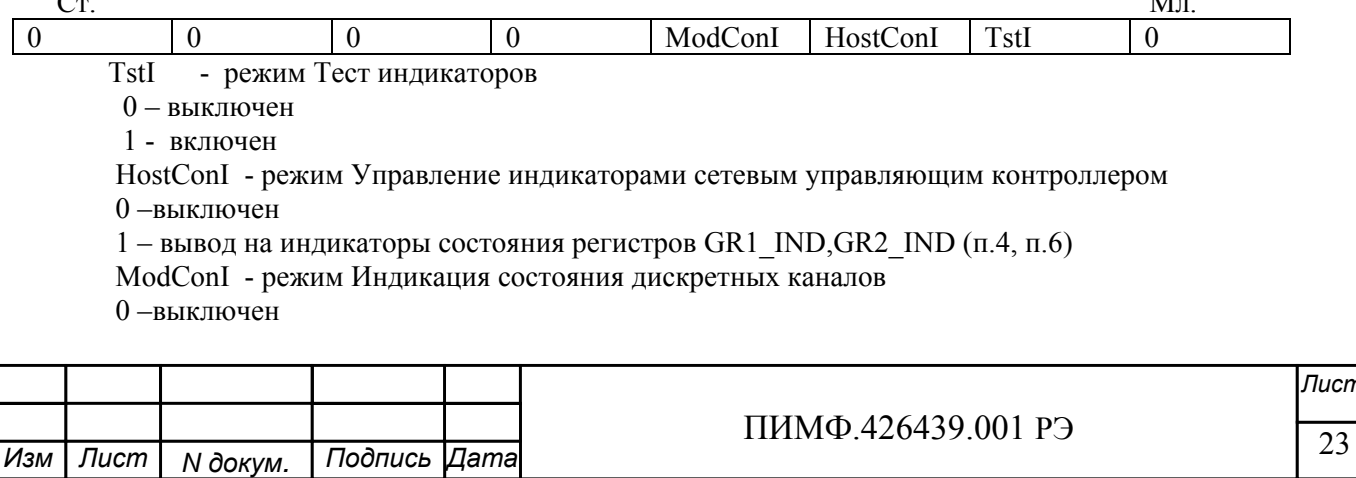

 $\mathbf{A}$ 

1 - вывод на индикаторы состояния дискретных каналов в соответствии со значением регистра «Контроль индикации 2» Приоритет по возрастанию – ModConI, HostConI, TstI (При записи в регистр произвольного значения устанавливается режим индикации по наименьшему установленному биту) **MODBUS RTU** Адрес регистра - 1 (младший байт), функции 01,02,03,04,05,06,15,16 **RNET** канал 0, регистр 1, тип Ubyte Команда управления DCS - \$AA8, \$AA8V, \$AAIChh, \$AAIC (Приложение 2 п.3.2.37) Примечание1. Значение регистра ICON1 сохраняется в энергонезависимой памяти Примечание 2 Установка режима управления индикаторами сетевым управляющим контроллером (ICON1=0x04h) подтверждается мерцанием индикатора «ON» 3. «Контроль индикации 2» Мнемоническое имя - ICON2 Размер в байтах - 1 Тип данных - unsigned char Доступ - Чтение/Запись (R/W) Структура:  $\overline{0}$  $\Omega$  $\boldsymbol{0}$  $\boldsymbol{0}$  $\boldsymbol{0}$ InpOutI OutI InpI InpI - режим индикация состояния входов 0 - выключен 1 - включен OutI - режим индикация состояния выходов 0-выключен 1 - вывод на индикаторы состояния выходов InpOutI - режим комбинированная индикация входов и выходов 0-выключен 1 - вывод на индикаторы состояния входов и выходов Приоритет по возрастанию - InpOutI, OutI, InpI **MODBUS RTU** Адрес регистра 2 (младший байт), функции 01,02,03,04,05,06,15,16 **RNET** канал 0, регистр 2, тип Ubyte Команла управления DCS - \$AAIMhh. \$AAIM (Приложение 2 п. 3.2.38) Примечание 1: Регистр ICON2 активируется при ICON1=0x08h Примечание 2. Значение регистра ICON2 сохраняется в энергонезависимой памяти Лист ПИМФ.426439.001 РЭ 24 Изм | Лист Подпись Дата N докум.

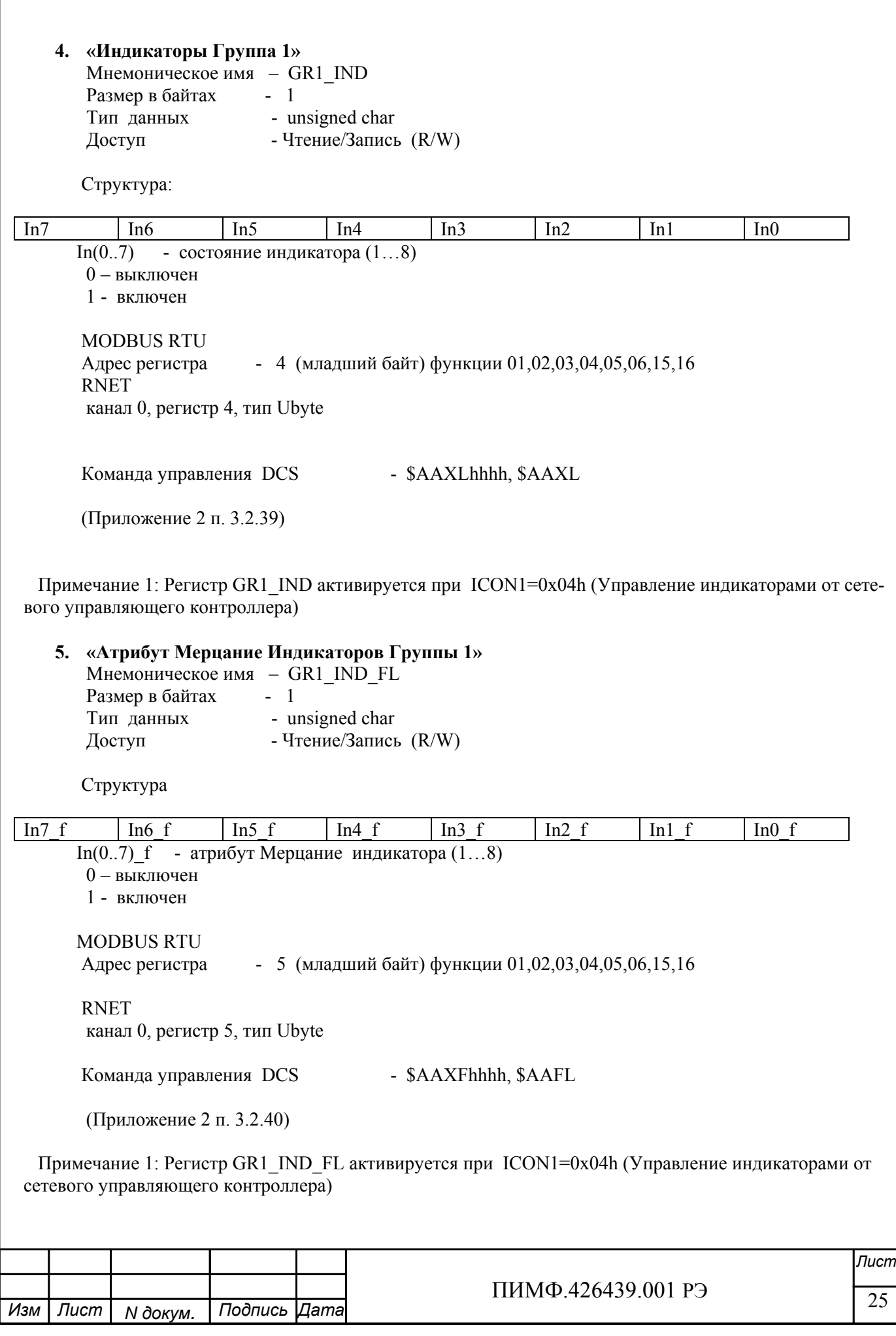

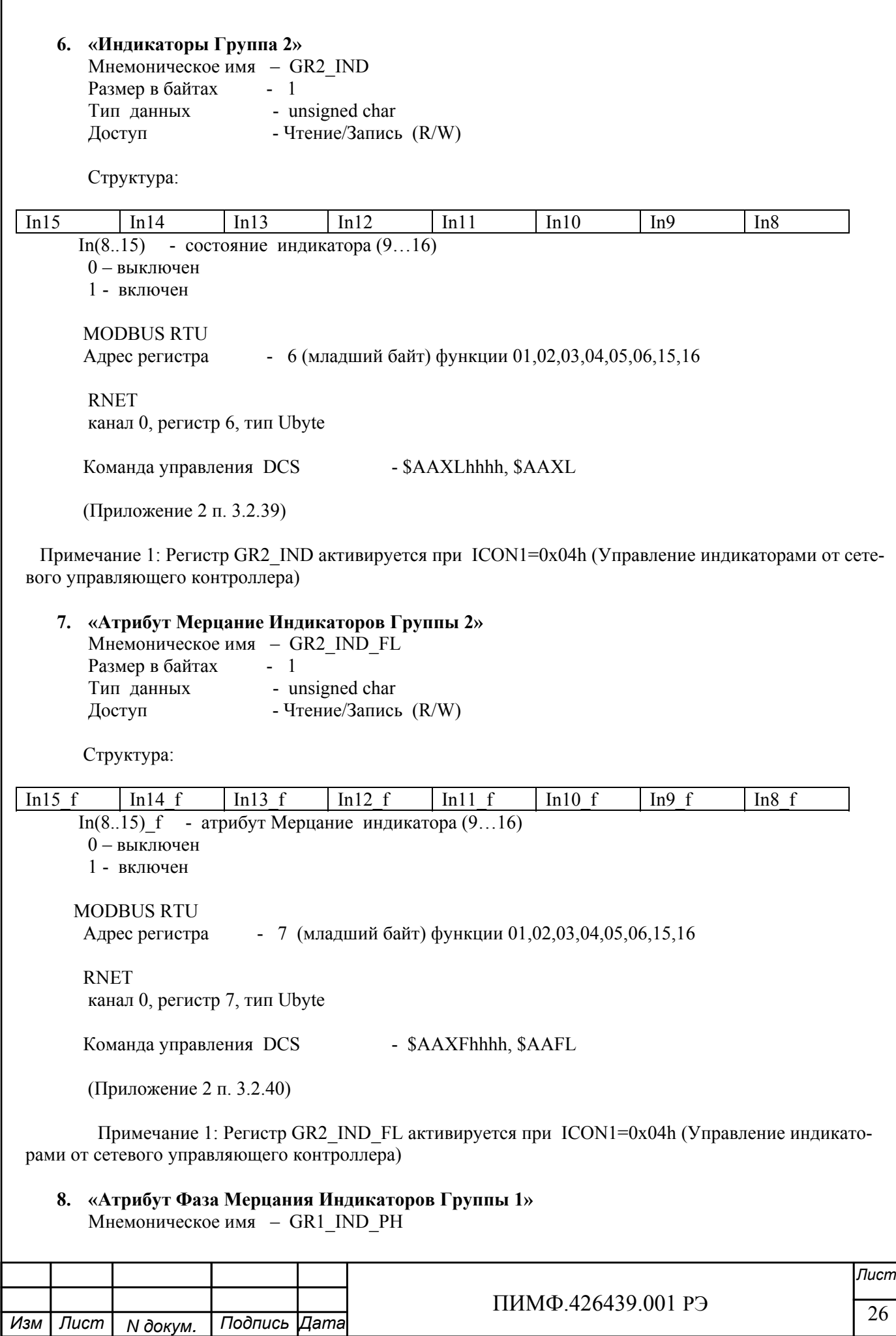

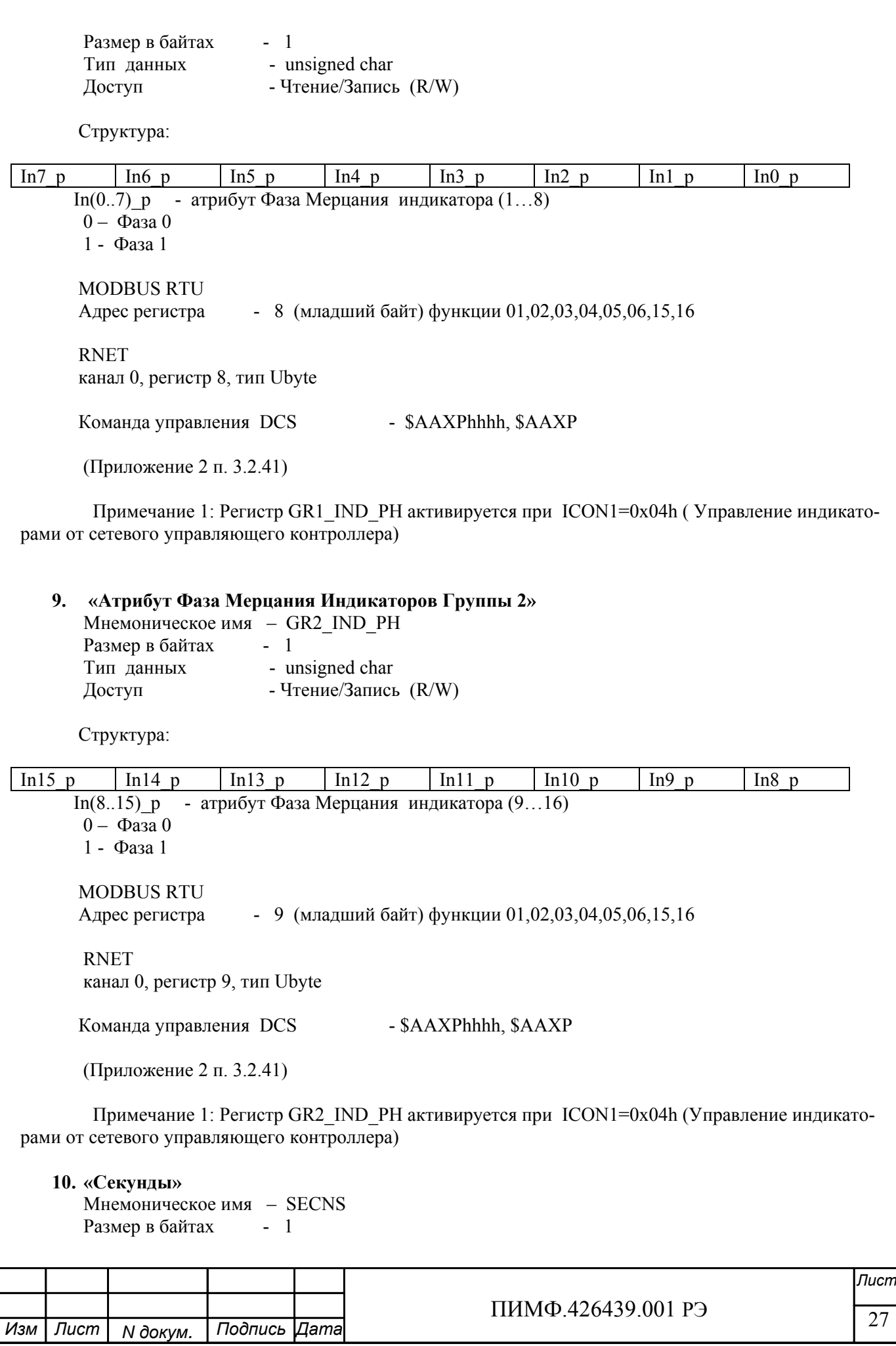

Тип данных - unsigned char Доступ - Чтение/Запись (R/W)

 Структура: Значение 0…59 секунд Таймера времени включения

 MODBUS RTU Адрес регистра - 10 (младший байт) функции 03,04,06,16

 RNET канал 0, регистр 10, тип Ubyte

Команда управления DCS - \$AATttmmss, \$AAT (Приложение 2 п. 3.2.25)

 Примечание 1. Значение регистра SECNS автоматически корректируется при записи в него недопустимого значения.

 Примечание 2. Таймер времени включения отсчитывает интервал времени в секундах, минутах, часах и сутках от момента включения и состоит из Регистра Секунды…, Регистра Минуты…, Регистра Часы…, Регистра Сутки..

#### **11. «Минуты»**

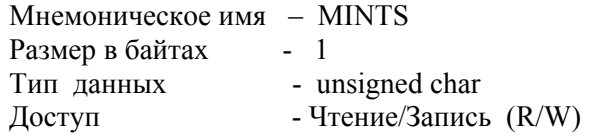

 Cтруктура: Значение 0…59 минут Таймера времени включения

 MODBUS RTU Адрес регистра - 11 (младший байт) функции 03,04,06,16

 RNET канал 0, регистр 11, тип Ubyte

Команда управления DCS - \$AATttmmss, \$AAT (Приложение 2 п. 3.2.25)

 Примечание 1. Значение регистра MINTS автоматически корректируется при записи в него недопустимого значения.

 Примечание 2. Таймер времени включения отсчитывает интервал времени в секундах, минутах, часах и сутках от момента включения и состоит из Регистра Секунды…, Регистра Минуты…, Регистра Часы…, Регистра Сутки..

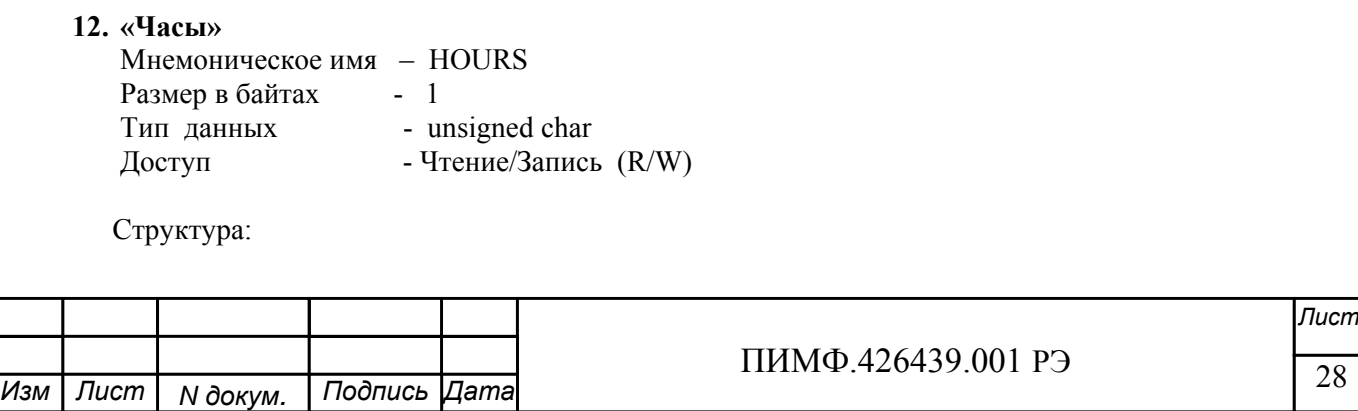

Значение 0…23 часа Таймера времени включения

 MODBUS RTU Адрес регистра - 12 (младший байт) функции 03,04,06,16

 RNET канал 0, регистр 12, тип Ubyte

 Команда управления DCS \$AATttmmss, \$AAT (Приложение 2 п. 3.2.25)

 Примечание 1. Значение регистра HOURS автоматически корректируется при записи в него недопустимого значения.

 Примечание 2. Таймер времени включения отсчитывает интервал времени в секундах, минутах, часах и сутках от момента включения и состоит из Регистра Секунды…, Регистра Минуты…, Регистра Часы…, Регистра Сутки..

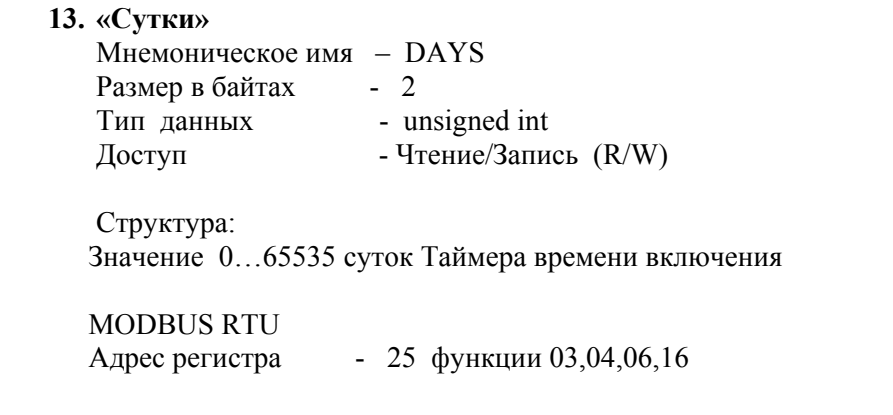

 RNET канал 0, регистр 25, тип Ubyte

Команда управления DCS - \$AAK0000dddd, \$AAK (Приложение 2 п. 3.2.26)

 Примечание 1. Таймер времени включения отсчитывает интервал времени в секундах, минутах, часах и сутках от момента включения и состоит из Регистра Секунды…, Регистра Минуты…, Регистра Часы…, Регистра Сутки..

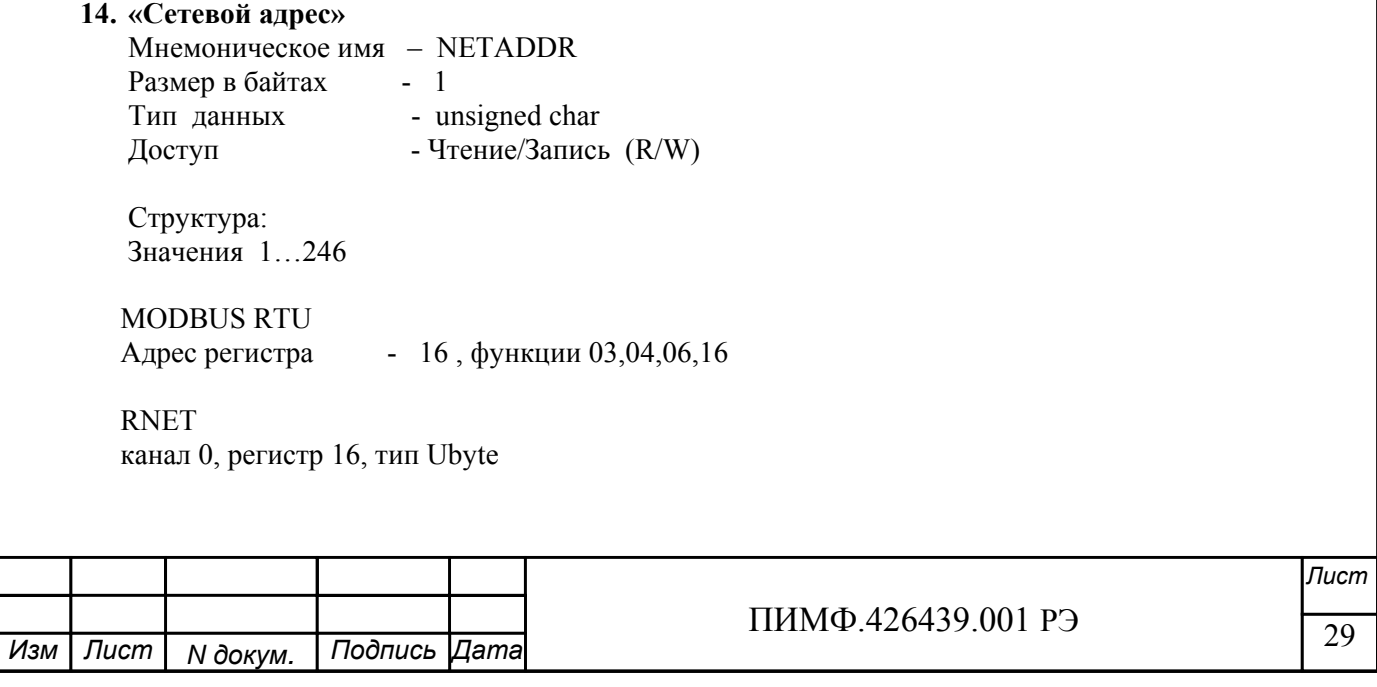

Команда управления DCS (Приложение 2 п.3.2.1)

- \$AA2, %AAnnttccff

Примечание 1. Значение регистра NETADDR сохраняется в энергонезависимой памяти Примечание 2. Прибор изменяет свой сетевой адрес непосредственно после записи нового значения в NETADDR без выключения питания.

Примечание 3. Значение регистра NETADDR активируется при выключенном режиме «INIT». В режиме «INIT» сетевой адрес прибора равен 1 вне зависимости от значения регистра NETADDR.

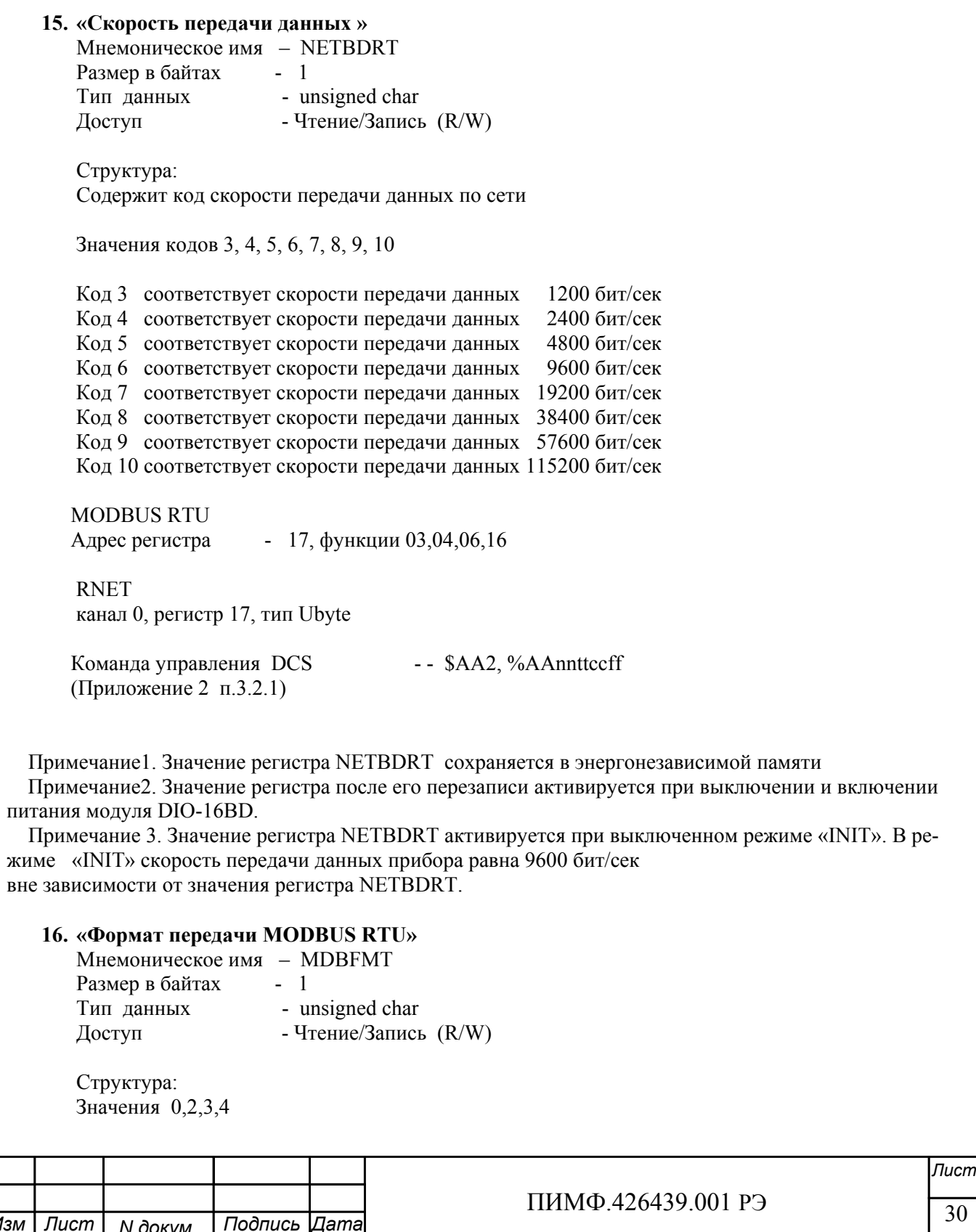

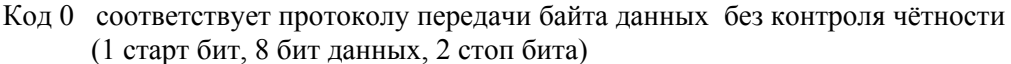

- Код 2 соответствует протоколу передачи байта данных с контролем по чётности (1 старт бит, 8 бит данных, 1 бит контроля 1 стоп бит)
- Код 3 соответствует протоколу передачи байта данных с контролем по нечётности (1 старт бит, 8 бит данных, 1 бит контроля, 1 стоп бит)
- Код 4 соответствует протоколу передачи байта данных без контроля чётности (1 старт бит, 8 бит данных, 1 стоп бит)

**MODBUS RTU** Адрес регистра

- 18, функции 03,04,06,16

**RNET** канал 0, регистр 18, тип Ubyte

Команда управления DCS - нет

Примечание1. Значение регистра MDBFMT сохраняется в энергонезависимой памяти Примечание 2. Значение регистра после его перезаписи активируется при выключении и включении питания модуля DIO-16BD.

Примечание 3. Значение регистра MDBFMT активируется при выключенном режиме «INIT». В режиме «INIT» осуществляется передача байтов без контроля по чётности вне зависимости от значения регистра МDBFMT.

#### 17. «Формат передачи DCS»

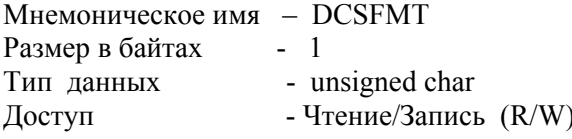

Структура: Значения 0, 0x40h

Кол 0 соответствует протоколу передачи данных без контрольной суммы LRC

Код 0х40h соответствует протоколу передачи данных с контрольной суммой LRC

**MODRUS RTU** Алрес регистра - 19, функции 03,04,06,16

**RNET** канал 0, регистр 19, тип Ubyte

- - \$AA2, %AAnnttccff Команда управления DCS (Приложение 2 п.3.2.1)

Примечание1. Значение регистра DCSFMT сохраняется в энергонезависимой памяти Примечание2. Значение регистра после его перезаписи активируется при выключении и включении питания модуля DIO-16BD.

Примечание 3. Значение регистра DCSFMT активируется при выключенном режиме «INIT». В режиме «INIT» осуществляется передача данных без контрольной суммы LRC вне зависимости от значения регистра DCSFMT.

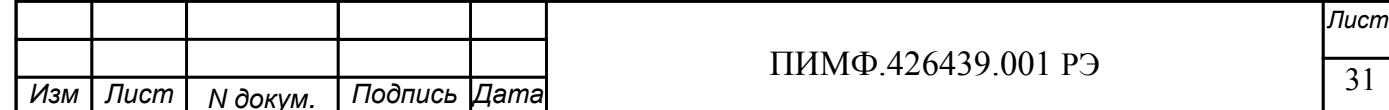

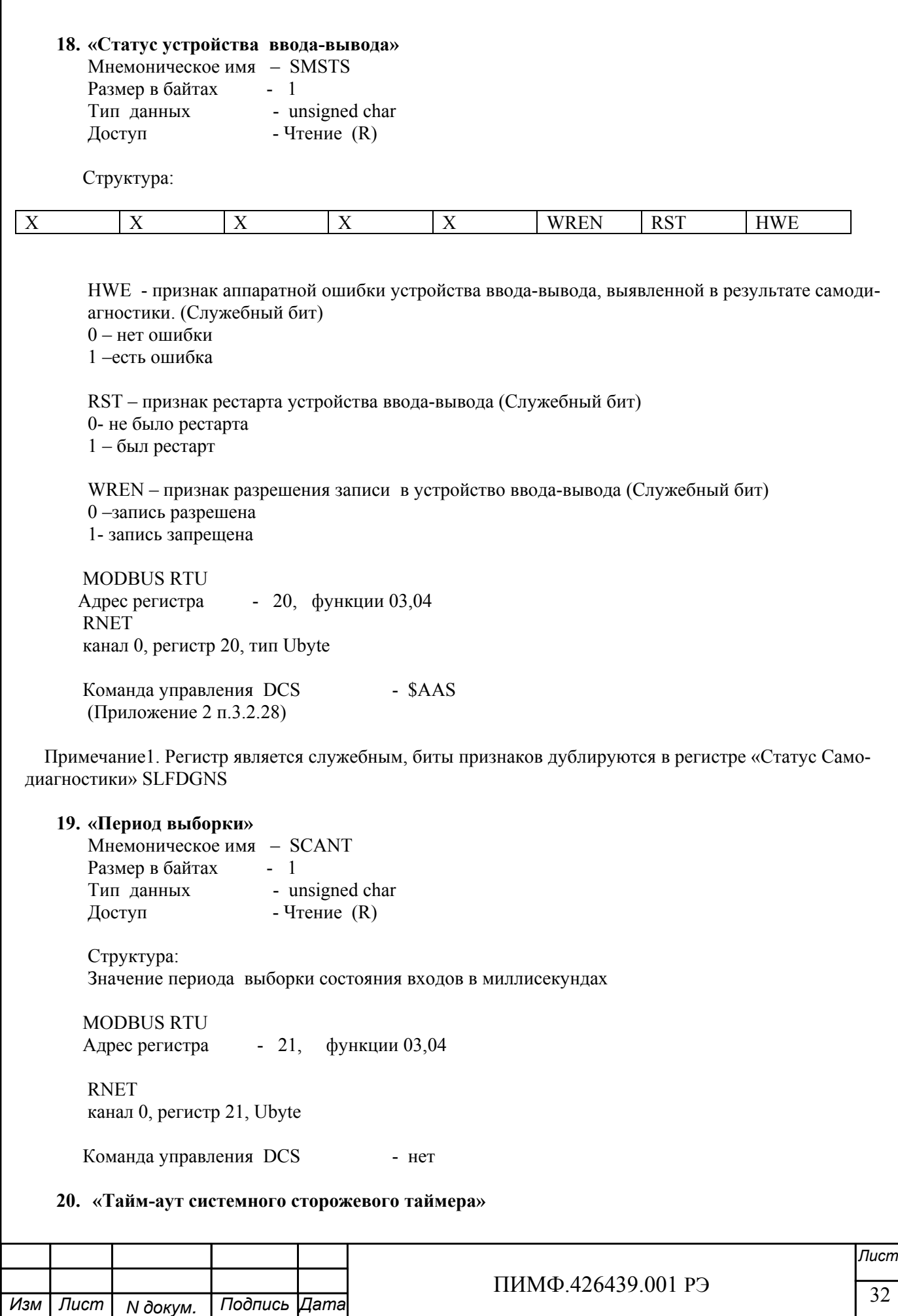

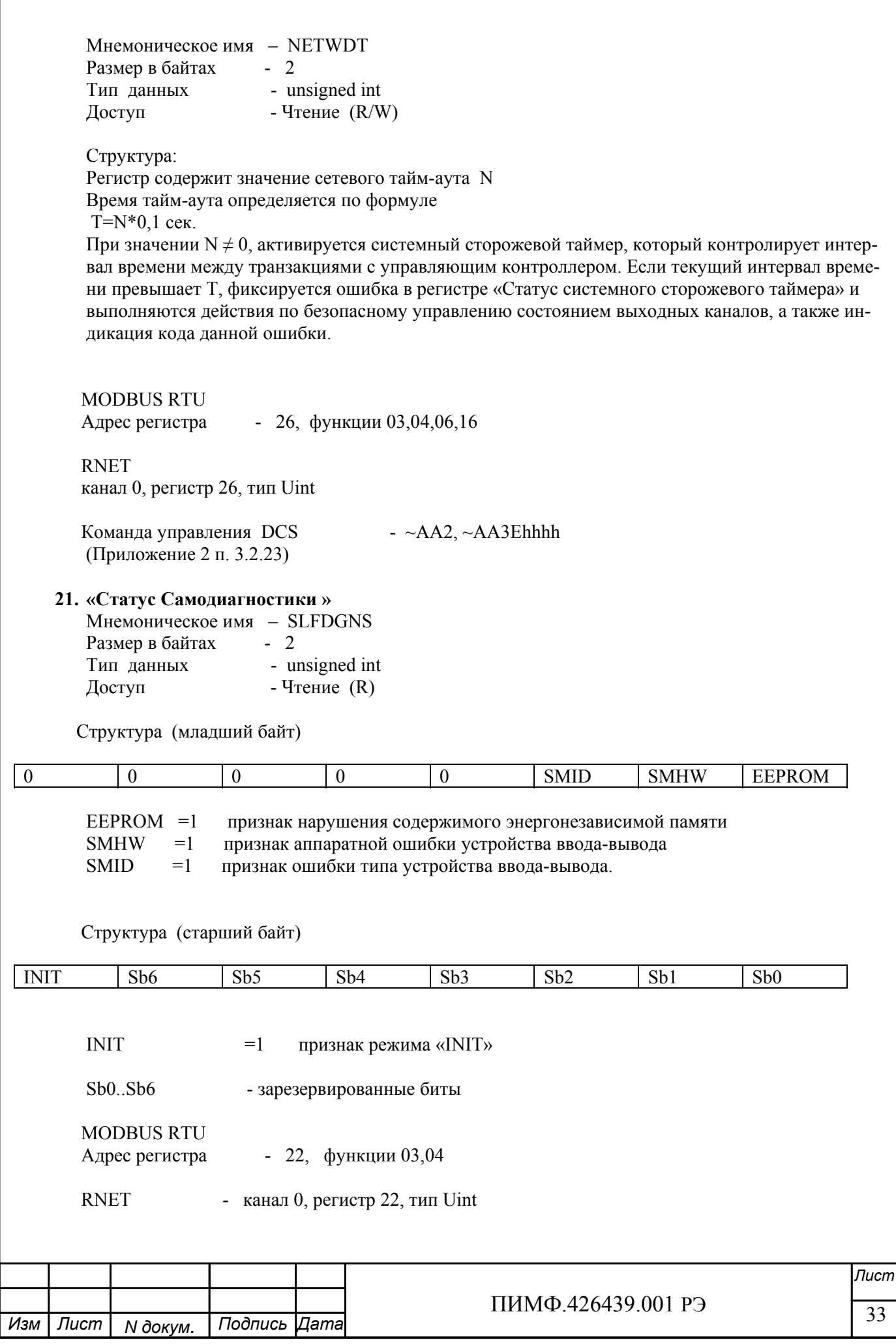

Команда управления DCS - \$AAD (Приложение 2 п.3.2.27)

Примечание 1: При наличии признаков ошибок, фиксируемых в младшем байте SLFDGNS штатное функционирование модуля DIO-16BD невозможно.

 $\frac{1111111119.420439.001173}{94}$  34 *Лист* ПИМФ.426439.001 РЭ *N докум. Подпись Изм Лист Дата*  $\overline{\phantom{a}}$ **22. «Версия ПО»**  Мнемоническое имя – VERSION Размер в байтах - 8 Тип - ASCII (Строка символов) тип  $\overline{\text{Jocryn}}$  - Чтение  $(\overline{\text{R}})$ Структура: Регистр содержит наименование версии программного обеспечения встроенного микроконтроллера Структура: ASCII строка (6 символов), заканчивающаяся 2 нулевыми байтами MODBUS RTU Адреса регистров - 32,33,34 функции 03,04 RNET канал 0, регистр 28, тип Asciiz Команда управления DCS - \$AAF (Приложение 2 п.3.2.21) **23. «Имя прибора»**  Мнемоническое имя – NAME Размер в байтах - 14 Тип - ASCII (Строка символов) Доступ - Чтение/Запись (R./W) Структура: ASCII строка (до 14 символов) MODBUS RTU Адреса регистров 36,37,38,39,40,41,42 функции 03,04,06,16 RNET канал 0, регистр 29, тип Asciiz Команда управления DCS - \$AAM, ~AAOasdata (Приложение 2 п.3.2.22) Примечание1. Значение регистра NAME сохраняется в энергонезависимой памяти **24. «Синхроввод»**  Мнемоническое имя – SYNCHRO Размер в байтах - 1 Тип данных - unsigned char

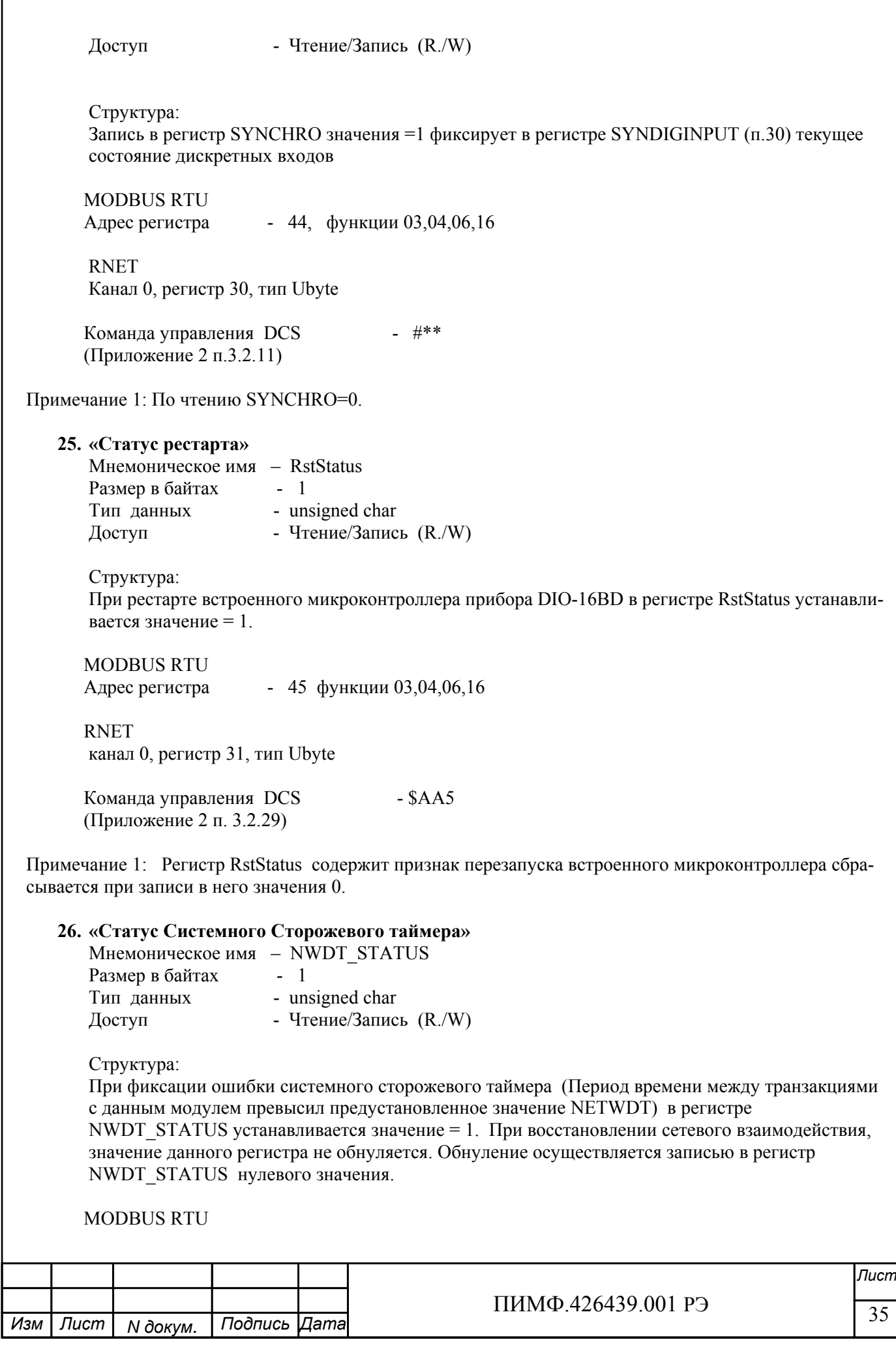

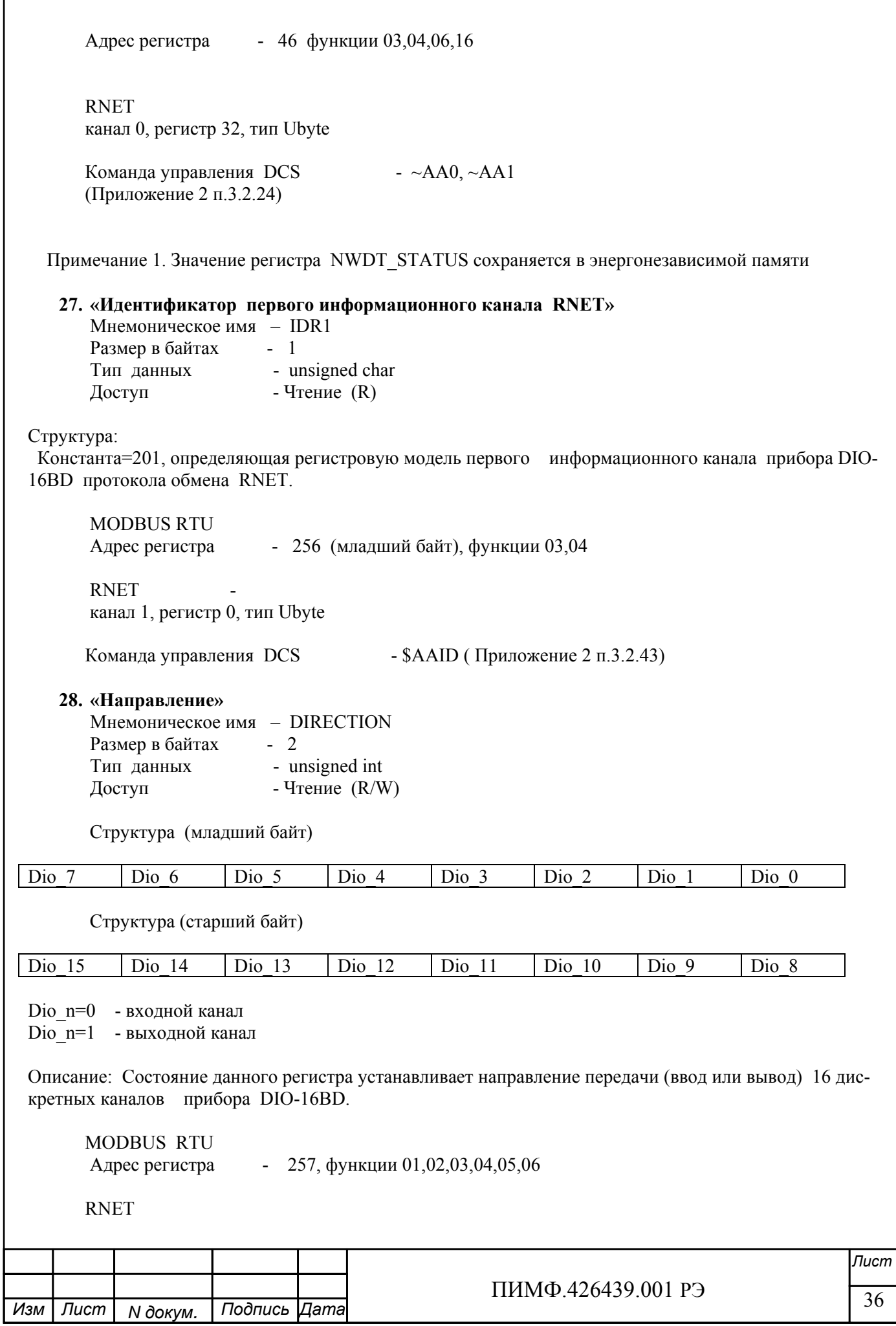
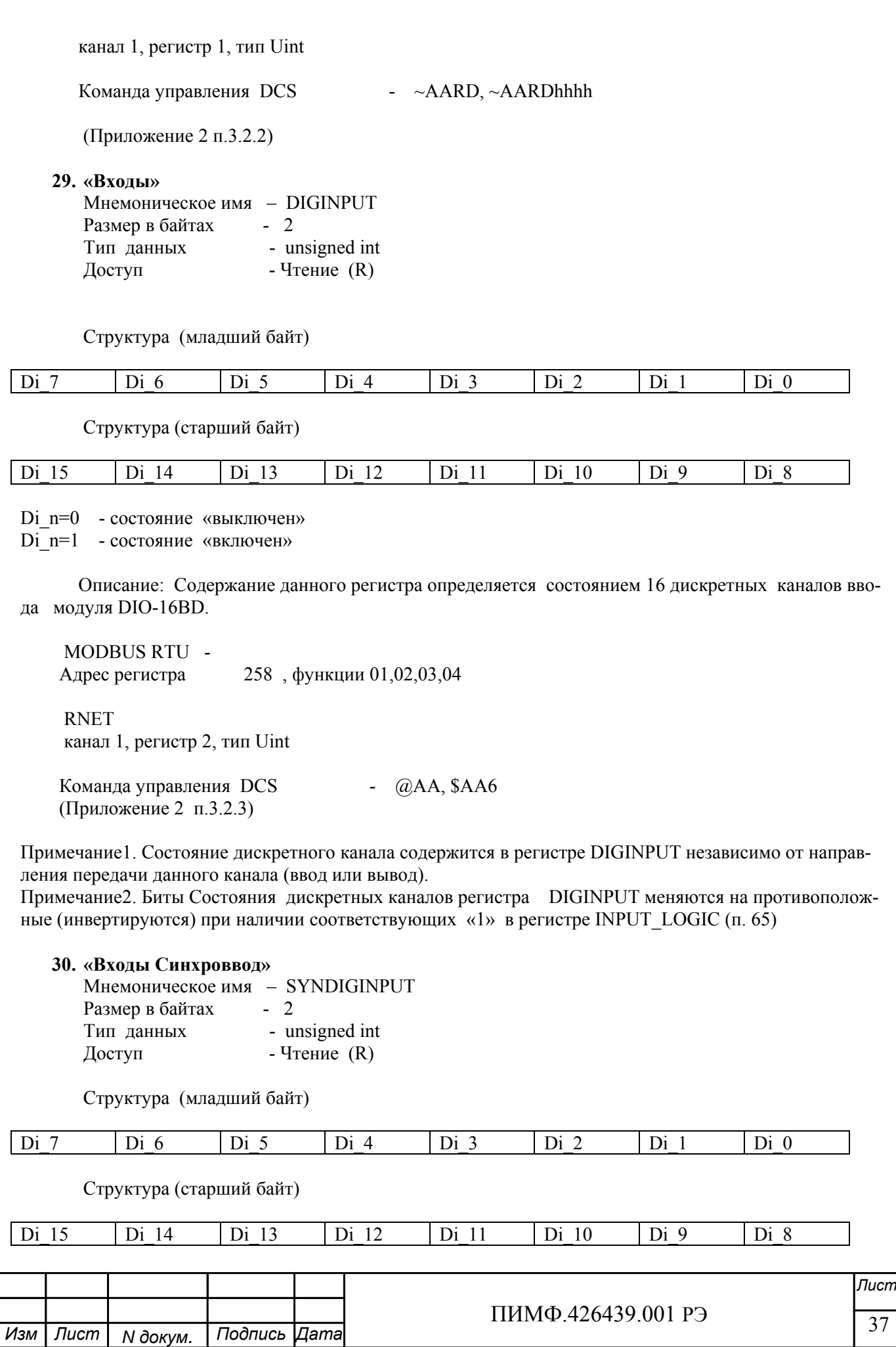

Di\_n=0 - состояние «выключен» Di\_n=1 - состояние «включен»

 Описание: В данном регистре фиксируется состояние 16 дискретных каналов ввода (регистр DIGINPUT) модуля DIO-16BD после получения команды синхроввода (п.24).

 MODBUS RTU Адрес регистра 259, функции 01,02,03,04

 RNET канал 1, регистр 3, тип Uint

Команда управления DCS - \$AA4 (Приложение 2 п.3.2.12)

Примечание1. Состояние дискретного канала содержится в регистре SYNDIGINPUT независимо от направления передачи данного канала (ввод или вывод).

Примечание2. Биты Состояния дискретных каналов регистра SYNDIGINPUT меняются на противоположные (инвертируются) при наличии соответствующих «1» в регистре INPUT\_LOGIC (п. 65)

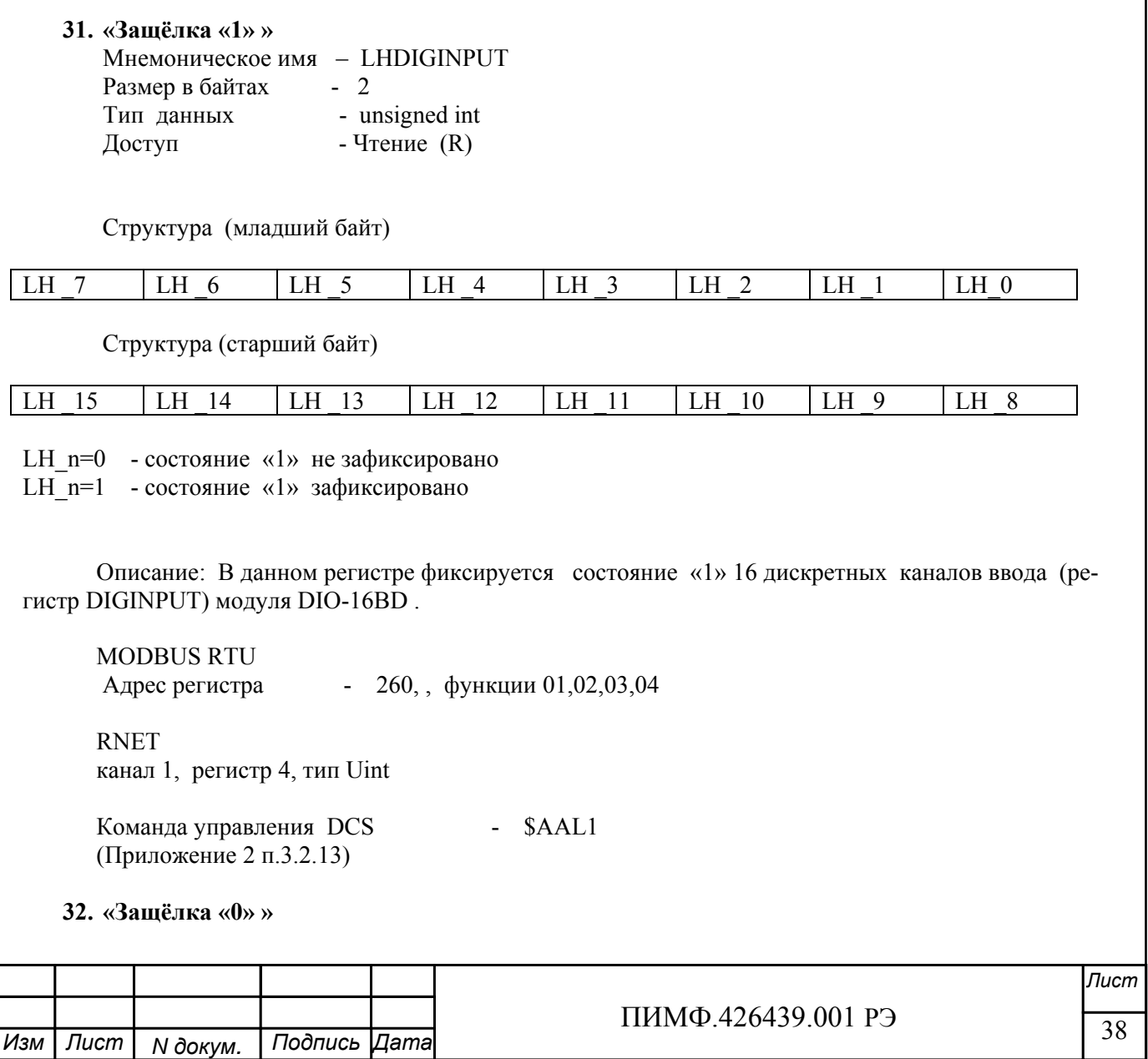

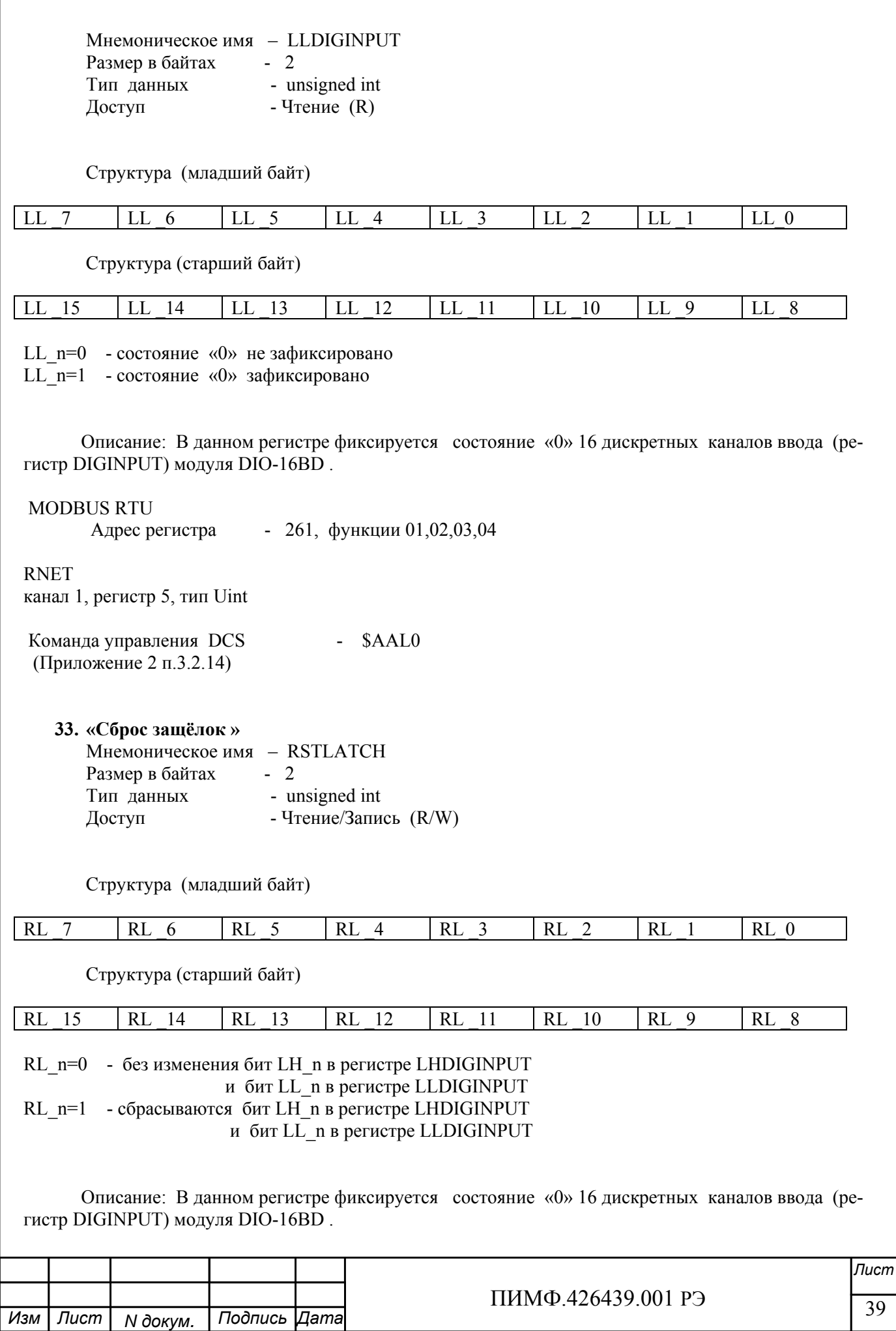

MODBUS RTU Адрес регистра - 262 , функции 01,02,03,04,05,06,15,16 RNET канал 1, регистр 6, тип Uint Команда управления DCS - \$AAC, \$AALChhhh (Приложение 2 п.3.2.15) Примечание 1: По чтению RSTLATCH=0 **34. «Фильтр 1 »**  Мнемоническое имя – FILTER1 Размер в байтах - 1 Тип данных - unsigned char Доступ - Чтение/Запись (R/W) Структура: Значения 0,1,2,3

 Описание: FILTER1 содержит код постоянной времени цифрового фильтра каналов «1»… «4»

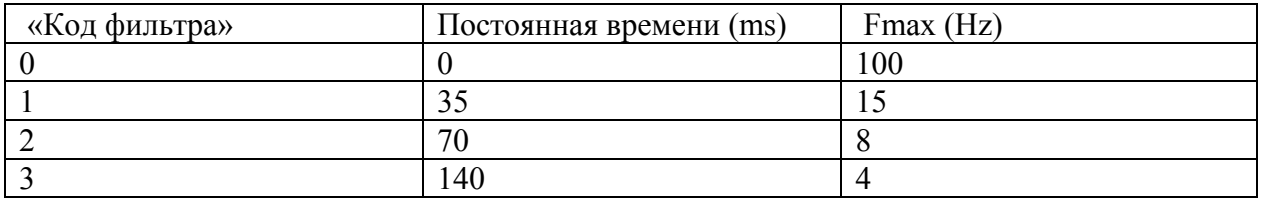

MODBUS RTU

Адрес регистра 263 (младший байт), функции 03,04, 06

RNET

канал 1, регистр 7, тип Ubyte

Команда управления DCS  $-$  ~AARF, ~AAF0h (Приложение 2 п.3.2.16)

Примечание1. Значение регистра FILTER1 сохраняется в энергонезависимой памяти

**35. «Фильтр 2 »**  Мнемоническое имя – FILTER2 Размер в байтах - 1 Tип данных - unsigned char<br>  $\frac{1}{2}$ Доступ - Чтение/Запись (R/W)

Структура: Значения 0,1,2,3

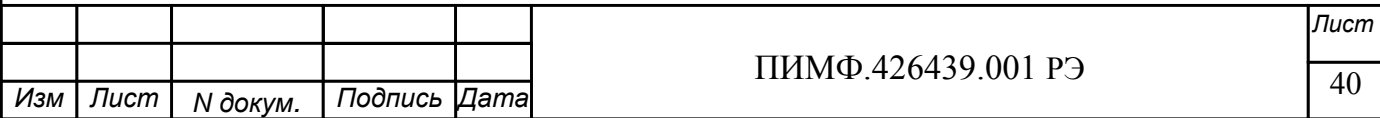

 Описание: FILTER2 содержит код постоянной времени цифрового фильтра каналов «5»… «8»

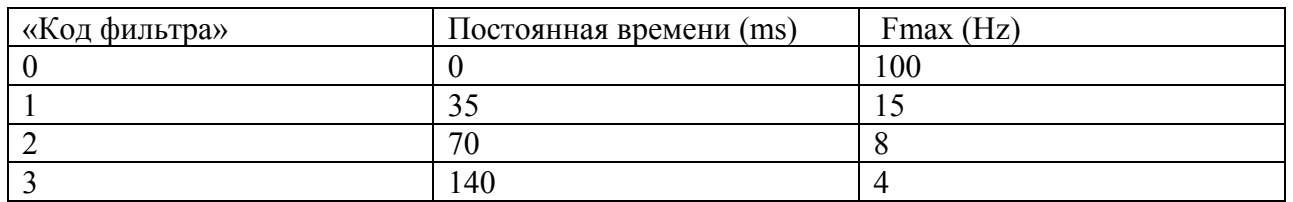

 MODBUS RTU Адрес регистра - 264, функции 03,04, 06

 RNET канал 1, регистр 8, тип Ubyte

Команда управления DCS - ~AARF, ~AAF1h (Приложение 2 п.3.2.17)

Примечание1. Значение регистра FILTER2 сохраняется в энергонезависимой памяти

**36. «Фильтр 3 »** 

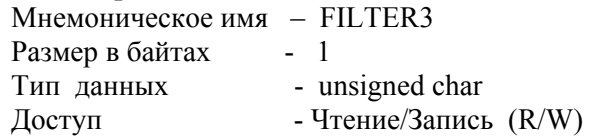

 Структура: Значения 0,1,2,3

 Описание: FILTER3 содержит код постоянной времени цифрового фильтра каналов «9»… «12»

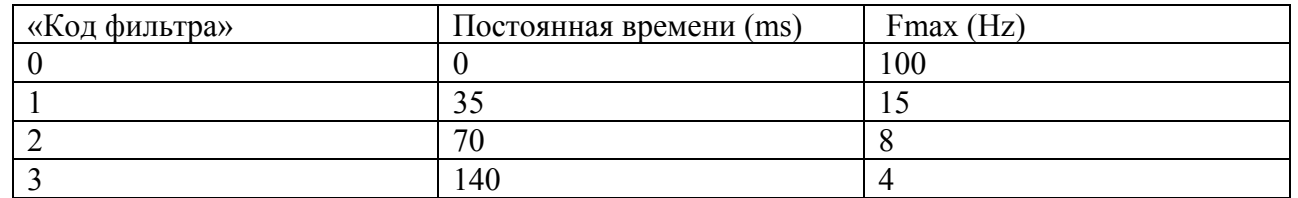

 MODBUS RTU Адрес регистра - 265 , функции 03,04, 06

 RNET канал 1, регистр 8, тип Ubyte

Команда управления DCS - ~AARF, ~AAF2h (Приложение 2 п.3.2.18)

Примечание1. Значение регистра FILTER3 сохраняется в энергонезависимой памяти

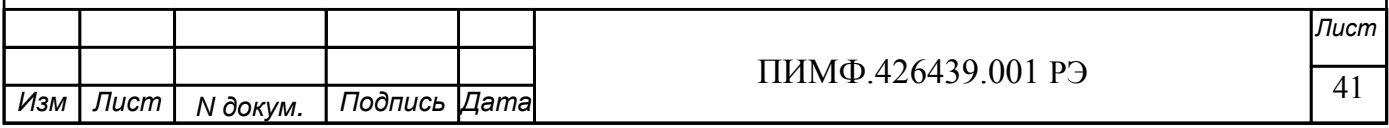

 $\frac{1}{42}$ *Лист* ПИМФ.426439.001 РЭ  $\overline{\phantom{a}}$ **37. «Фильтр 4 »**  Мнемоническое имя – FILTER4 Размер в байтах - 1 Тип данных - unsigned char Доступ - Чтение/Запись (R/W) Структура: Значения 0,1,2,3 Описание: FILTER4 содержит код постоянной времени цифрового фильтра каналов «13»… «15» «Код фильтра» Постоянная времени (ms) Fmax (Hz)  $\begin{array}{c|c|c|c|c} \hline 0 & 100 \end{array}$ 1  $\frac{1}{35}$  15 2 70 8 3  $140$   $4$ MODBUS RTU<br>Адрес регистра - 266, функции 03,04, 06 RNET канал 1, регистр 10, тип Ubyte Команда управления  $DCS$  -  $~\sim$ AARF,  $~\sim$ AAF3h (Приложение 2 п.3.2.19) Примечание 1. Значение регистра FILTER3 сохраняется в энергонезависимой памяти **38. «Выходы»**  Мнемоническое имя – DIGOUTPUT Размер в байтах - 2 Тип данных - unsigned int Доступ - Чтение/Запись (R/W) Структура (младший байт) Do 7 | Do 6 | Do 5 | Do 4 | Do 3 | Do 2 | Do 1 | Do 0 Структура (старший байт) Do\_15 Do\_14 Do\_13 Do\_12 Do\_11 Do\_10 Do\_9 Do\_8 Do\_n=0 - состояние «выключен» Do\_n=1 - состояние «включен» Описание: Содержание данного регистра определяет состояние 16 дискретных каналов вывода модуля DIO-16BD.

*N докум. Подпись*

*Изм Лист Дата*

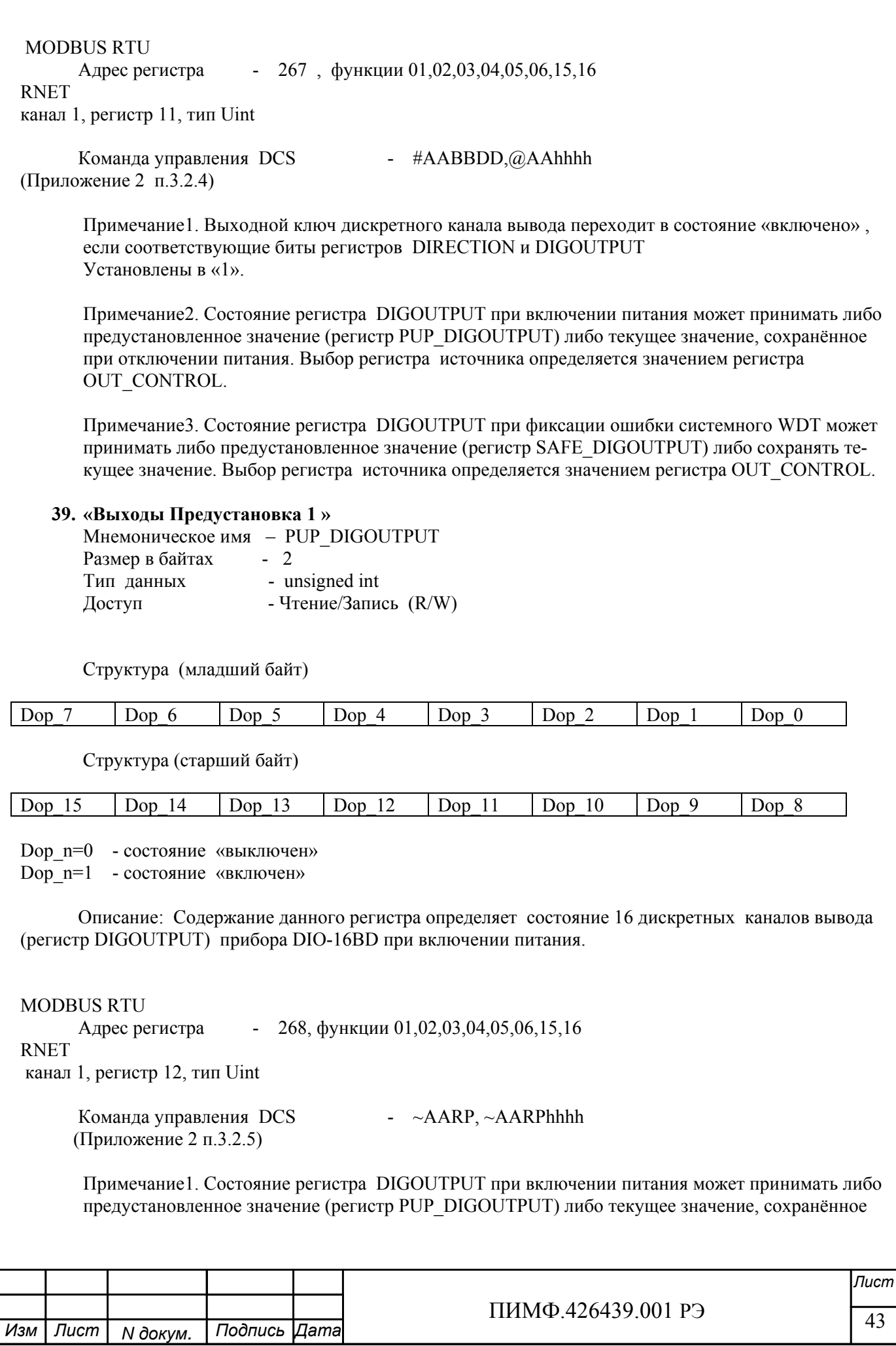

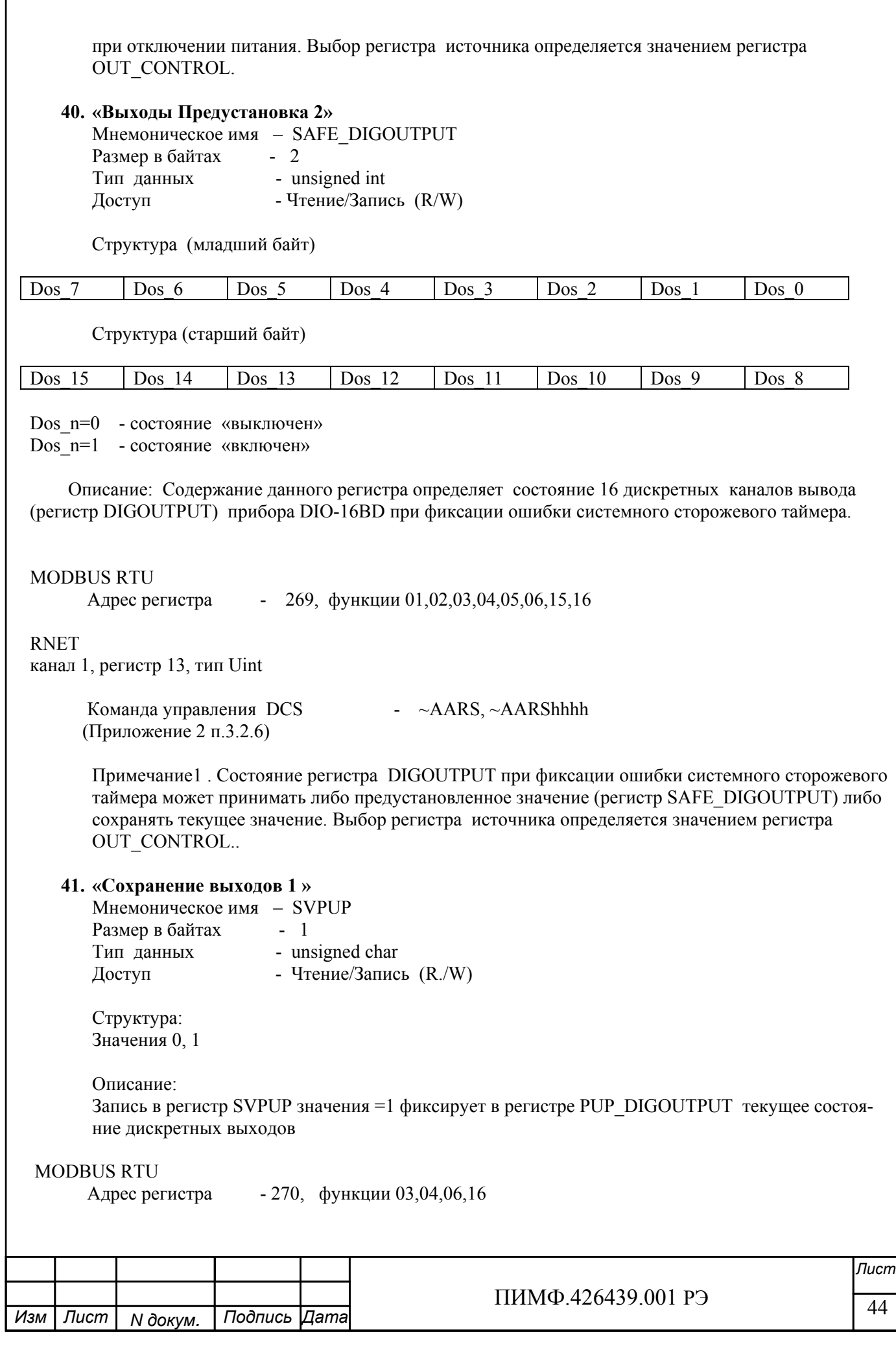

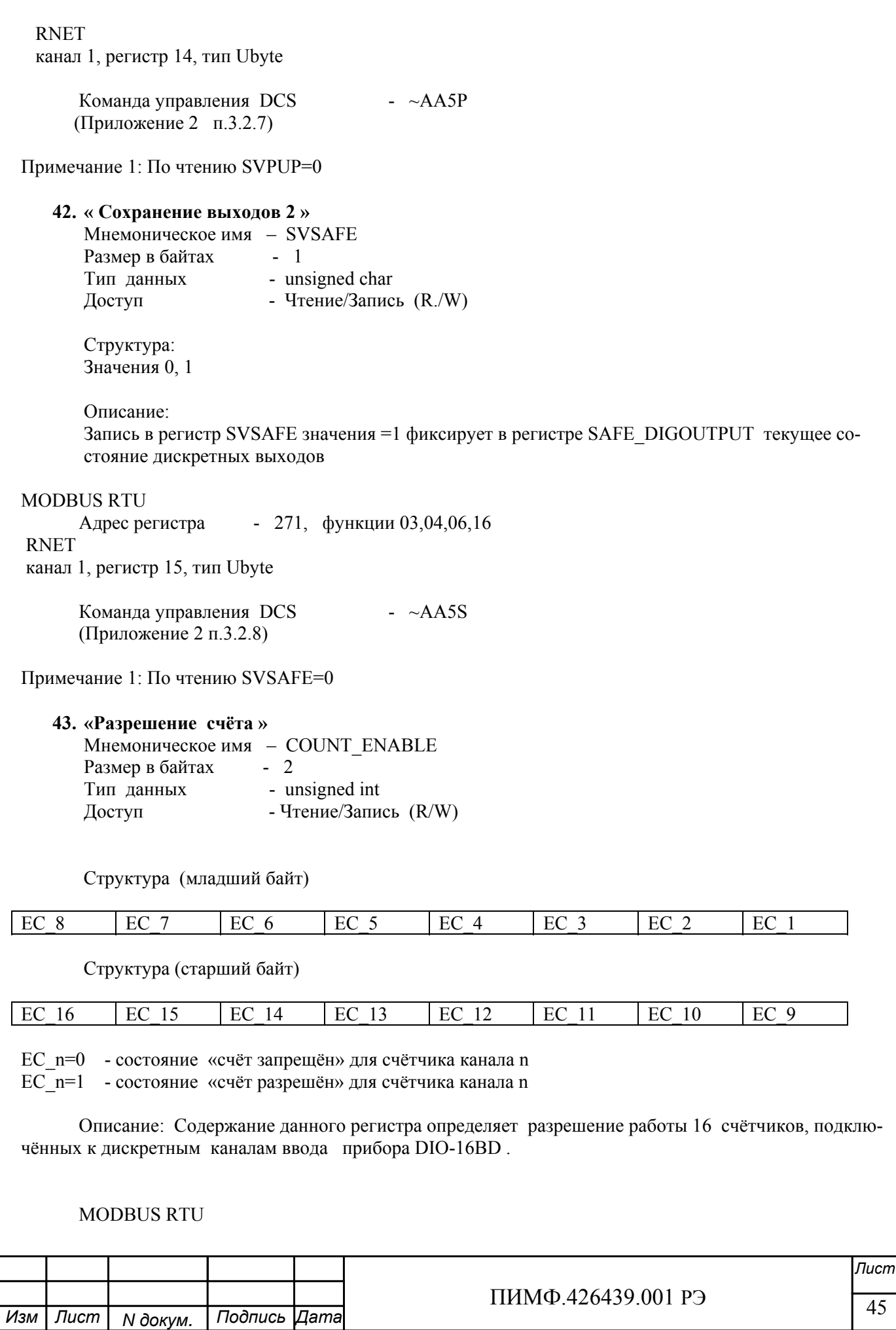

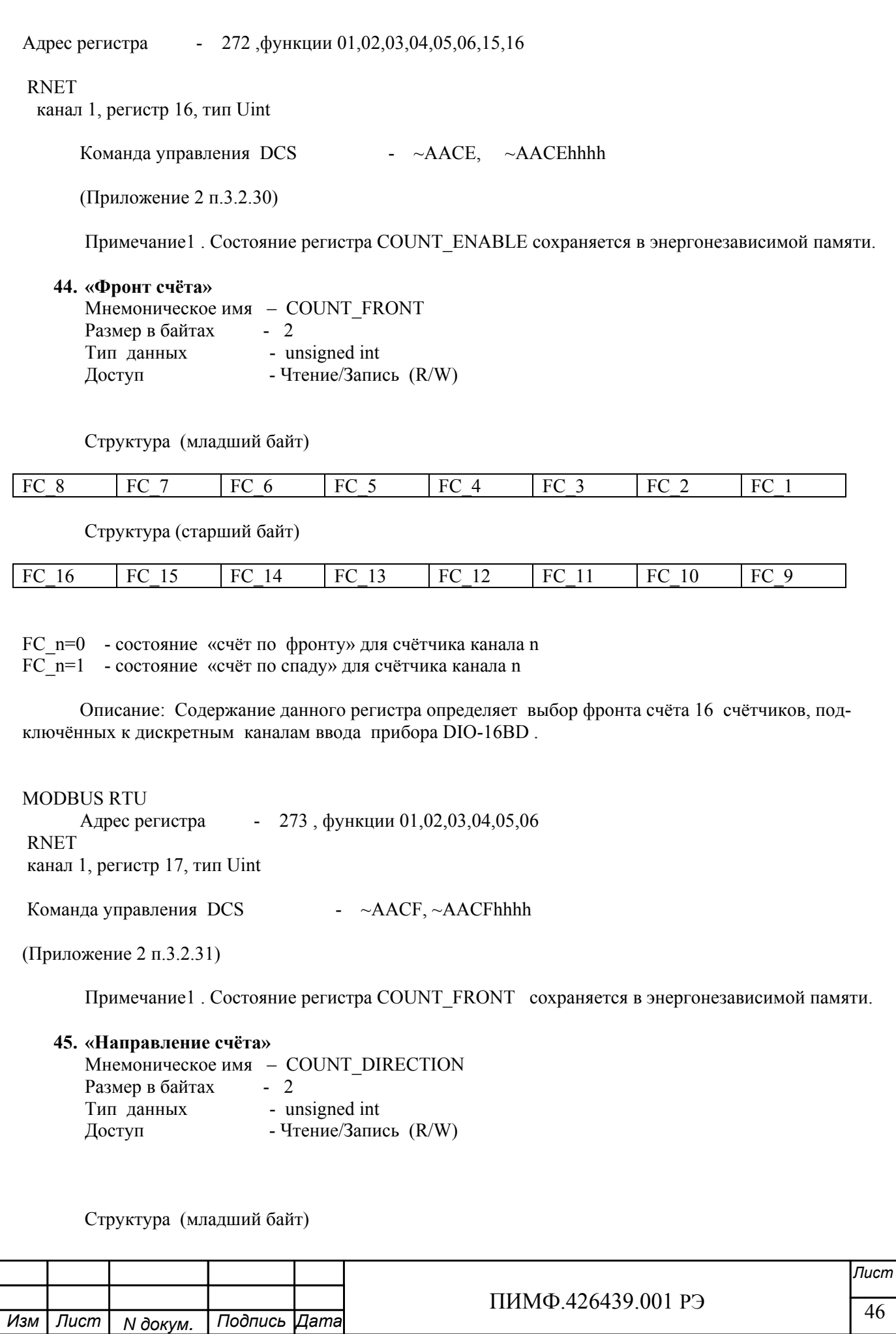

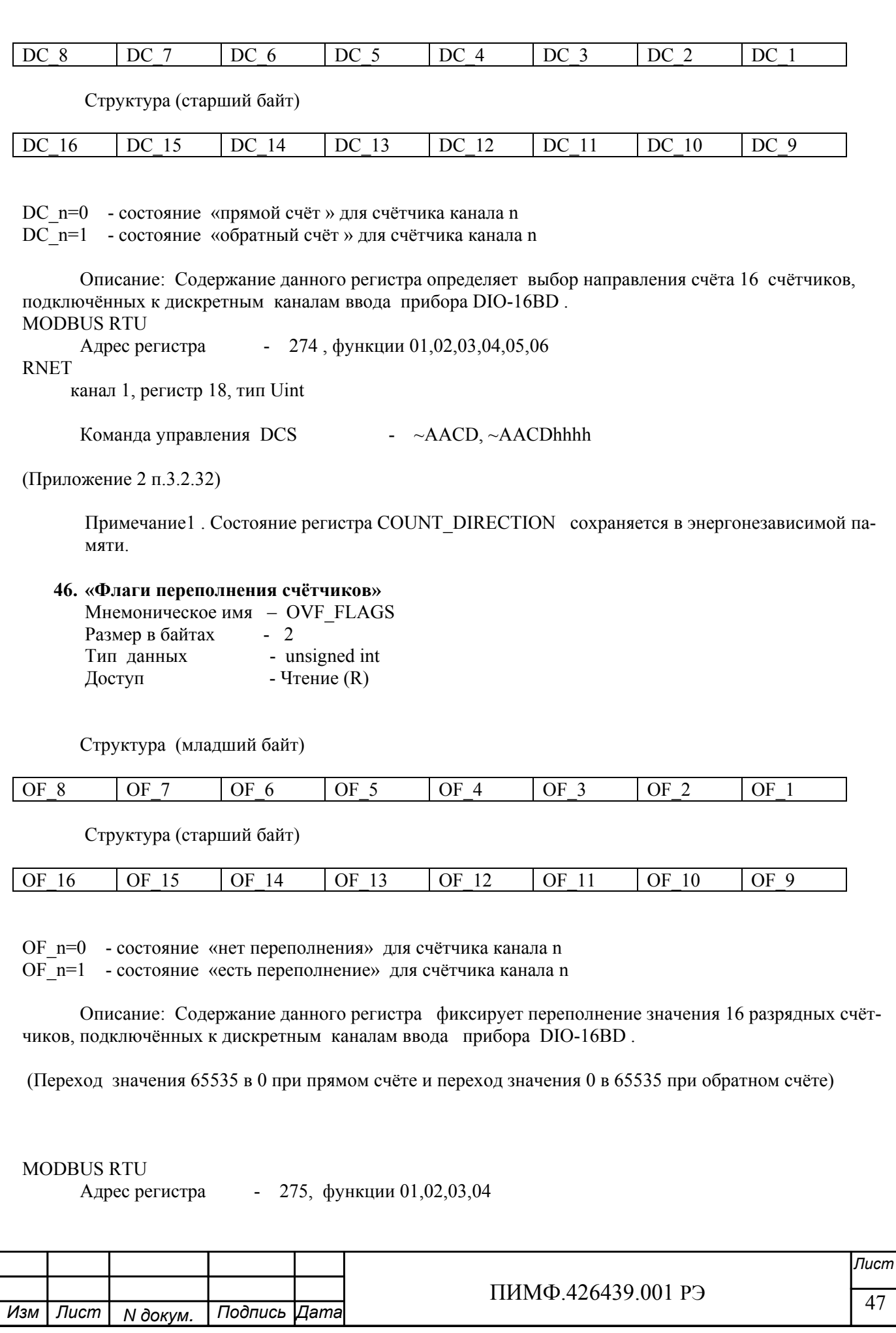

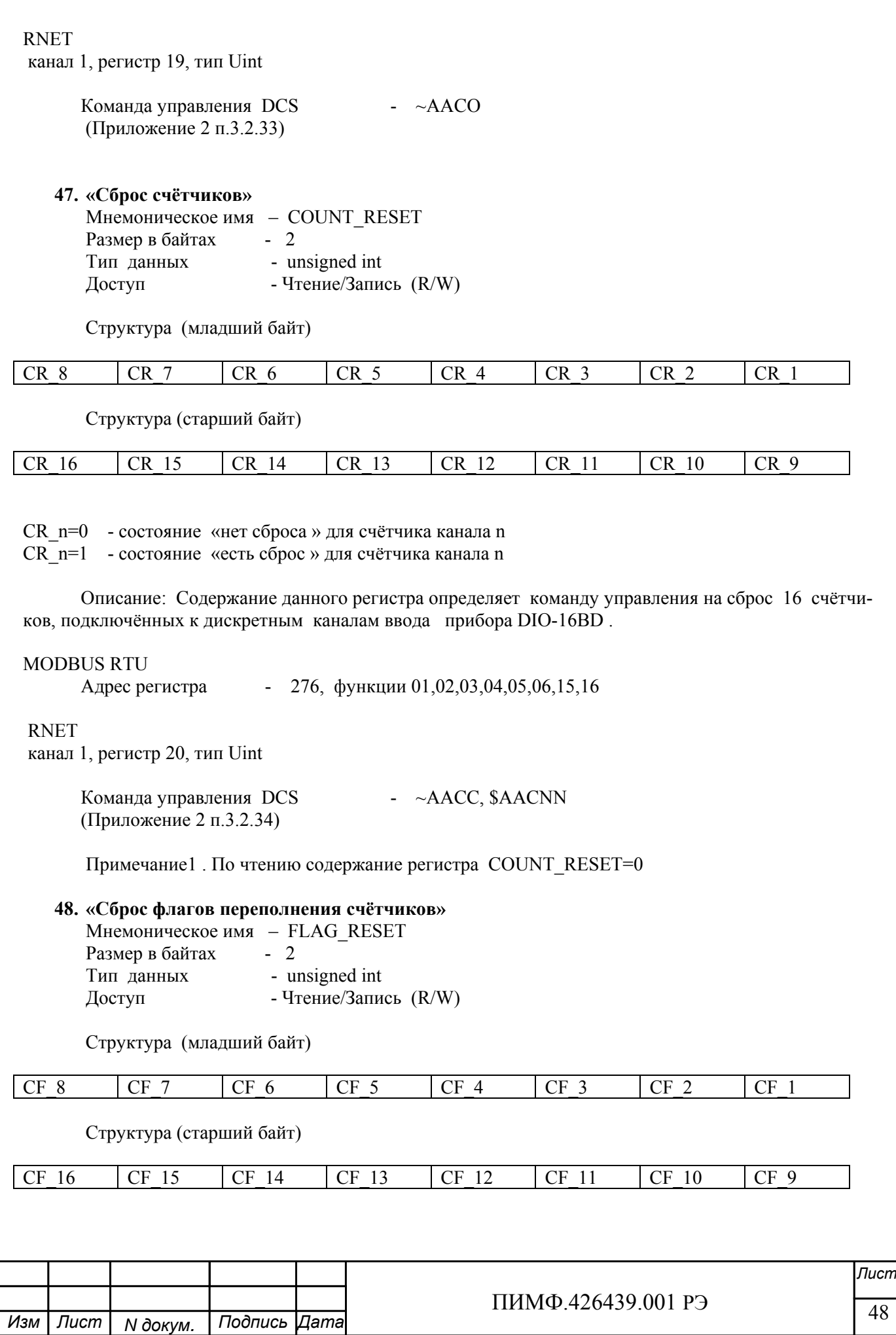

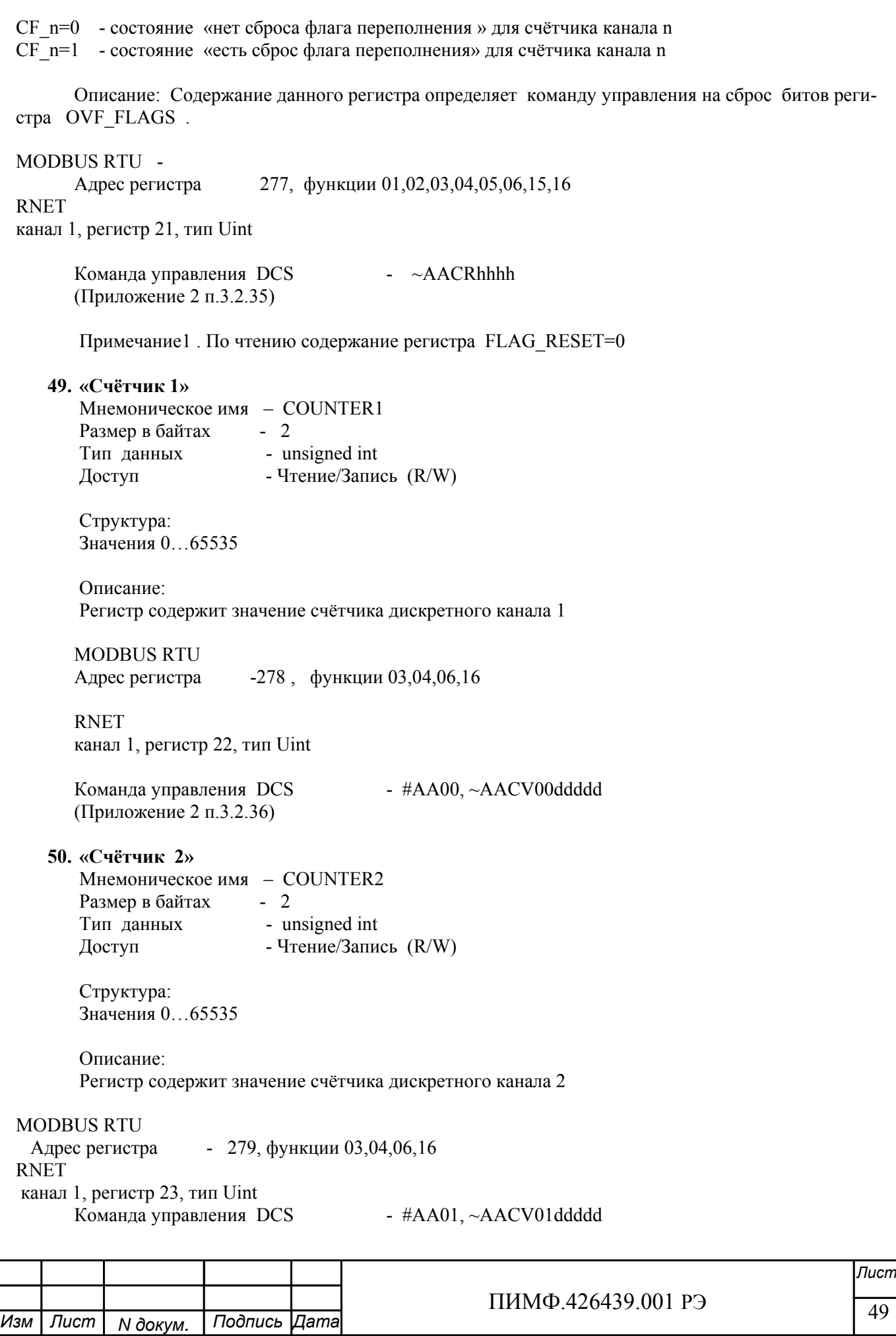

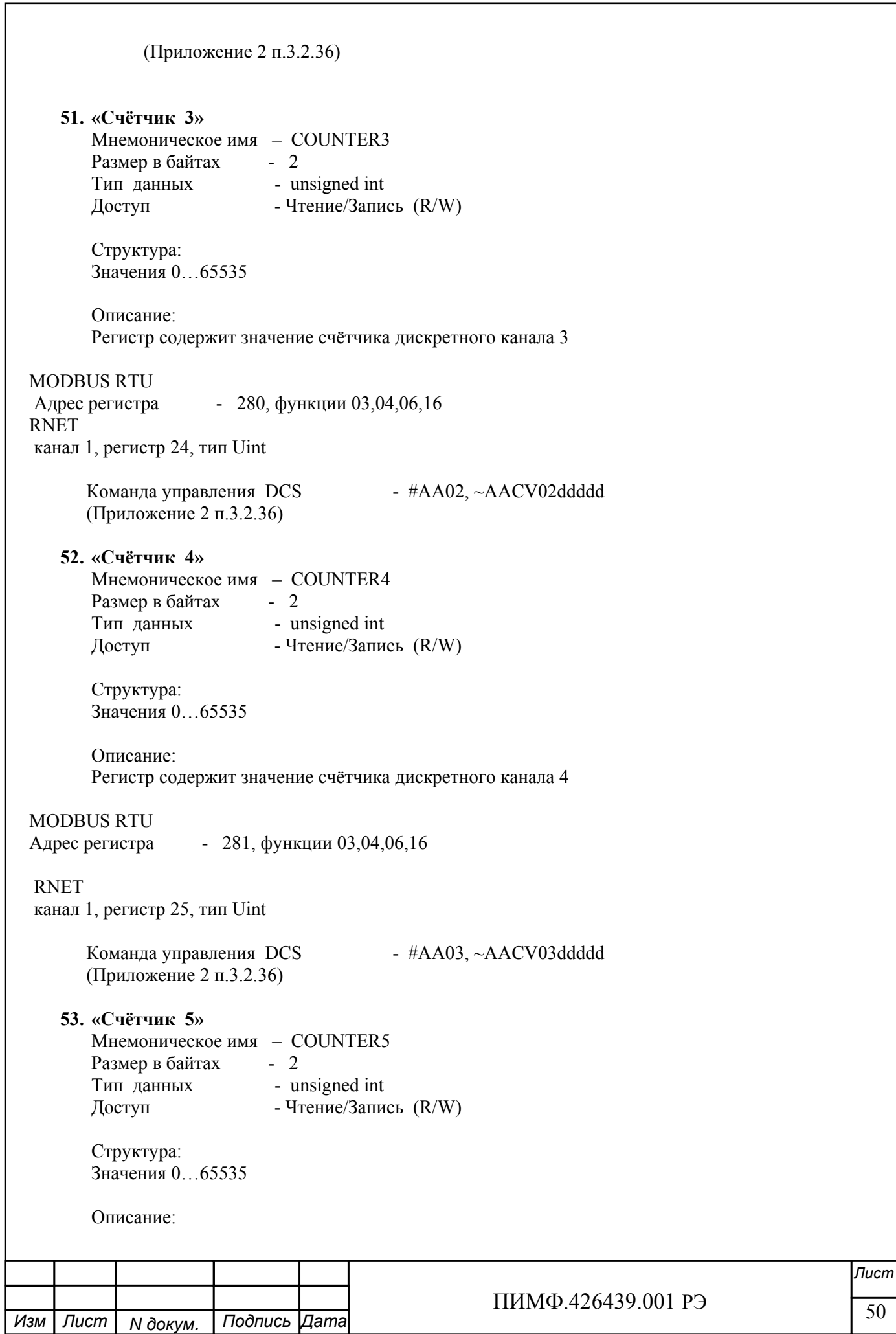

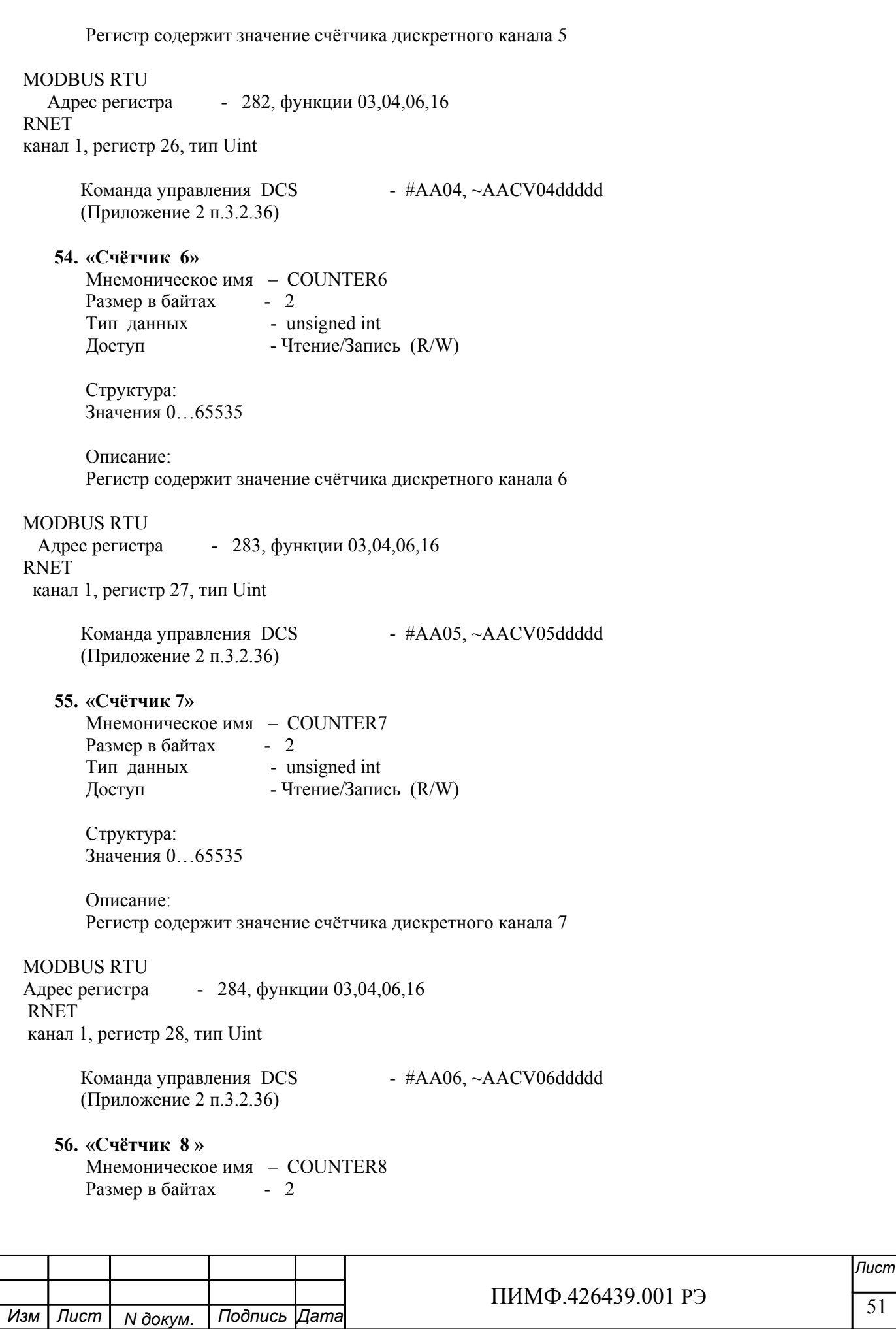

 $\frac{1}{11111111112.420439.001173}$  52 *Лист* ПИМФ.426439.001 РЭ *N докум. Подпись Изм Лист Дата*  $\overline{\phantom{a}}$ Тип данных - unsigned int<br>Лоступ - Чтение/Запи - Чтение/Запись (R/W) Структура: Значения 0…65535 Описание: Регистр содержит значениe счётчика дискретного канала 8 MODBUS RTU Адрес регистра - 285, функции 03,04,06,16 RNET канал 1, регистр 29, тип Uint Команда управления DCS - #AA07, ~AACV07ddddd (Приложение 2 п.3.2.36) **57. «Счётчик 9»**  Мнемоническое имя – COUNTER9 Размер в байтах - 2 Тип данных - unsigned int Доступ - Чтение/Запись (R/W) Структура: Значения 0…65535 Описание: Регистр содержит значениe счётчика дискретного канала 9 MODBUS RTU Адрес регистра - 286, функции 03,04,06,16 RNET канал 1, регистр 30, тип Uint Команда управления DCS - #AA08, ~AACV08ddddd (Приложение 2 п.3.2.36) **58. «Счётчик 10»**  Мнемоническое имя – COUNTER10 Размер в байтах - 2 Тип данных - unsigned int Доступ - Чтение/Запись (R/W) Структура: Значения 0…65535 Описание: Регистр содержит значениe счётчика дискретного канала 10 MODBUS RTU Адрес регистра - 287, функции 03,04,06,16 RNET канал 1, регистр 31, тип Uint

 $\frac{1111111119.420439.001173}{53}$  53 *Лист* ПИМФ.426439.001 РЭ *N докум. Подпись Изм Лист Дата*  $\overline{\phantom{a}}$ Команда управления DCS - #AA09, ~AACV09ddddd (Приложение 2 п.3.2.36) **59. «Счётчик 11»**  Мнемоническое имя – COUNTER11 Размер в байтах - 2 Тип данных - unsigned int Доступ - Чтение/Запись (R/W) Структура: Значения 0…65535 Описание: Регистр содержит значениe счётчика дискретного канала 11 MODBUS RTU Адрес регистра - 288, функции 03,04,06,16 RNET канал 1, регистр 32, тип Uint Команда управления DCS - #AA10, ~AACV10ddddd (Приложение 2 п.3.2.36) **60. «Счётчик 12»**  Мнемоническое имя – COUNTER12 Размер в байтах - 2 Тип данных - unsigned int Доступ - Чтение/Запись (R/W) Структура: Значения 0…65535 Описание: Регистр содержит значениe счётчика дискретного канала 12 MODBUS RTU Адрес регистра - 289, функции 03,04,06,16 RNET канал 1, регистр 33, тип Uint Команда управления DCS - #AA11, ~AACV11ddddd (Приложение 2 п.3.2.36) **61. «Счётчик 13»**  Мнемоническое имя – COUNTER13 Размер в байтах - 2 Тип данных - unsigned int Доступ - Чтение/Запись (R/W) Структура: Значения 0…65535 Описание:

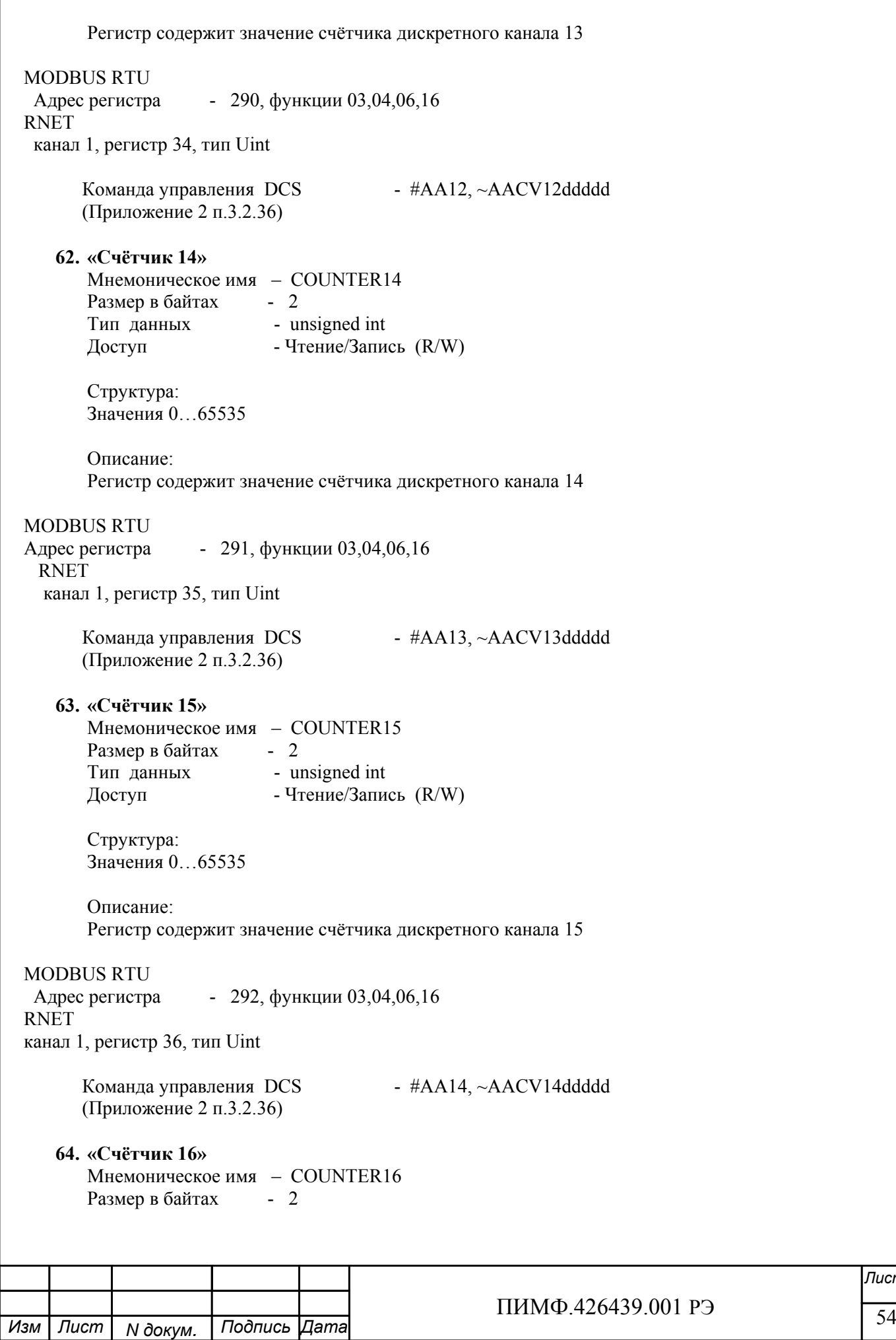

*Лист*

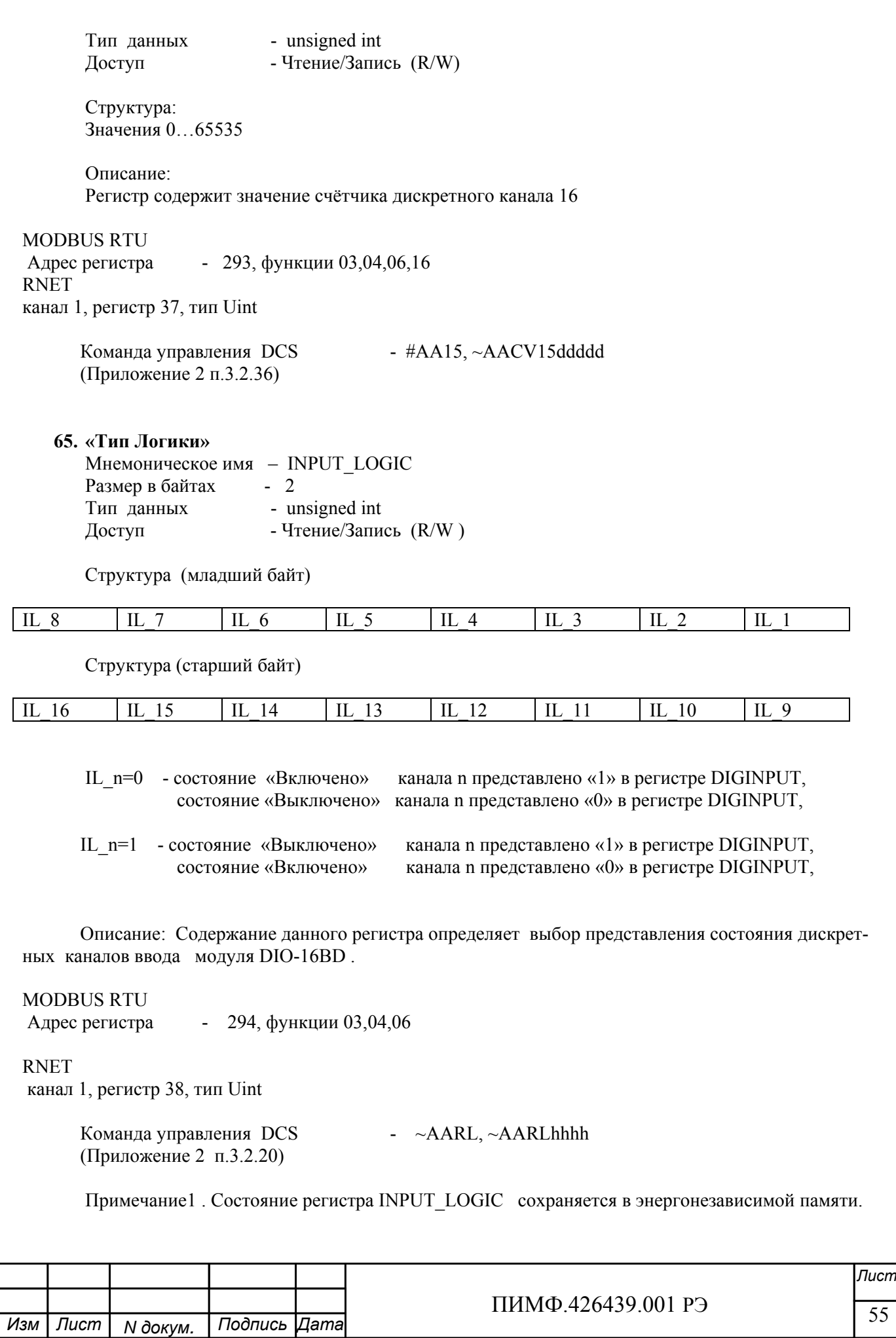

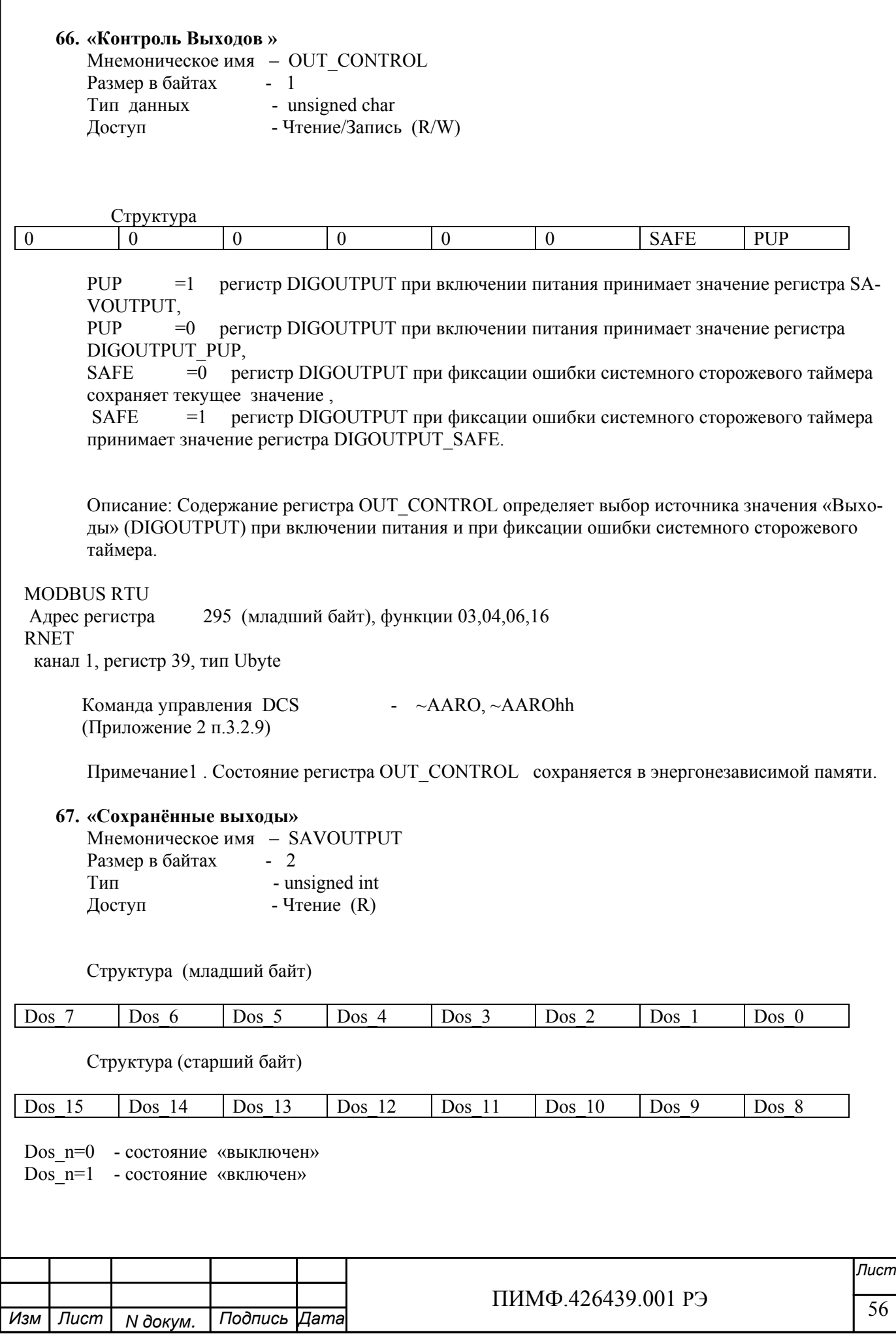

Описание: В данном регистре сохраняется текущее состояние 16 дискретных каналов вывода при выключении питания прибора DIO-16BD.

**MODBUS RTU** Адрес регистра - 296, функции 01,02,03,04 **RNET** канал 1, регистр 40, тип Uint

> $- \sim A A SP$ Команда управления DCS (Приложение 2 п.3.2.10)

Примечание 1. Состояние регистра SAV OUTPUT сохраняется в энергонезависимой памяти.

# Приложение 2

# Регистровая модель протокола DCS модуля MDS DIO-16BD

#### 1. ASCII формат

Устройства, использующие ASCII (American Standard Code for Information Exchange) формат протокола обмена, принимают и передают сообщения в виде последовательности кодов символов, Каждый символ представлен байтом кода.

ASCII формат протокола обмена позволяет использовать языки программирования высокого уровня для разработки программной поддержки коммуникаций.

#### 2. Синтаксис команд

Синтаксис команд протокола DCS совместим с синтаксисом команд серии модулей ADAM 4000 и аналогичных.

Обмен информацией организован по принципу «Запрос»-«Ответ». Сетевой контроллер посылает запросы ведомым устройствам в виде команд. Ведомые устройства посылают ответные сообщения на запросы.

Обшая структура команды:

 ${P}$ азделитель}[Адрес]{Код команды}[Данные][Контрольная сумма]{Возврат каретки}

Фигурными скобками выделены обязательные позиции, позиции, выделенные квадратными скобками, могут отсутствовать.

1) Разделитель В качестве разделителя могут использоваться символы:

 $\%$ , #, \$,  $\omega$ , ~

 $2)$  Адрес

Адрес представляет собой 2 символа цифр шестнадцатеричной системы счисления

3) Код команды

Код команды представляет собой последовательность символов, определённую типом команды

4) Данные

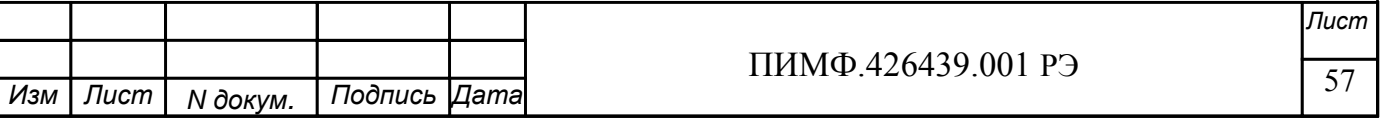

Данные представляют собой последовательность символов, определённую типом команды

5)Контрольная сумма

Контрольная сумма представляет собой 2 символа цифр шестнадцатеричной системы счисления. Контрольная сумма сообщения вычисляется сложением кодов всех символов сообщения кроме символов контрольной суммы и возврата каретки без учёта переноса (по модулю 256)

6) Возврат каретки

Символ возврата каретки

(ASCII код Возврата каретки – 0D в шестнадцатеричной системе счисления)

*Общая структура ответного сообщения:* 

{Разделитель}[Адрес][Данные][Контрольная сумма]{Возврат каретки}

Фигурными скобками выделены обязательные позиции, позиции, выделенные квадратными скобками, могут отсутствовать.

Ответное сообщение на команды #\*\*, ~\*\* не посылается.

1)Разделитель В качестве разделителя могут использоваться символы:

 $!, ?, >$ 

2) Адрес Адрес представляет собой 2 символа цифр шестнадцатеричной системы счисления

3)Данные

Данные представляют собой последовательность символов, определённую типом команды (запроса)

4)Контрольная сумма

Контрольная сумма представляет собой 2 символа цифр шестнадцатеричной системы счисления. Контрольная сумма сообщения вычисляется сложением кодов всех символов сообщения кроме символов кон-

трольной суммы и возврата каретки без учёта переноса (по модулю 256)

5) Возврат каретки

Символ возврата каретки

(ASCII код Возврата каретки – 0D в шестнадцатеричной системе счисления)

Ответное сообщение на команды с неверным синтаксисом или недопустимыми данными, может отсутствовать.

**Все символы команды должны быть из верхнего регистра!** 

#### **3. Перечень команд протокола DCS модуля MDS DIO-16BD**

В таблице 3.1 представлен набор команд протокола DCS прибора DIO-16BD. В одной строке таблицы находятся команды записи и чтения, а также ответы на них при обращении к определённому регистру DIO-16BD.

В последней графе таблицы указан пункт подробного описания команд

#### **3.1 Таблица команд модуля MDS DIO-16BD**

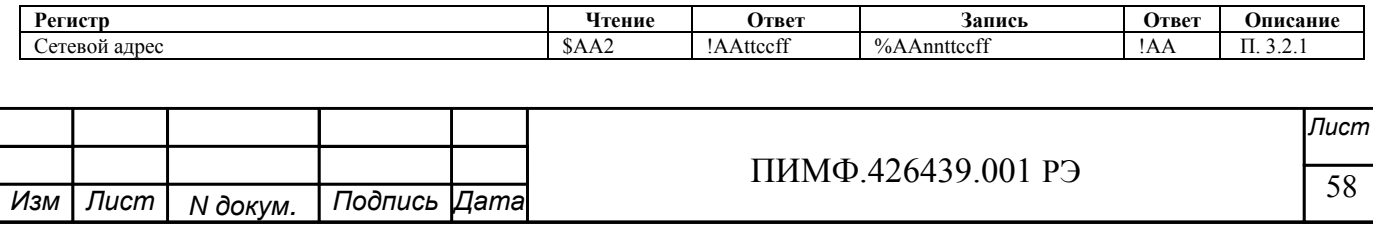

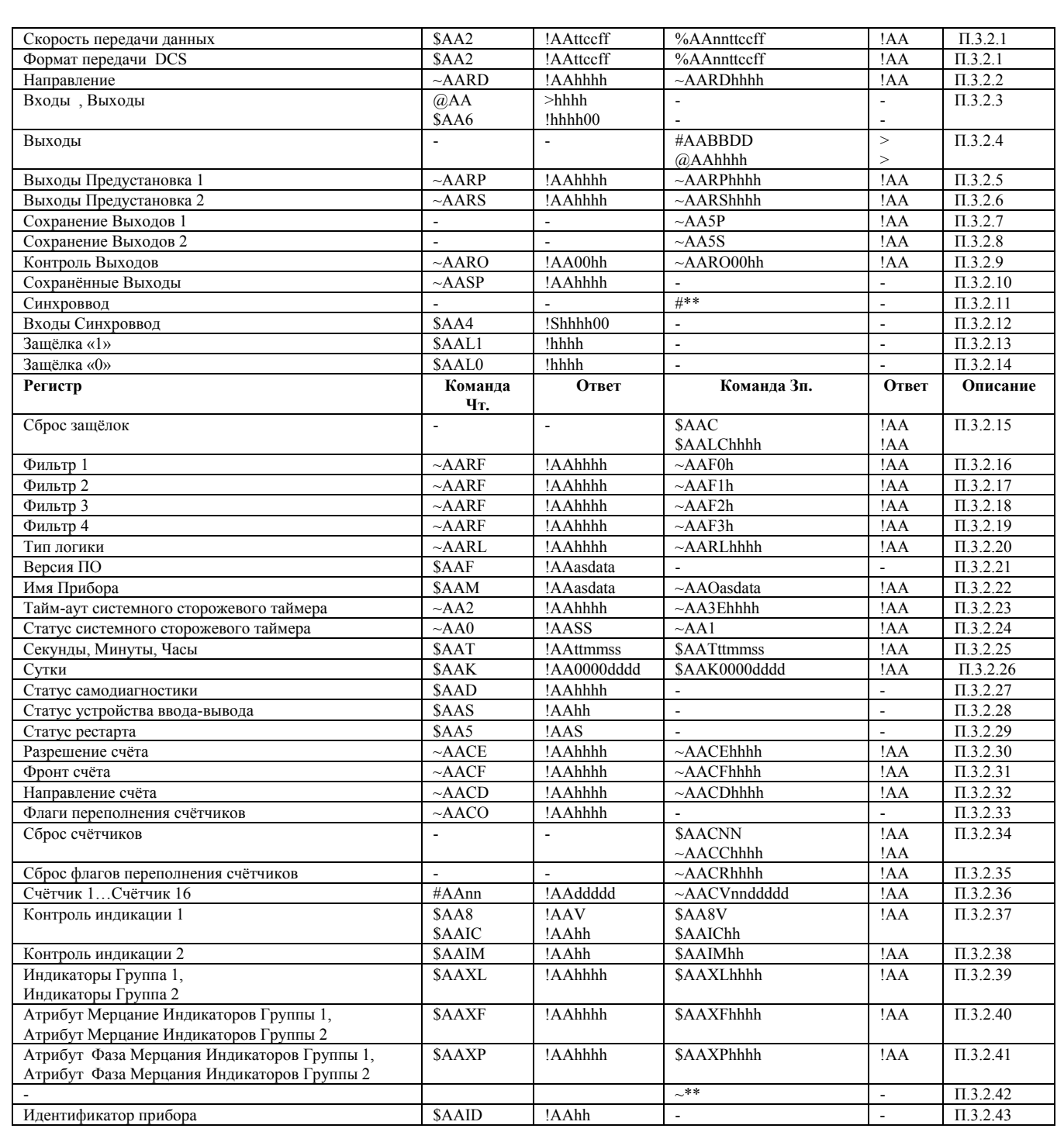

# 3.2 Описание команд модуля MDS DIO-16BD

3.2.1 Команды обращения к регистрам «Сетевой адрес», «Скорость передачи данных», «Формат передачи DCS»

### 3.2.1.1 %AAnnttccff

Описание: Устанавливает сетевой адрес, скорость передачи данных, формат передачи DCS

Команда: %AAnnttccff[Контрольная сумма] {Возврат каретки}

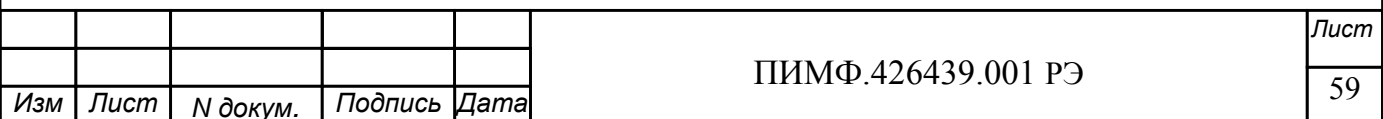

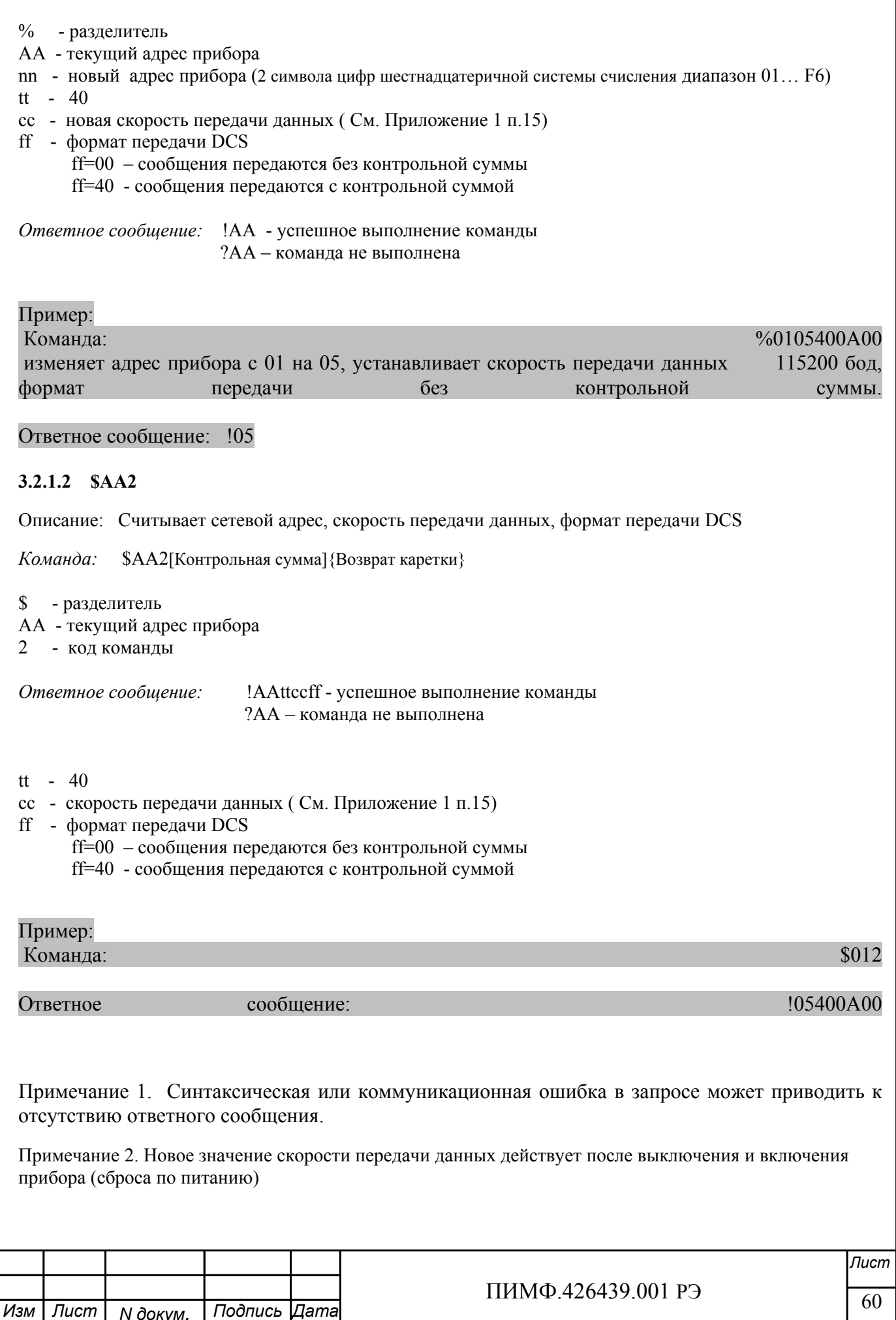

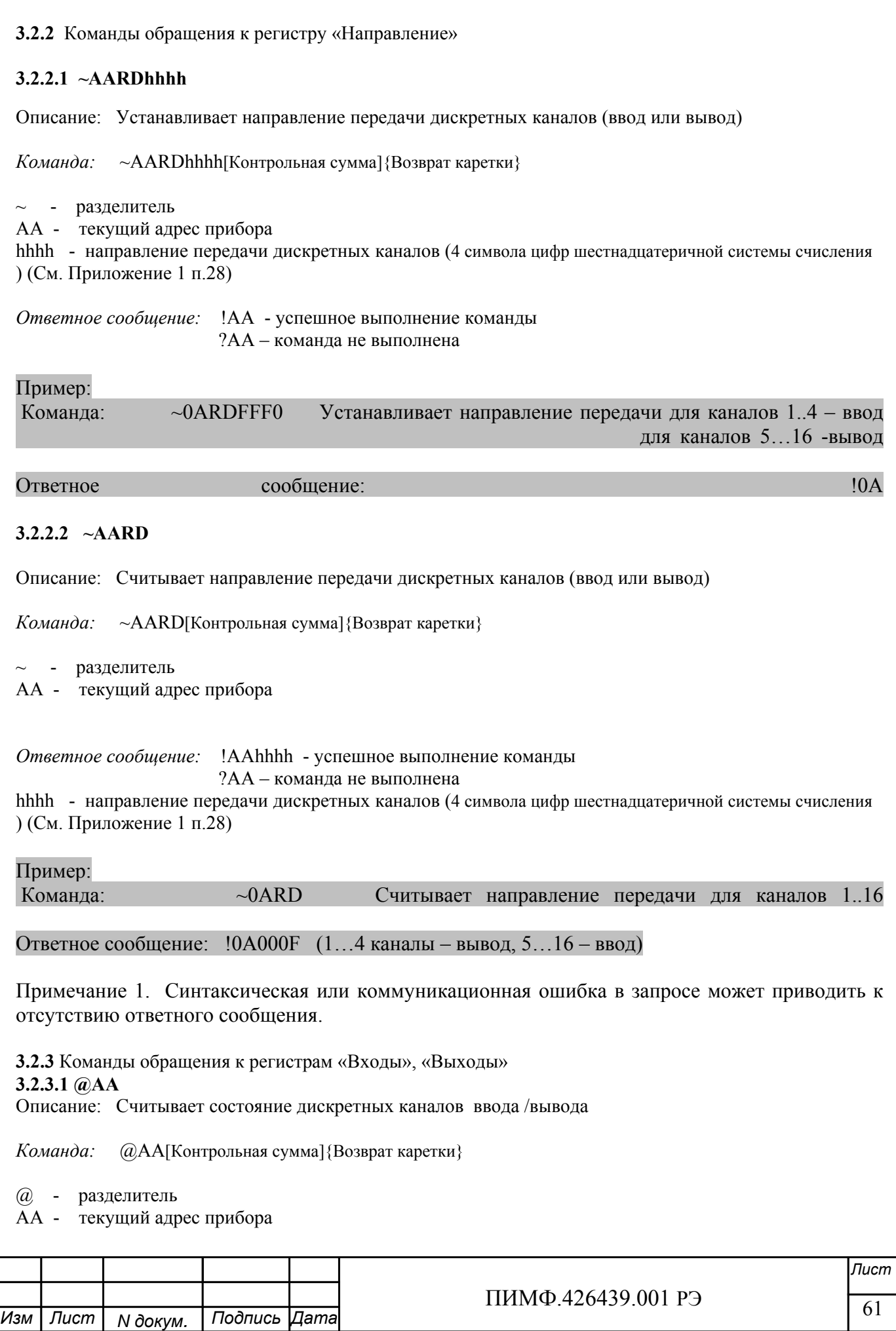

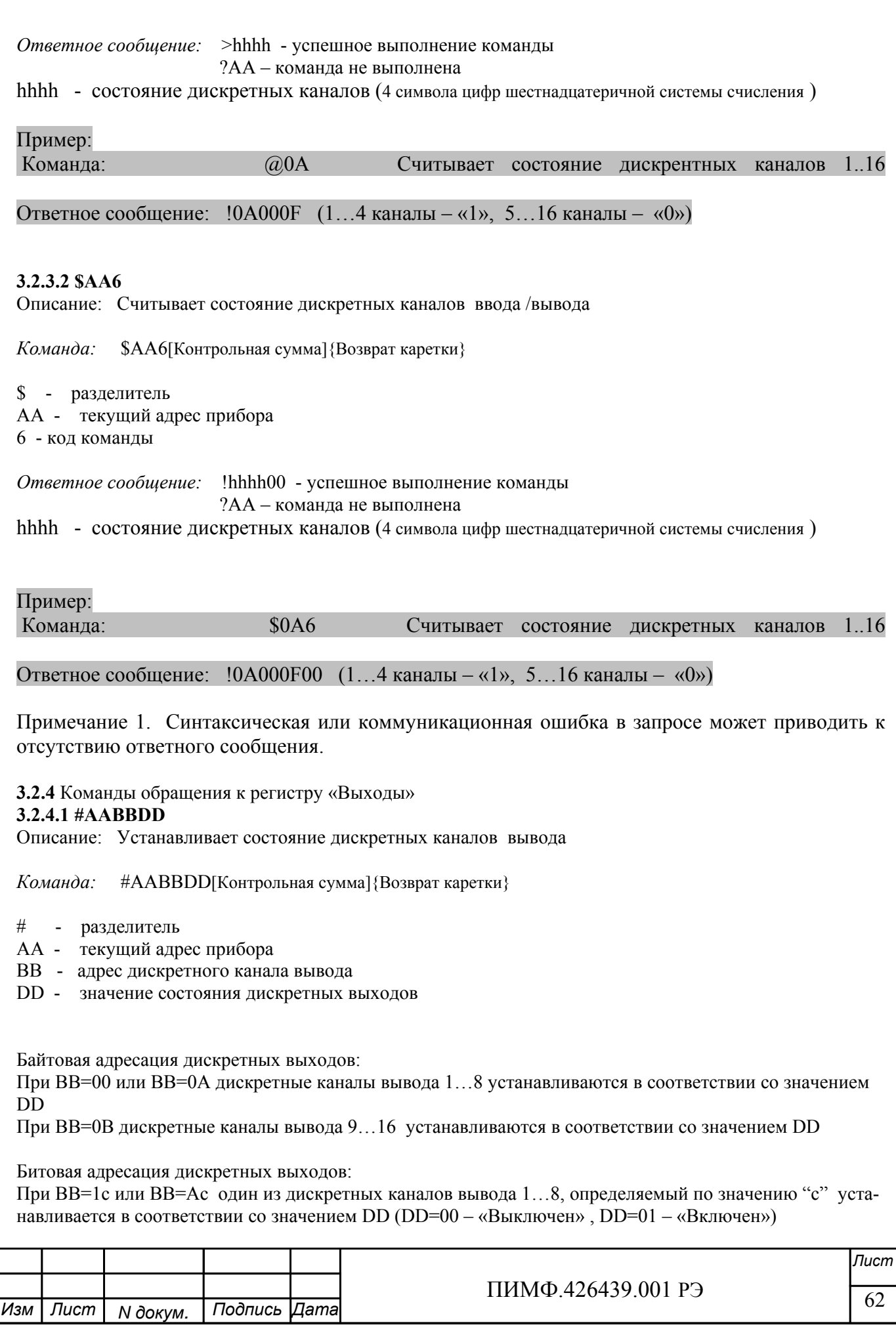

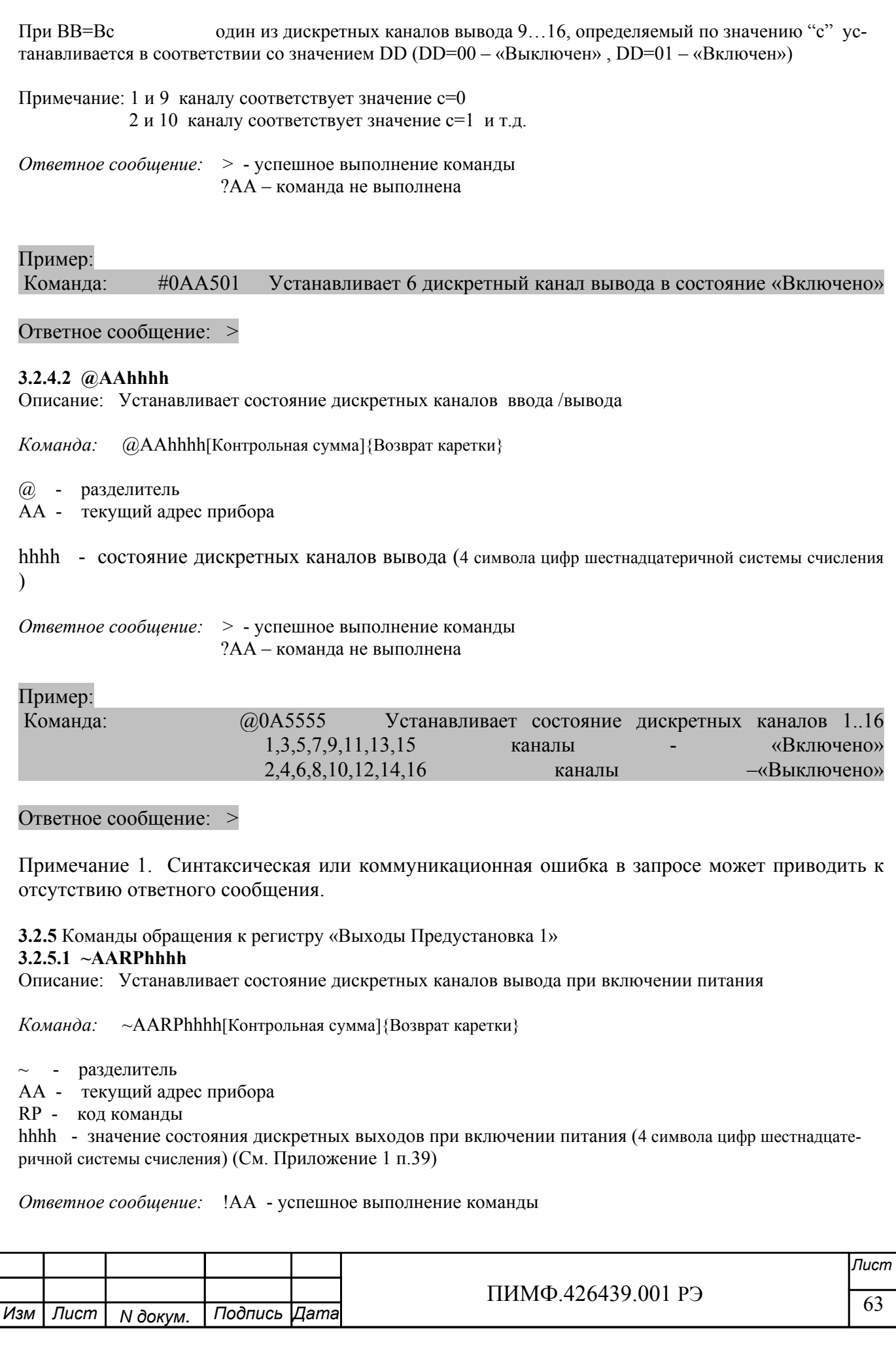

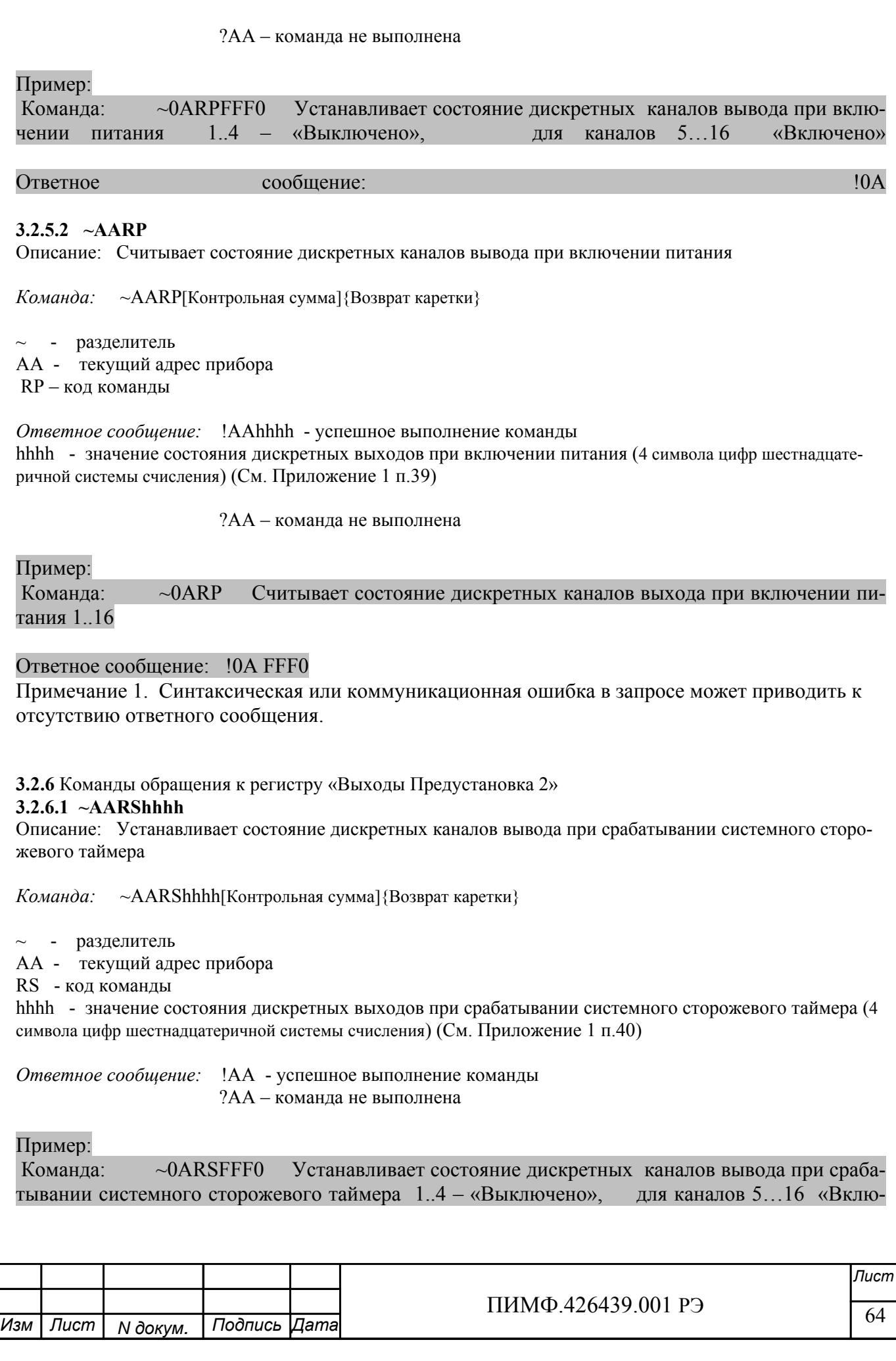

### чено»

### Ответное сообщение: !0A

### **3.2.6.2 ~AARS**

Описание: Считывает состояние дискретных каналов вывода при срабатывании системного сторожевого таймера

*Команда:* ~AARS[Контрольная сумма]{Возврат каретки}

 $\sim$  - разделитель AA - текущий адрес прибора RS – код команды

*Ответное сообщение:* !AAhhhh - успешное выполнение команды hhhh - значение состояния дискретных выходов при включении питания (4 символа цифр шестнадцатеричной системы счисления) (См. Приложение 1 п.40)

?AA – команда не выполнена

## Пример:

Команда: ~0ARS Считывает состояние дискретных каналов выхода при срабатывании системного сторожевого таймера 1..16

Ответное сообщение: !0A FFF0

Примечание 1. Синтаксическая или коммуникационная ошибка в запросе может приводить к отсутствию ответного сообщения.

**3.2.7** Команда обращения к регистру «Сохранение Выходов 1»

## **3.2.7.1 ~AA5P**

Описание: Устанавливает состояние дискретных каналов вывода при включении питания. «Выходы Предустановка 1»= «Выходы» (Текущее состояние дискретных каналов вывода)

~ - разделитель

AA - текущий адрес прибора

5P - код команды

*Ответное сообщение:* !AA - успешное выполнение команды ?AA – команда не выполнена

# Пример:

Текущее состояние выходов: «Выходы»=00FF Команда: ~015P Устанавливает состояние дискретных каналов вывода при включении питания «Выходы Предустановка 1»=00FF 1..8 – «Включено», для каналов 9…16 «Выключено»

## Ответное сообщение: !01

Примечание 1. Синтаксическая или коммуникационная ошибка в запросе может приводить к отсутствию ответного сообщения.

**3.2.8** Команда обращения к регистру «Сохранение Выходов 2»

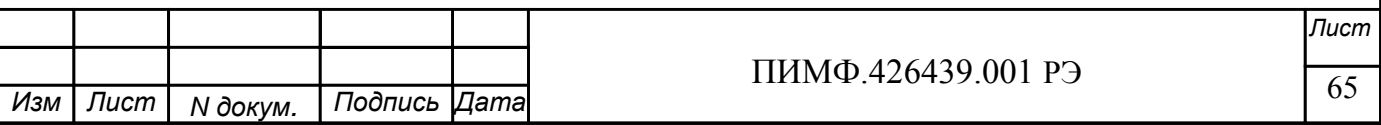

# **3.2.8.1 ~AA5S**

Описание: Устанавливает состояние дискретных каналов вывода при срабатывании системного сторожевого таймера. «Выходы Предустановка 2»= «Выходы» (Текущее состояние дискретных каналов вывода)

~ - разделитель AA - текущий адрес прибора 5S - код команды

*Ответное сообщение:* !AA - успешное выполнение команды ?AA – команда не выполнена

# Пример:

Текущее состояние выходов: «Выходы»=00FF Команда: ~015S Устанавливает состояние дискретных каналов вывода при срабатывании системного сторожевого таймера «Выходы Предустановка 2»=00FF 1..8 – «Включено», для каналов 9…16 «Выключено»

## Ответное сообщение: !01

Примечание 1. Синтаксическая или коммуникационная ошибка в запросе может приводить к отсутствию ответного сообщения.

### **3.2.9** Команды обращения к регистру «Контроль Выходов»

### **3.2.9.1 ~AARO00hh**

Описание: Устанавливает выбор источника значения состояния дискретных каналов вывода при включении питания и при срабатывании системного сторожевого таймера

*Команда:* ~AARO00hh[Контрольная сумма]{Возврат каретки}

- $\sim$  разделитель
- AA текущий адрес прибора
- RO код команды

hh - значение кода выбора значения состояния дискретных выходов при включении питания и при срабатывании системного сторожевого таймера (2 символа цифр шестнадцатеричной системы счисления) (См. Приложение 1 п.66)

*Ответное сообщение:* !AA - успешное выполнение команды ?AA – команда не выполнена

## Пример:

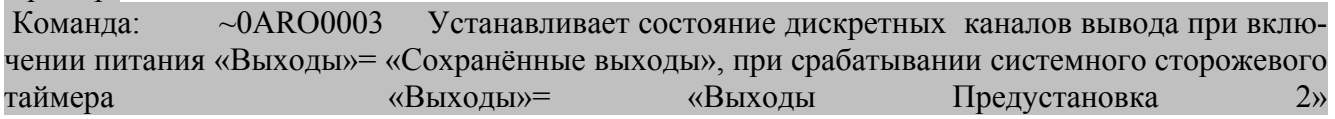

Ответное сообщение: !0A

## **3.2.9.2 ~AARO**

Описание: Считывает выбор источника значения состояния дискретных каналов вывода при включении питания и при срабатывании системного сторожевого таймера

*Команда:* ~AARO[Контрольная сумма]{Возврат каретки}

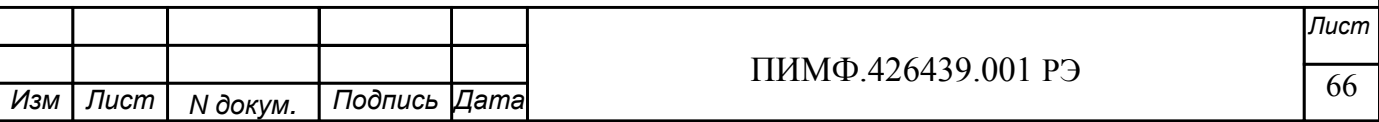

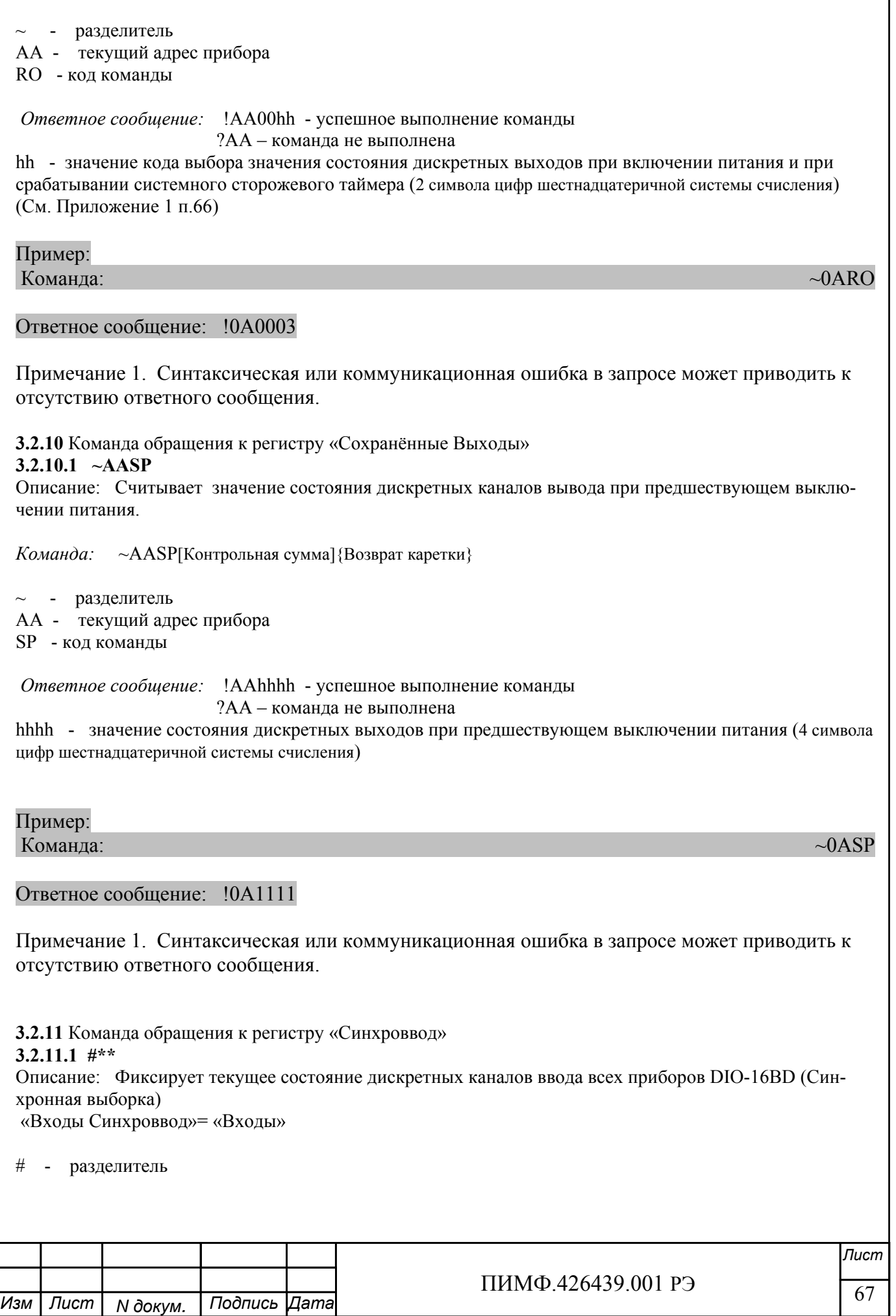

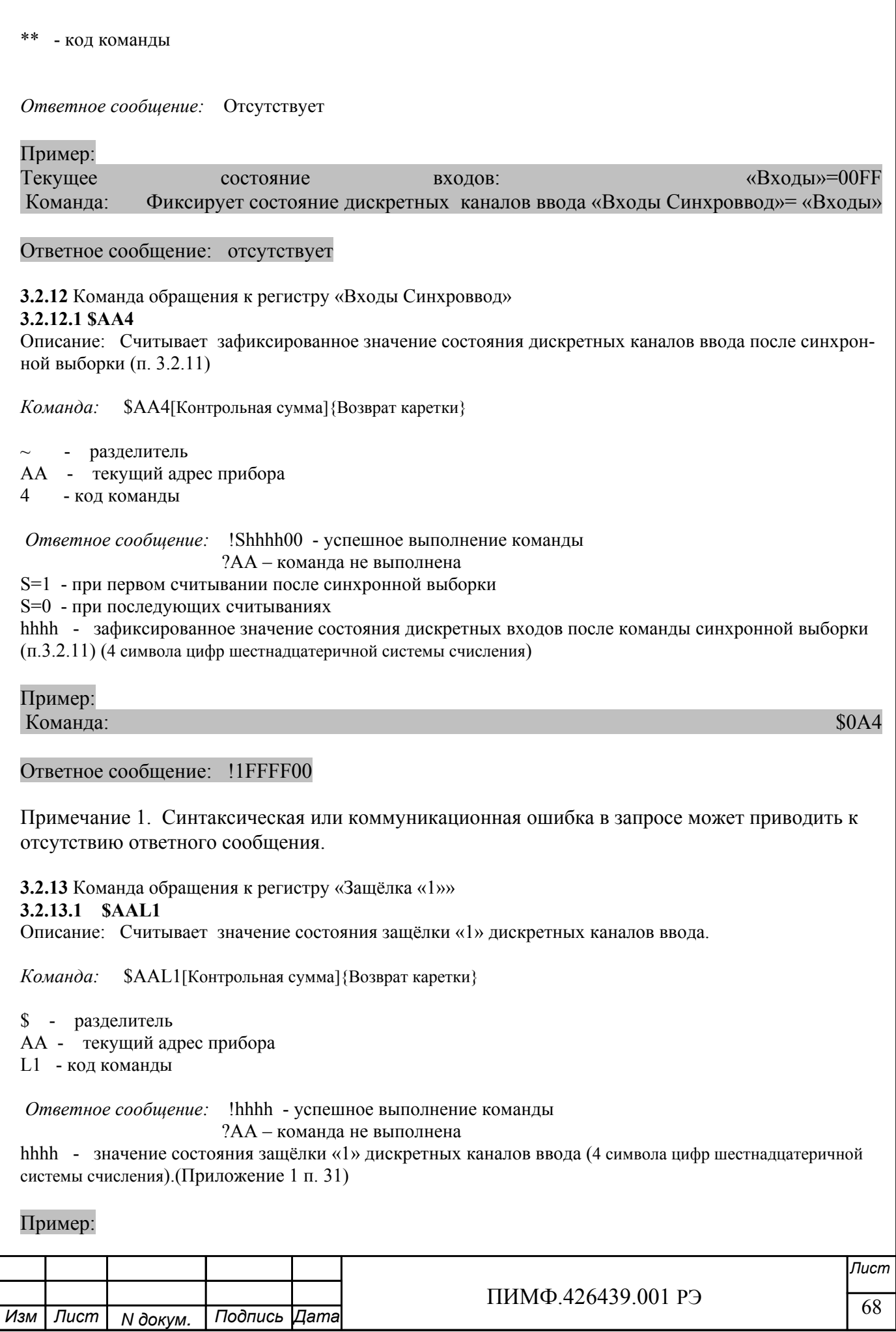

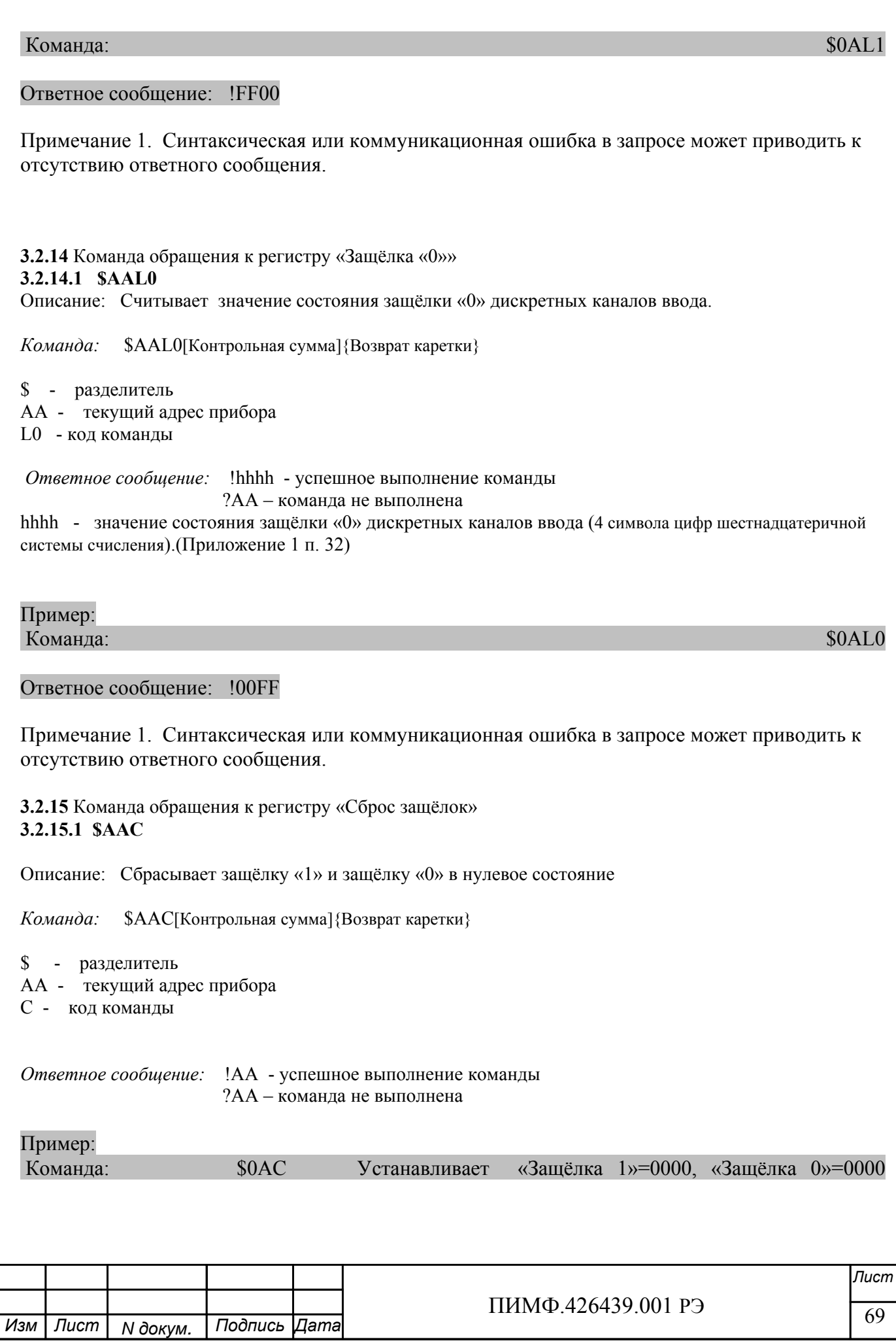

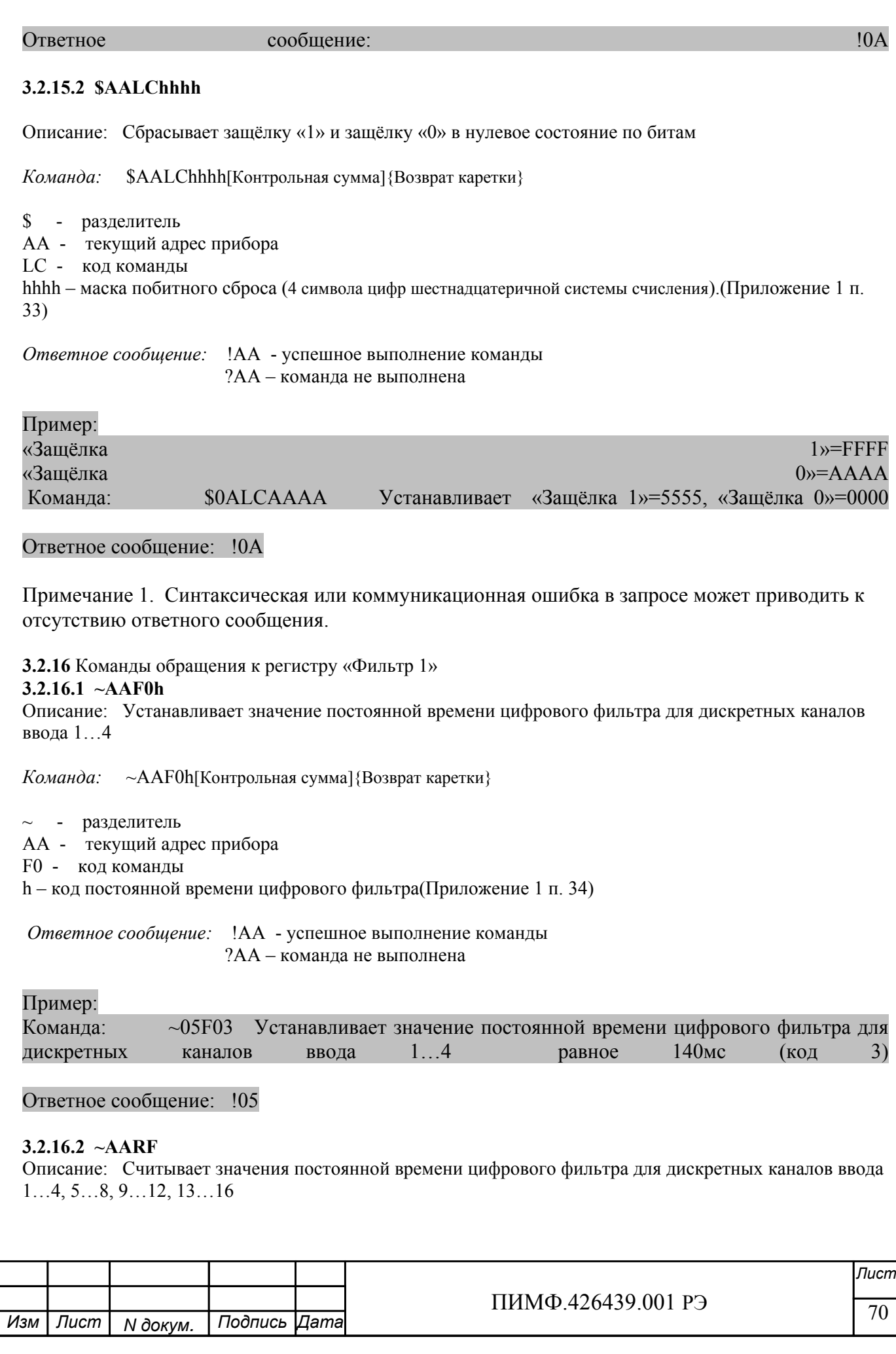

*Команда:* ~AARF[Контрольная сумма]{Возврат каретки}

~ - разделитель AA - текущий адрес прибора

RF - код команды

*Ответное сообщение:* !AAhhhh - успешное выполнение команды hhhh – коды постоянной времени цифрового фильтра Дискретных каналов 1…4 (младший символ), 5…8, 9…12, 13…16 (Приложение 1 п. 34)

?AA – команда не выполнена

Пример:

Команда:  $\sim$ 05RF

Ответное сообщение: !053210

Значение постоянной времени цифрового фильтра для дискретных каналов ввода 1…4 равное 0мс (код 0)

Значение постоянной времени цифрового фильтра для дискретных каналов ввода 5…8 равное 35мс (код 1)

Значение постоянной времени цифрового фильтра для дискретных каналов ввода 9…12 равное 70мс (код 2)

Значение постоянной времени цифрового фильтра для дискретных каналов ввода 13…16 равное 140мс (код 3)

Примечание 1. Синтаксическая или коммуникационная ошибка в запросе может приводить к отсутствию ответного сообщения.

**3.2.17** Команды обращения к регистру «Фильтр 2»

**3.2.17.1 ~AAF1h** 

Описание: Устанавливает значение постоянной времени цифрового фильтра для дискретных каналов ввода 5…8

*Команда:* ~AAF1h[Контрольная сумма]{Возврат каретки}

 $\sim$  - разделитель AA - текущий адрес прибора F1 - код команды

h – код постоянной времени цифрового фильтра(Приложение 1 п. 34)

*Ответное сообщение:* !AA - успешное выполнение команды ?AA – команда не выполнена

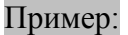

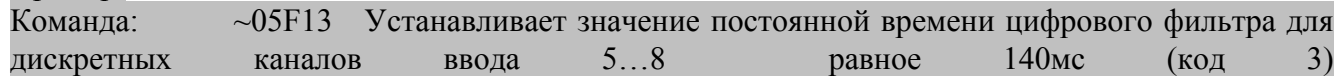

Ответное сообщение: !05

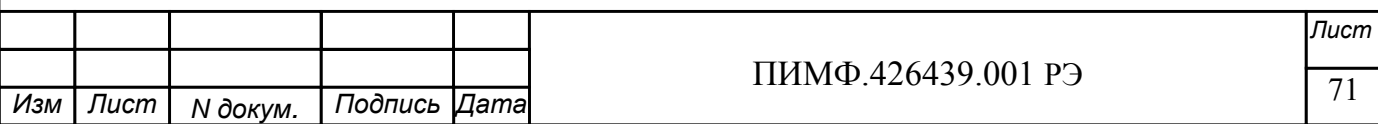

Примечание 1. Синтаксическая или коммуникационная ошибка в запросе может приводить к отсутствию ответного сообщения.

**3.2.17.2 ~AARF** (п. 3.2.16.2)

**3.2.18** Команды обращения к регистру «Фильтр 3» **3.2.18.1 ~AAF2h** 

Описание: Устанавливает значение постоянной времени цифрового фильтра для дискретных каналов ввода 9…12

*Команда:* ~AAF2h[Контрольная сумма]{Возврат каретки}

 $\sim$  - разделитель

AA - текущий адрес прибора

F2 - код команды

h – код постоянной времени цифрового фильтра(Приложение 1 п. 34)

*Ответное сообщение:* !AA - успешное выполнение команды ?AA – команда не выполнена

## Пример:

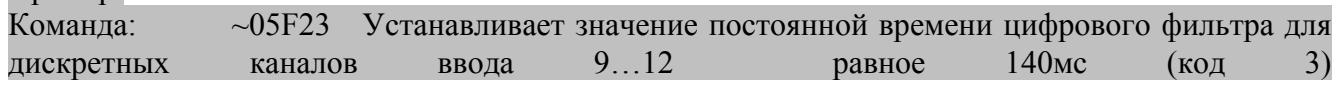

### Ответное сообщение: !05

Примечание 1. Синтаксическая или коммуникационная ошибка в запросе может приводить к отсутствию ответного сообщения.

**3.2.18.2 ~AARF** (п. 3.2.16.2)

#### **3.2.19** Команды обращения к регистру «Фильтр 4»

#### **3.2.19.1 ~AAF3h**

Описание: Устанавливает значение постоянной времени цифрового фильтра для дискретных каналов ввода 13…16

*Команда:* ~AAF3h[Контрольная сумма]{Возврат каретки}

 $\sim$  - разделитель

AA - текущий адрес прибора

F3 - код команды

h – код постоянной времени цифрового фильтра(Приложение 1 п. 34)

*Ответное сообщение:* !AA - успешное выполнение команды ?AA – команда не выполнена

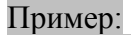

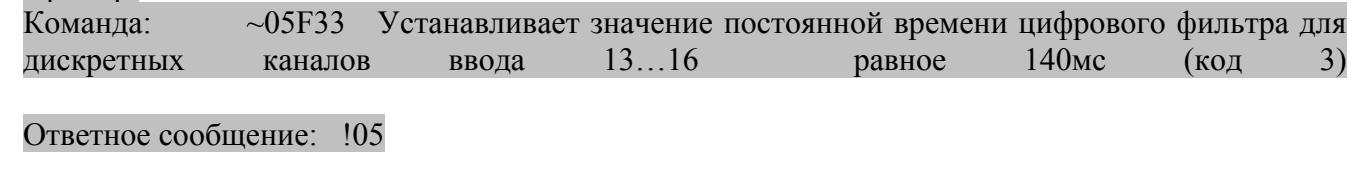

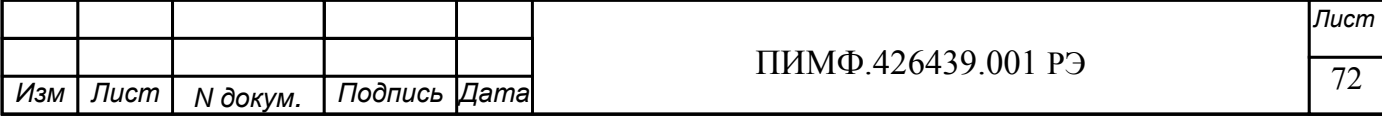
$\frac{1}{2}$   $\frac{1}{2}$   $\frac{1}{2}$  *Лист N докум. Подпись Изм Лист Дата*  $\overline{\phantom{a}}$ Примечание 1. Синтаксическая или коммуникационная ошибка в запросе может приводить к отсутствию ответного сообщения. **3.2.19.2 ~AARF** (п. 3.2.16.2) **3.2.20** Команды обращения к регистру «Тип Логики» **3.2.20.1 ~AARLhhhh**  Описание: Устанавливает выбор представления (прямое/инверсное) состояния дискретных каналов ввода *Команда:* ~AARLhhhh[Контрольная сумма]{Возврат каретки}  $\sim$  - разделитель AA - текущий адрес прибора RL – код команды hhhh - представление состояния дискретных каналов ввода (4 символа цифр шестнадцатеричной системы счисления) (См. Приложение 1 п.65) *Ответное сообщение:* !AA - успешное выполнение команды ?AA – команда не выполнена Пример: Команда: ~0ARLFFF0 Устанавливает представление состояния для дискретных каналов ввода 1..4 – прямое, для дискретных каналов ввода 5…16 - инверсное Ответное сообщение: !0A **3.2.20.2 ~AARL**  Описание: Считывает выбор представления (прямое/инверсное) состояния дискретных каналов ввода *Команда:* ~AARL[Контрольная сумма]{Возврат каретки}  $\sim$  - разделитель AA - текущий адрес прибора RL – код команды *Ответное сообщение:* !AAhhhh - успешное выполнение команды ?AA – команда не выполнена hhhh - представление состояния дискретных каналов ввода (4 символа цифр шестнадцатеричной системы счисления) (См. Приложение 1 п.65) Пример:  $K$ оманда:  $\sim$ 0ARL Ответное сообщение: !0ARLFFF0 Представление состояния для дискретных каналов ввода 1..4 – прямое, для дискретных каналов ввода 5…16 - инверсное Примечание 1. Синтаксическая или коммуникационная ошибка в запросе может приводить к отсутствию ответного сообщения.

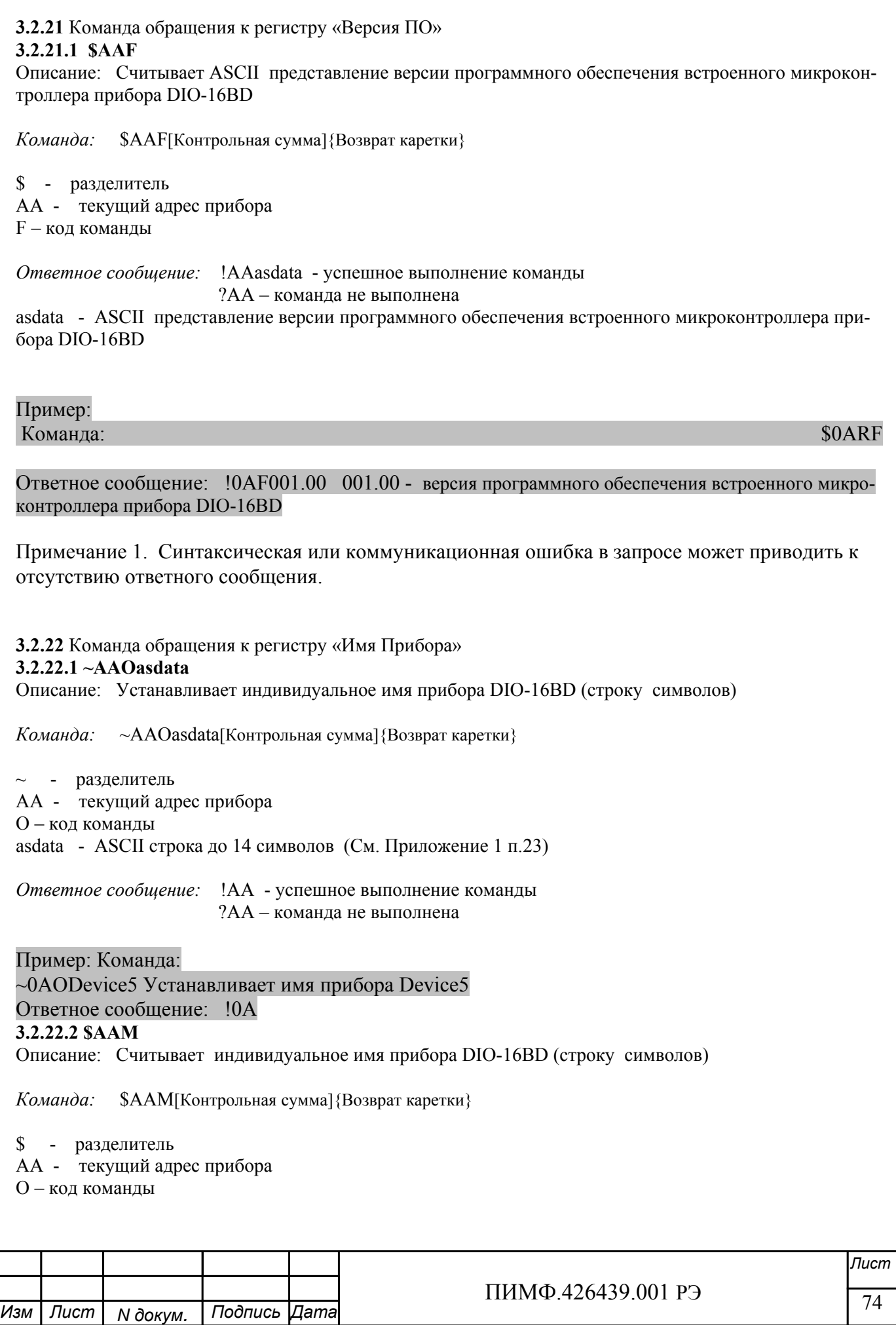

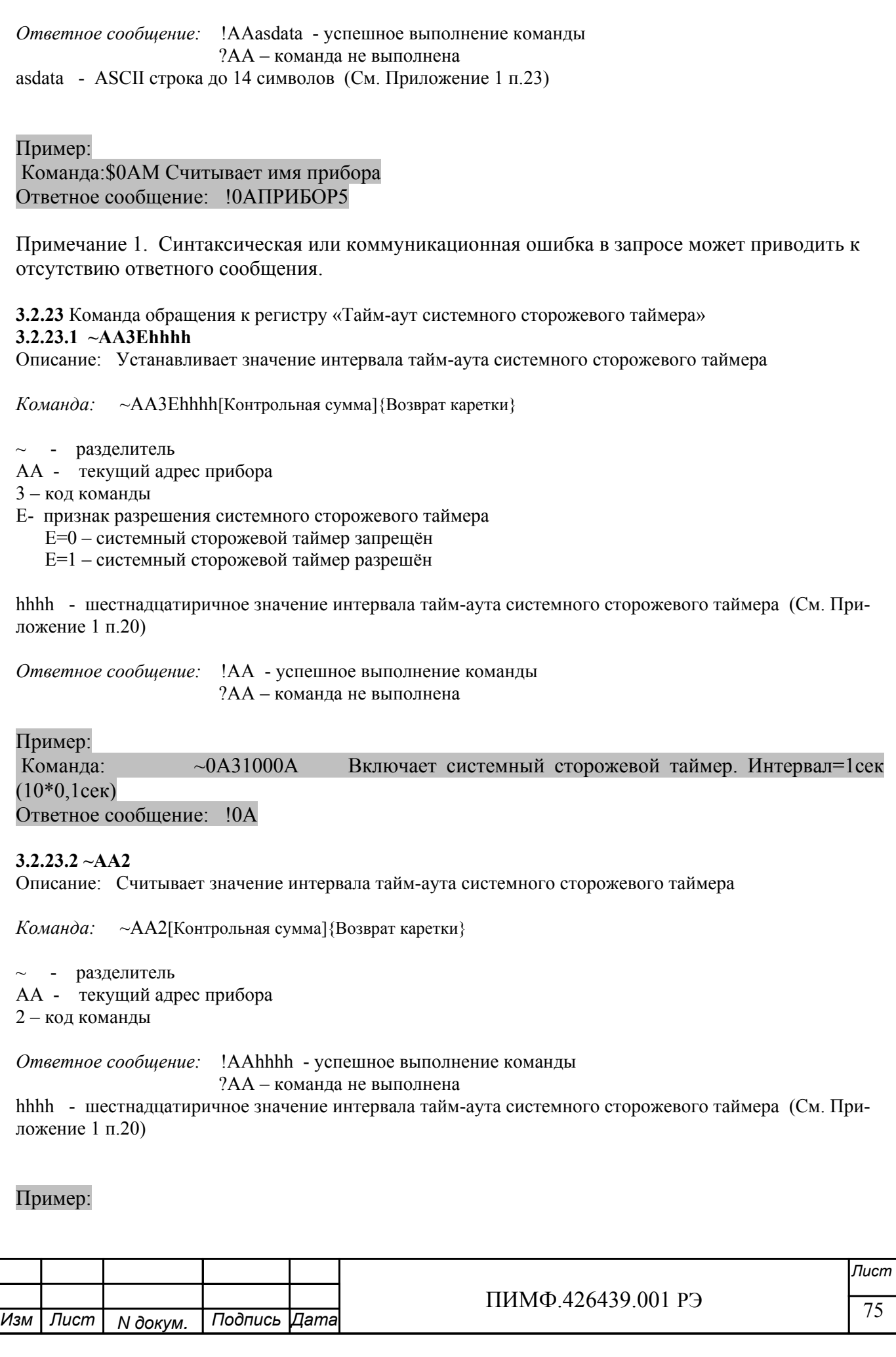

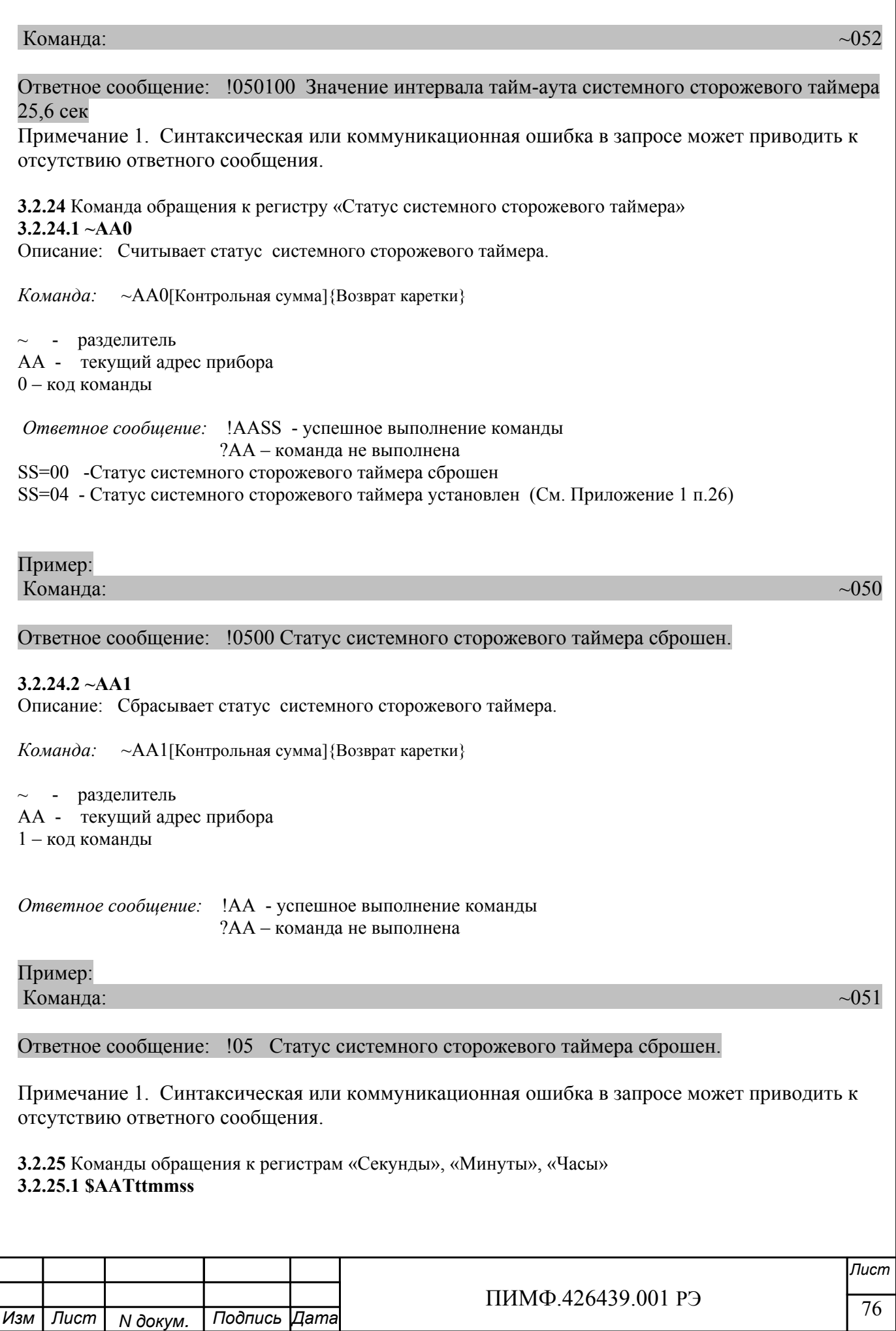

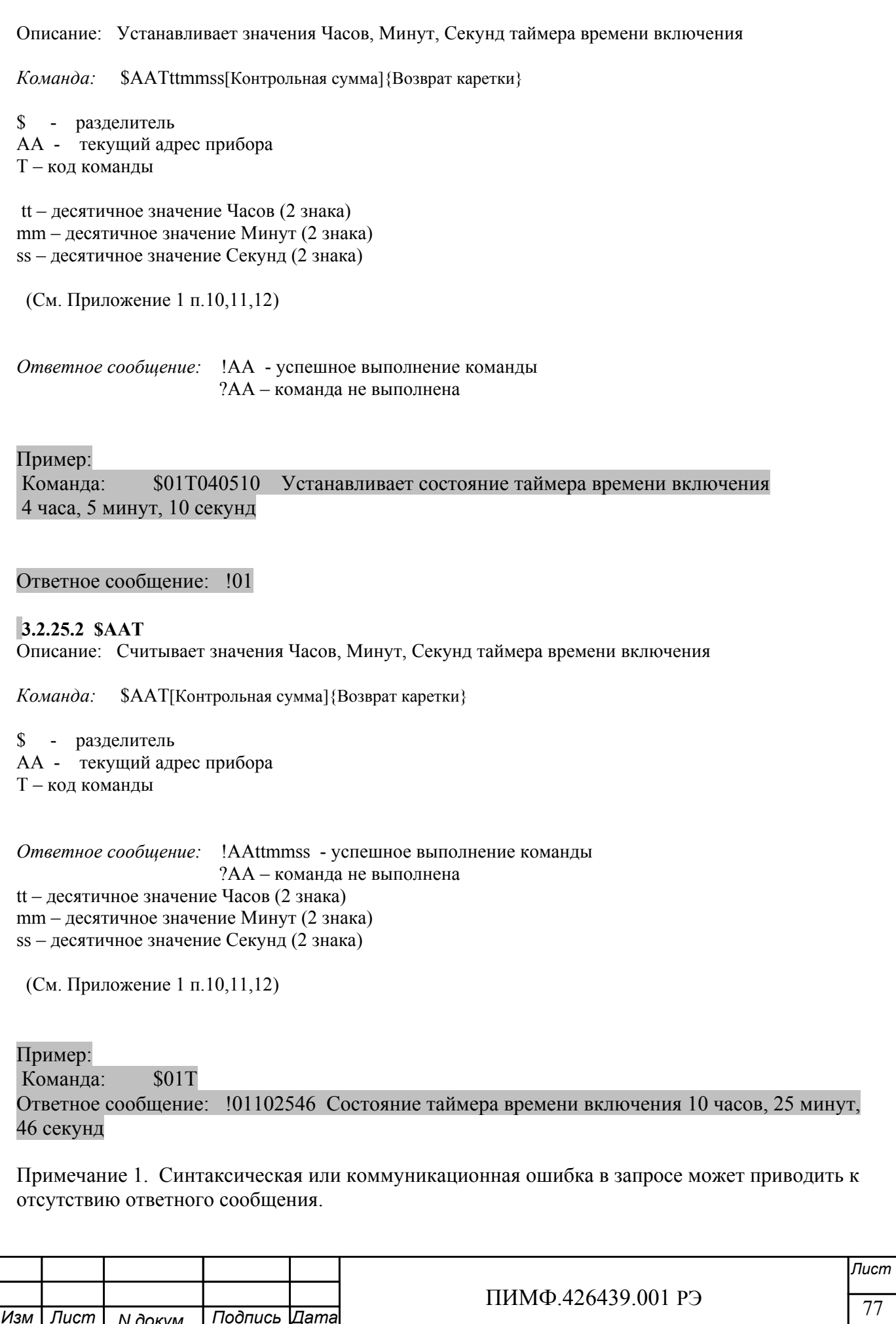

 $N$  докум.

*Изм Лист Дата*

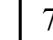

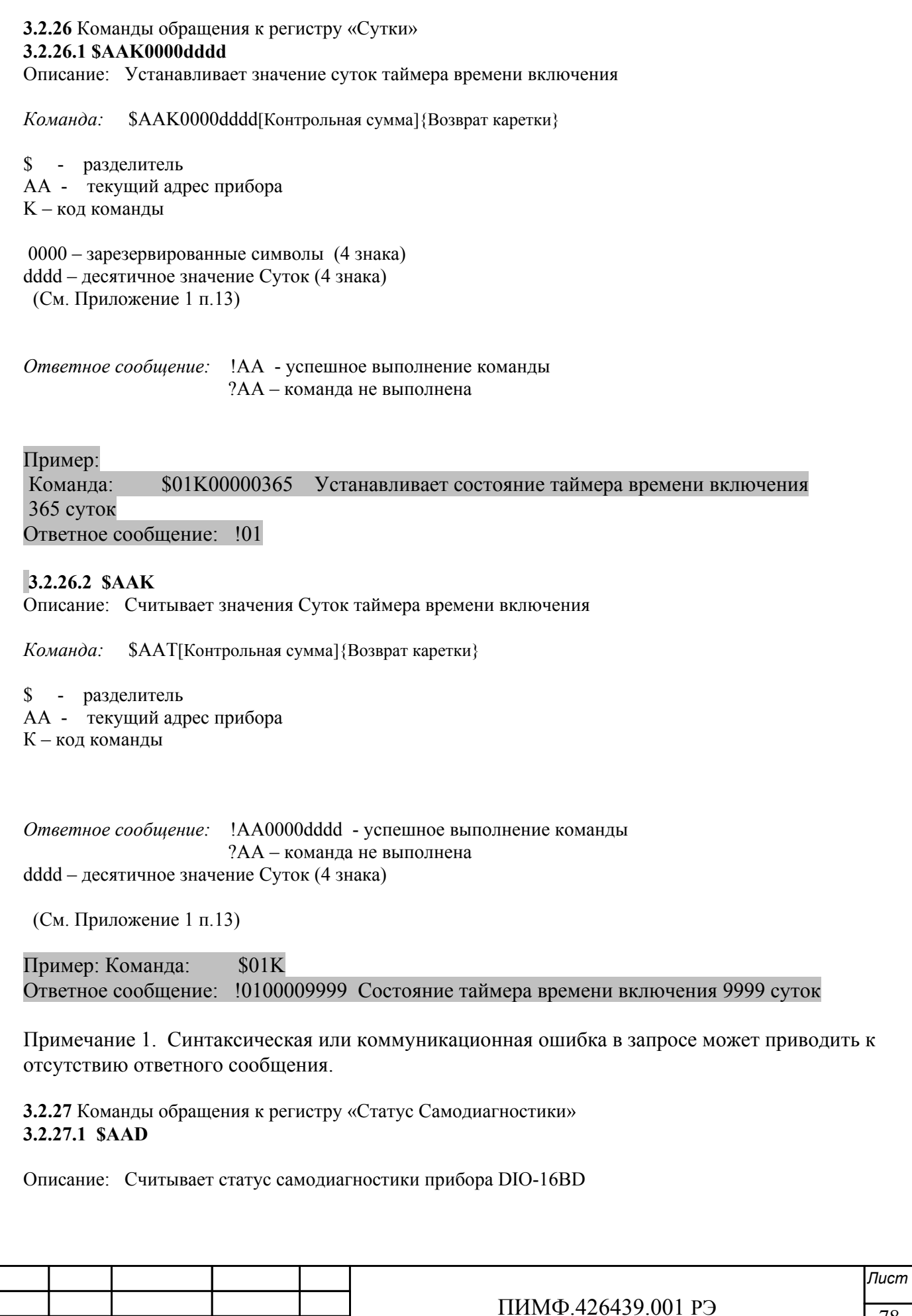

 $N$  докум.

*Изм Лист Дата*

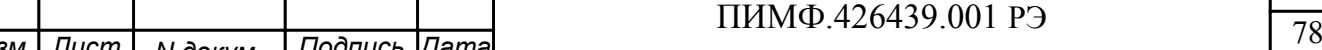

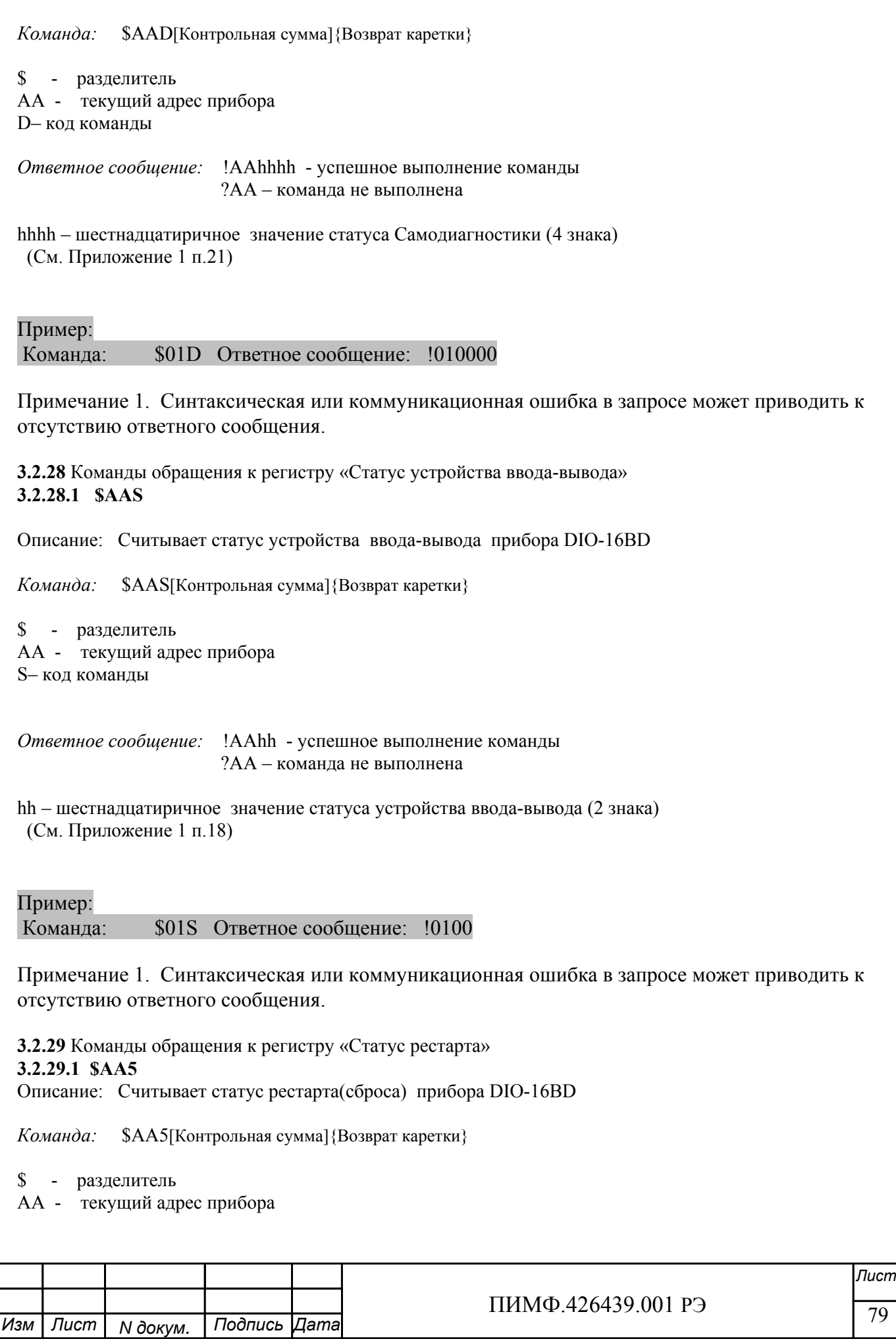

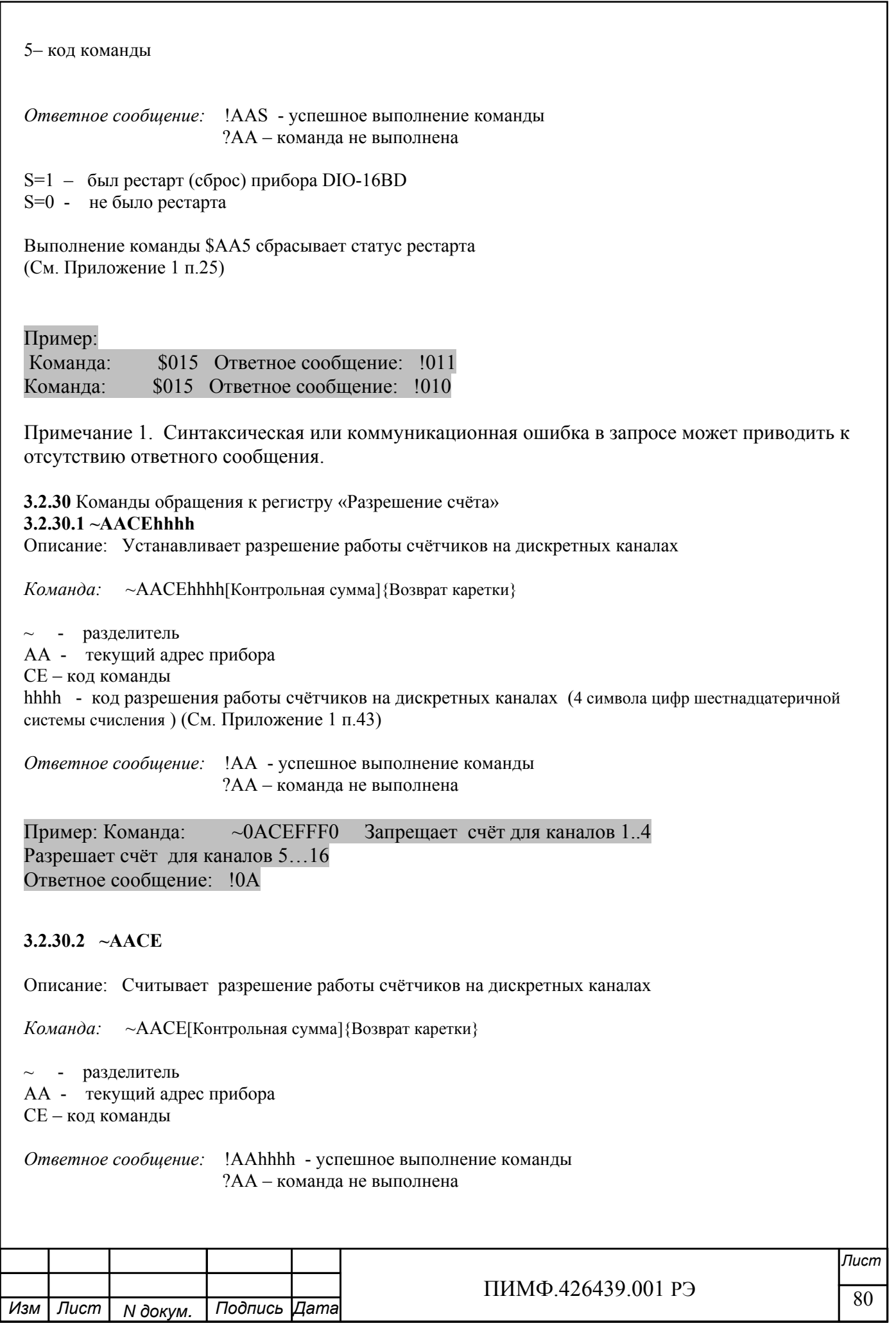

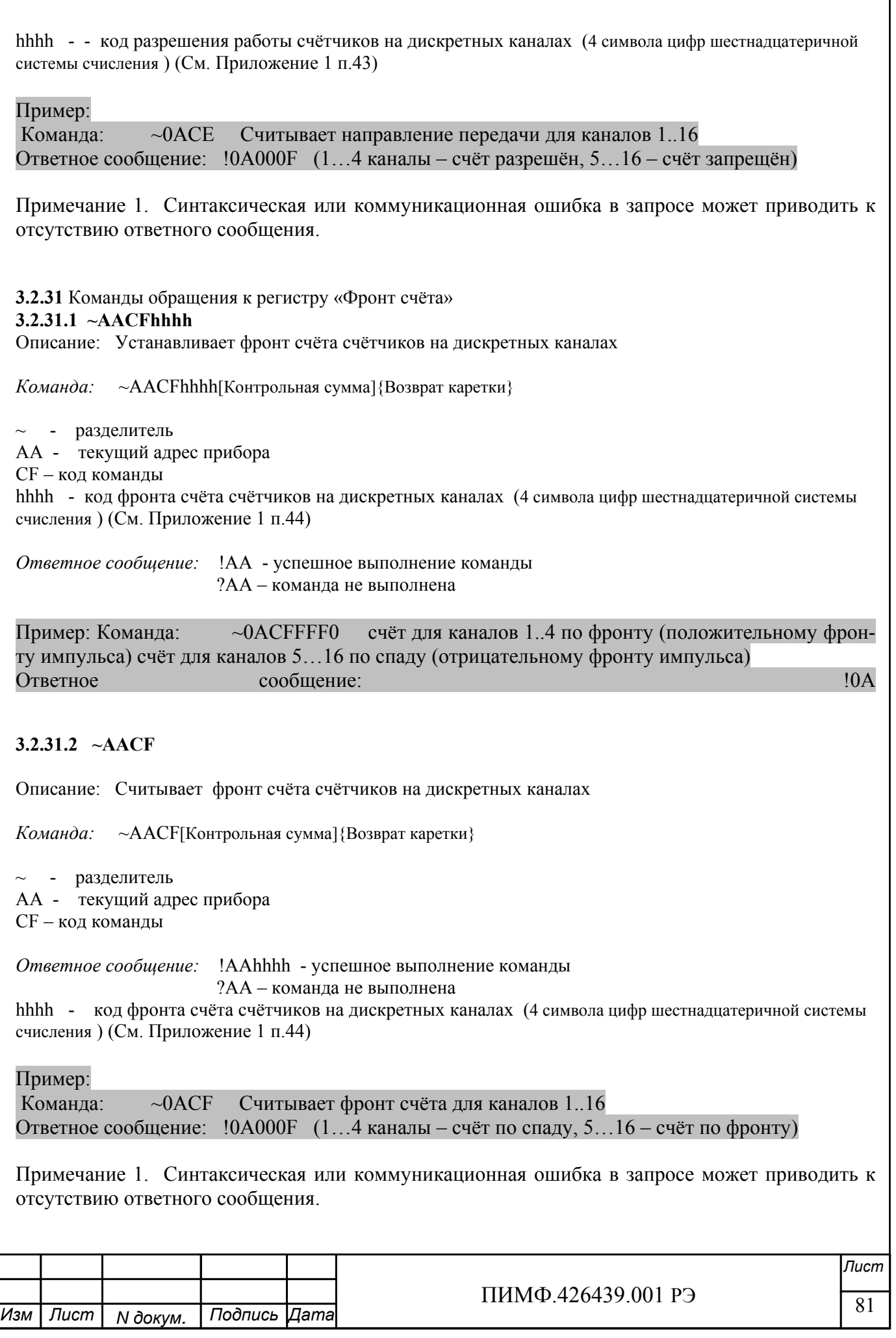

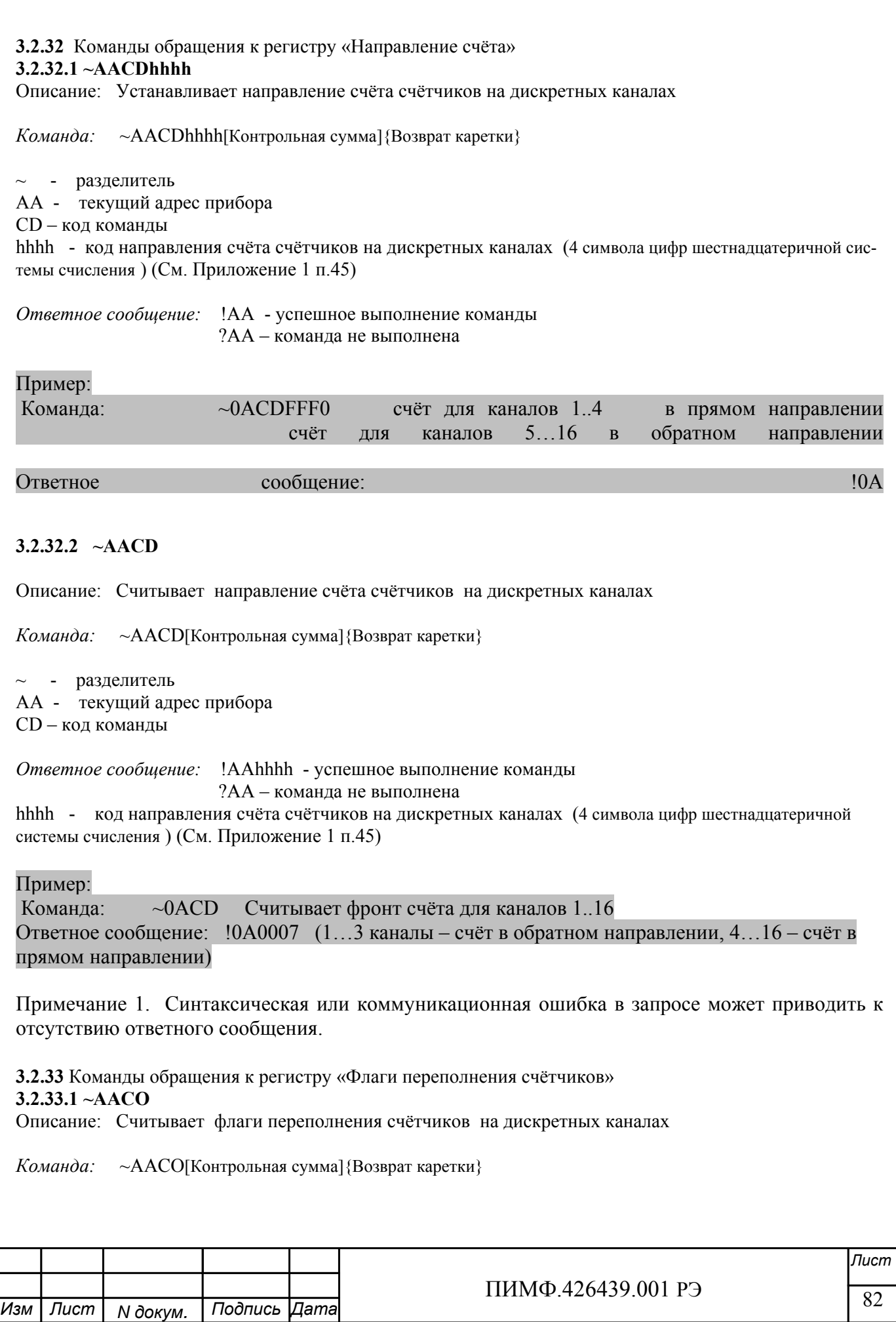

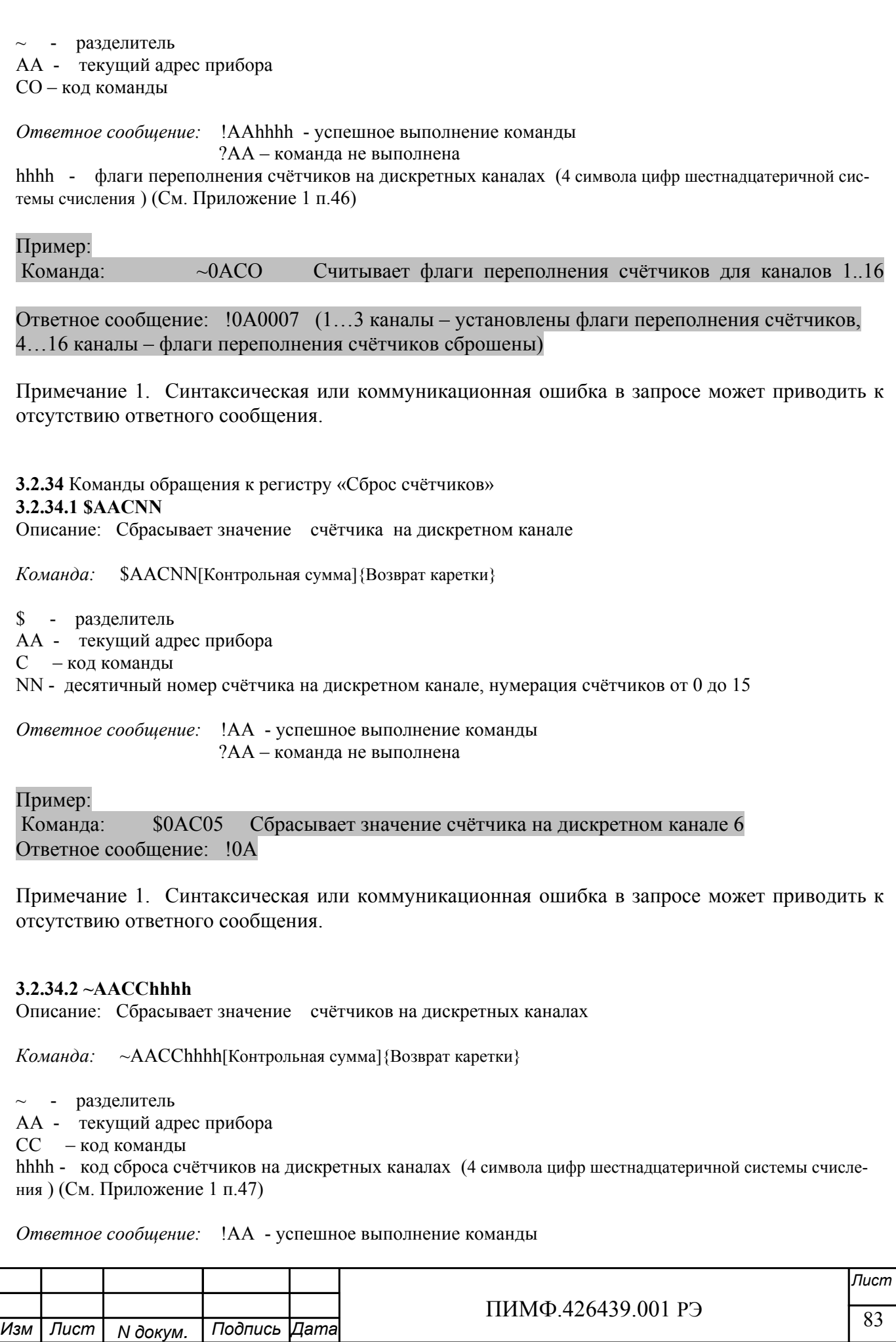

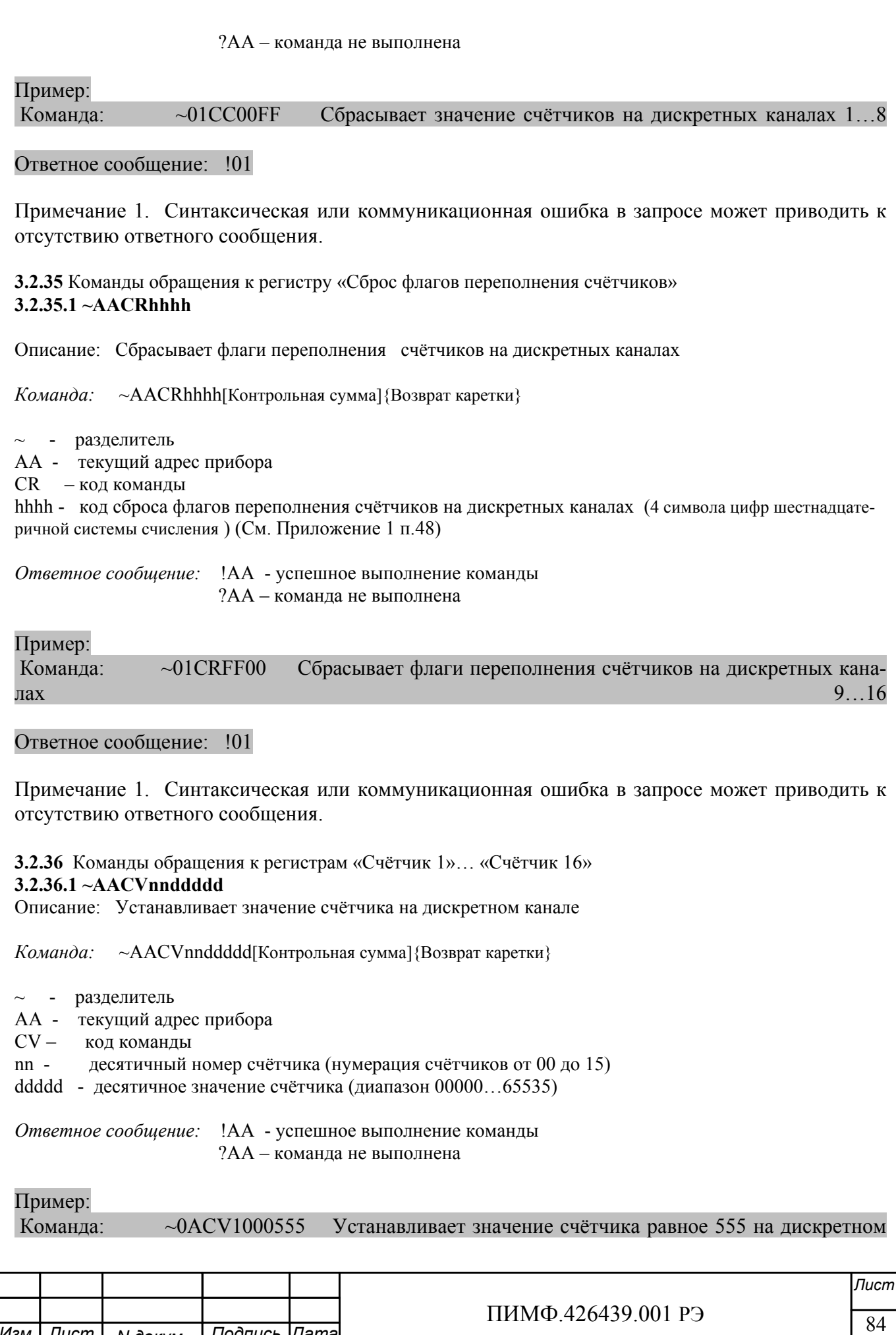

*N докум. Подпись*

*Изм Лист Дата*

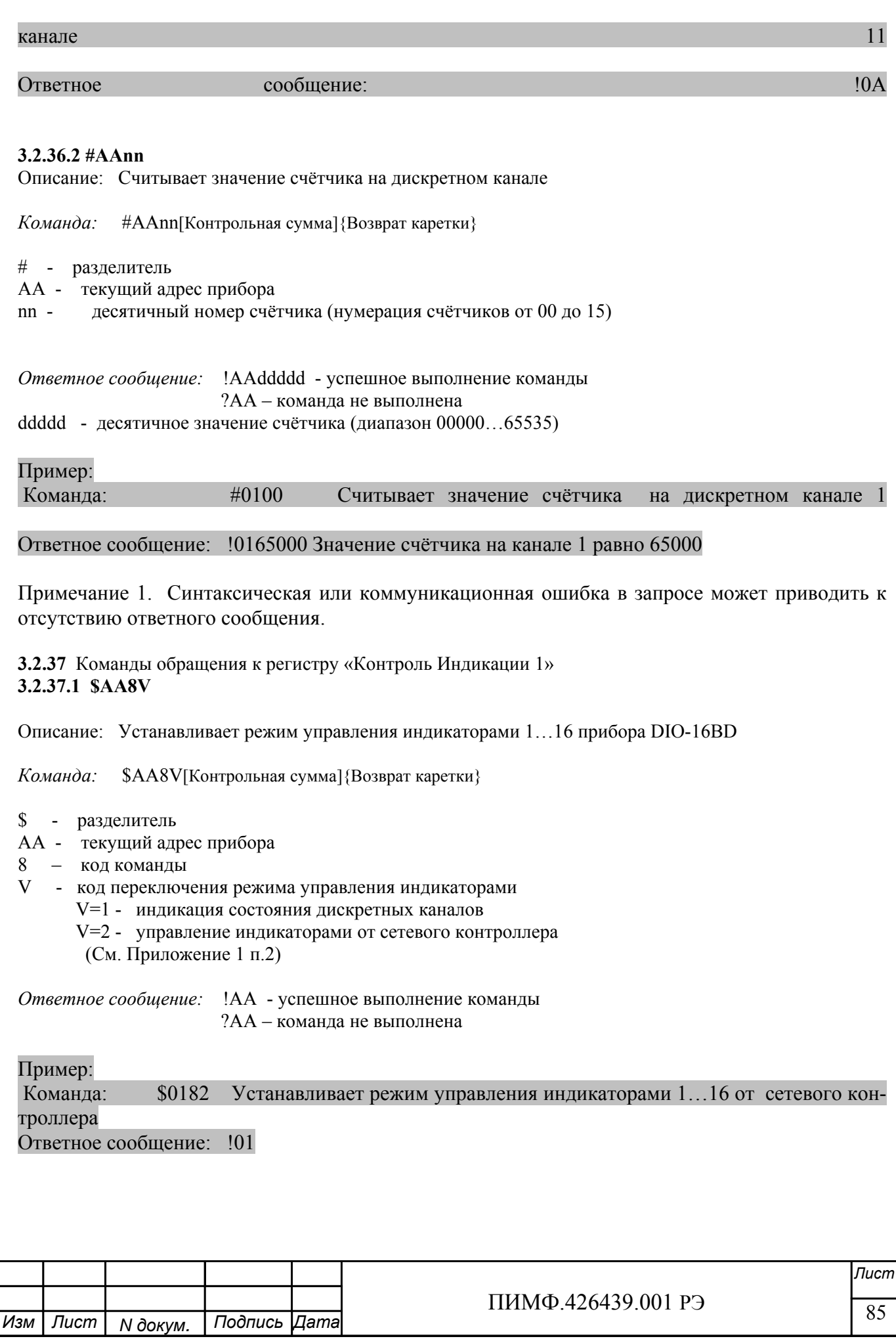

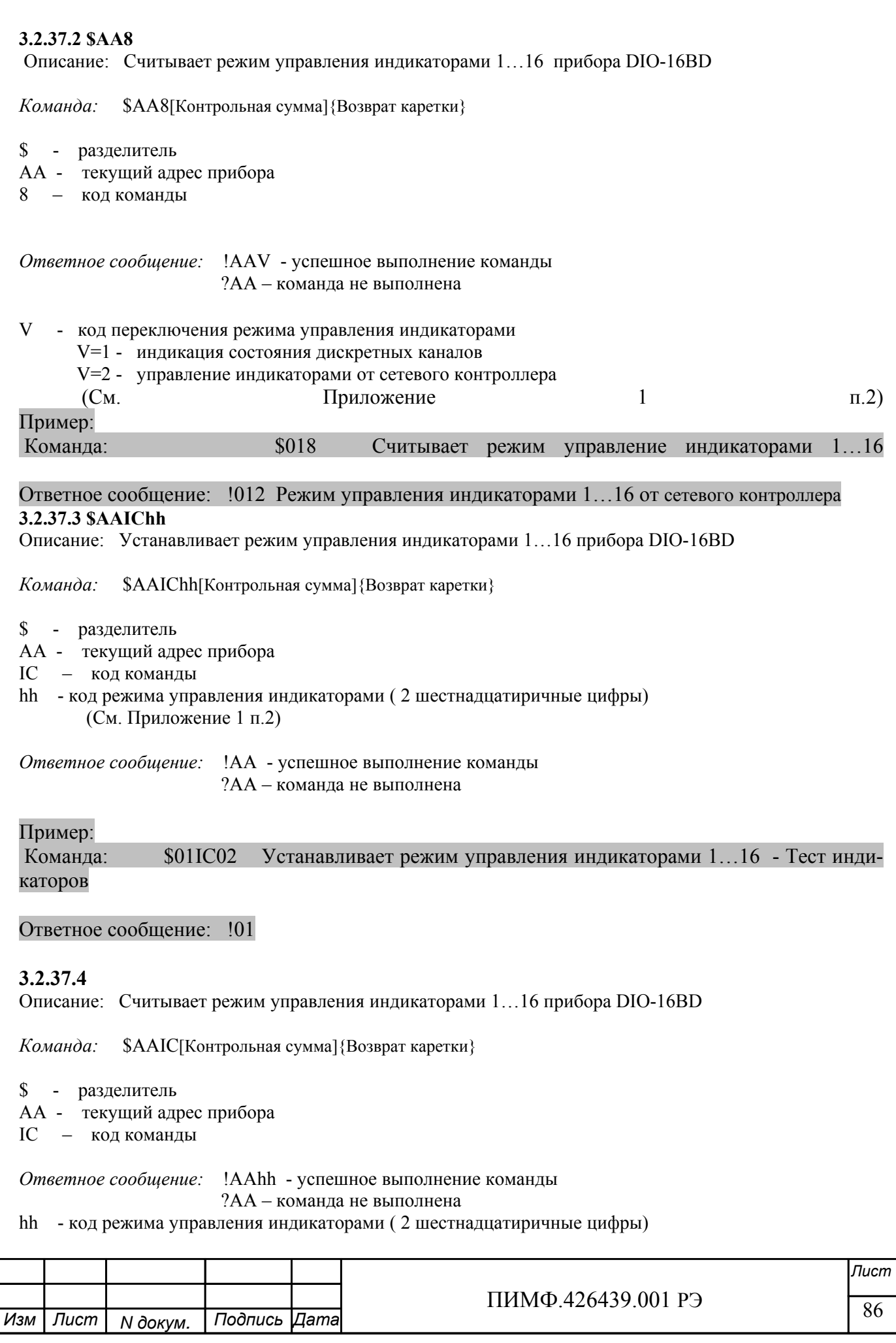

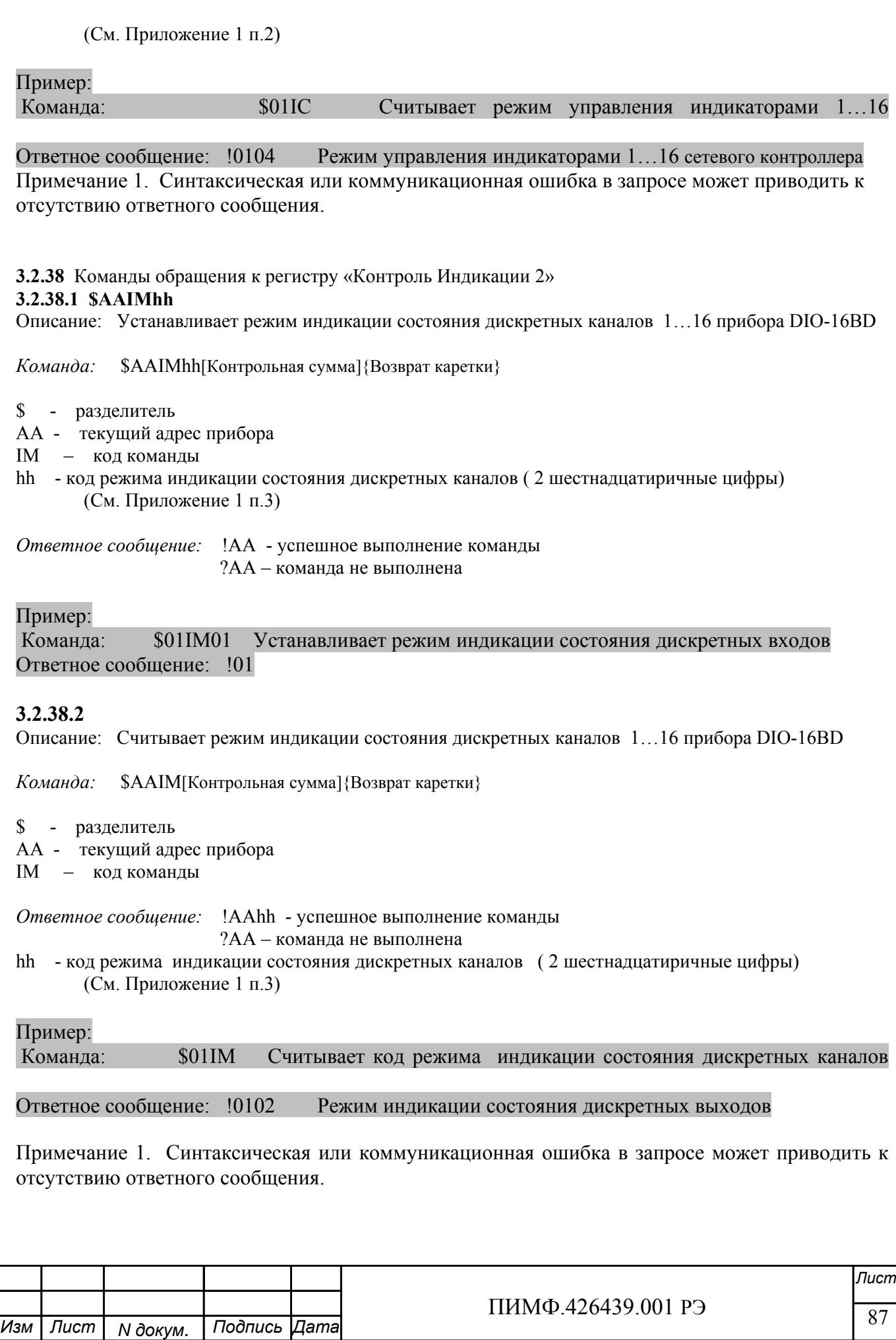

# 3.2.39 Команды обращения к регистрам «Индикаторы Группа 1», «Индикаторы Группа 2» 3.2.39.1 SAAXLhhhh

Описание: Устанавливает состояние индикаторов 1...16 прибора DIO-16BD при управлении индикаторами от сетевого контроллера.

Команда: \$AAXLhhhh[Контрольная сумма]{Возврат каретки}

- \$ разделитель
- АА текущий адрес прибора
- XL код команды
- hhhh код состояния индикаторов 1...16 (4 шестнадцатиричные цифры) (См. Приложение 1 п.4,6)

Ответное сообщение: !АА - успешное выполнение команды ?АА - команда не выполнена

Пример:

\$01XLFFFF Команла: Включение инликаторов 1...16 Ответное сообщение: !01

# 3.2.39.2

Описание: Считывает состояние индикаторов 1...16 прибора DIO-16BD при управлении индикаторами от сетевого контроллера.

Команда: \$AAXL[Контрольная сумма]{Возврат каретки}

\$ - разделитель

- АА текущий адрес прибора
- XL код команды

Ответное сообщение: !AAhhhh - успешное выполнение команды ?АА - команда не выполнена

hhhh - код состояния индикаторов 1...16 (4 шестнадцатиричные цифры) (См. Приложение 1 п.4,6)

Пример:

Команда: \$01XL Считывает код состояния индикаторов при управлении индикаторами от сетевого контроллера

Ответное сообщение: !010000 Индикаторы при управлении от сетевого контроллера выключены.

Примечание 1. Синтаксическая или коммуникационная ошибка в запросе может приводить к отсутствию ответного сообщения.

3.2.40 Команды обращения к регистрам «Атрибут Мерцание Индикаторов Группа 1», «Атрибут Мерцание Индикаторов Группа 2»

#### 3.2.40.1 \$AAXLhhhh

Описание: Устанавливает атрибуты «Мерцание» индикаторов 1...16 прибора DIO-16BD при управлении индикаторами от сетевого контроллера.

Команда:  $\text{SAAXFhhh}$   $\text{KOH}$   $\text{KOH}$   $\text{H}_2$   $\text{KOH}$   $\text{H}_3$   $\text{KOH}$   $\text{H}_4$   $\text{H}_5$   $\text{H}_2$   $\text{H}_3$   $\text{H}_4$   $\text{H}_5$   $\text{H}_5$   $\text{H}_6$   $\text{H}_7$   $\text{H}_7$   $\text{H}_8$   $\text{H}_7$   $\text{H}_7$   $\text{H}_8$   $\text{H}_7$   $\text{H}_7$   $\text{H}_8$ 

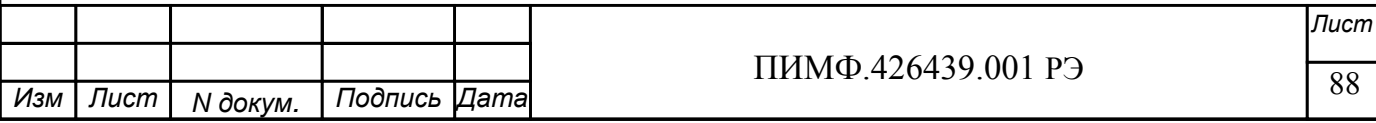

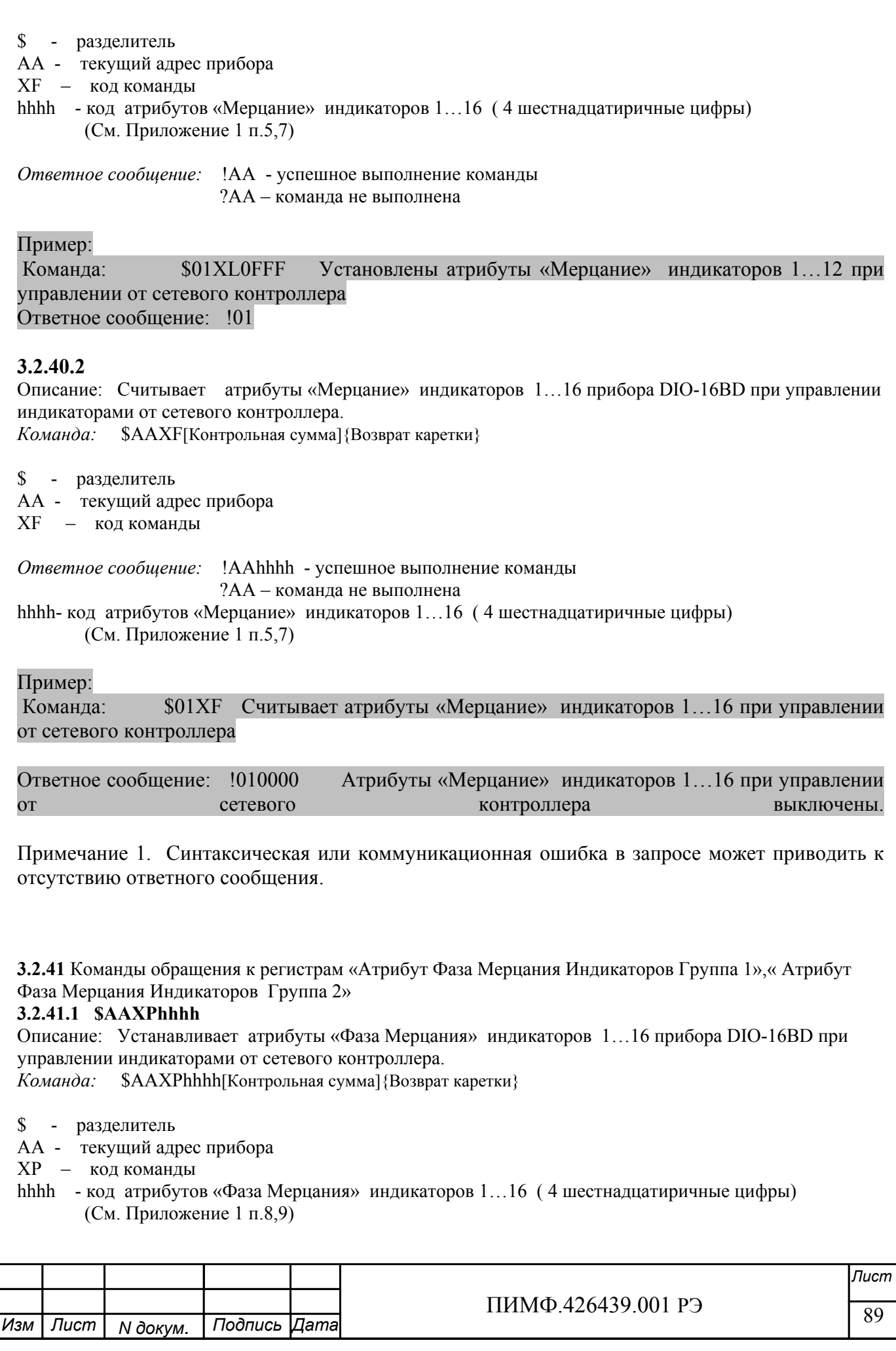

*Ответное сообщение:* !AA - успешное выполнение команды ?AA – команда не выполнена

Пример:

Команда: \$01XP0FFF Устанавливает атрибуты «Фаза Мерцания»=1 индикаторов 1…12, «Фаза Мерцания»=0 индикаторов 13…16 при управлении от сетевого контроллера. Ответное сообщение: !01

# **3.2.41.2**

Описание: Считывает атрибуты «Фаза Мерцания» индикаторов 1…16 прибора DIO-16BD при управлении индикаторами от сетевого контроллера.

*Команда:* \$AAXP[Контрольная сумма]{Возврат каретки}

\$ - разделитель

AA - текущий адрес прибора

XP – код команды

*Ответное сообщение:* !AAhhhh - успешное выполнение команды ?AA – команда не выполнена

hhhh- код атрибутов «Фаза Мерцания» индикаторов 1...16 (4 шестнадцатиричные цифры) (См. Приложение 1 п.8,9)

# Пример:

Команда: \$01XP Считывает атрибуты «Мерцание» индикаторов 1…16 при управлении от сетевого контроллера

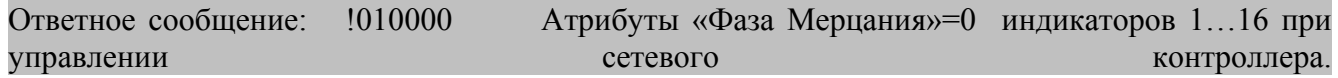

Примечание 1. Синтаксическая или коммуникационная ошибка в запросе может приводить к отсутствию ответного сообщения.

# $3.2.42 \sim^{**}$

Описание: Сбрасывает системный «сторожевой таймер». Используется для контроля состояния системы управления.

*Команда:* ~\*\*[Контрольная сумма]{Возврат каретки}

~ - разделитель \*\* – код команды *Ответное сообщение:* Отсутствует

Пример: Команда: ~\*\* Ответное сообщение: Отсутствует

**3.2.43** Команда обращения к регистру «Идентификатор прибора» Описание: Считывает идентификатор прибора DIO-16BD

*Команда:* \$AAID[Контрольная сумма]{Возврат каретки}

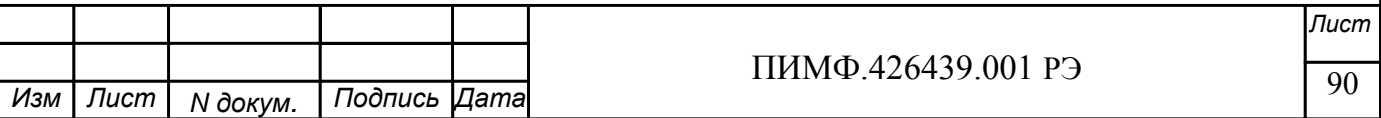

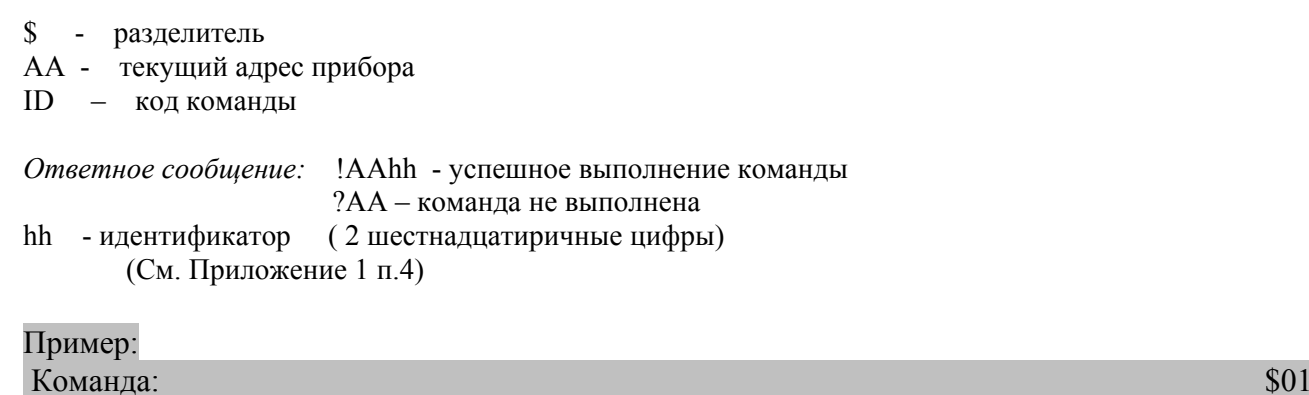

 $$01ID$ 

Ответное сообщение: !0101 Считывает идентификатор прибора DIO-16BD = 01<br>Примечание 1. Синтаксическая или коммуникационная ошибка в запросе может приводить к отсутствию ответного сообщения.

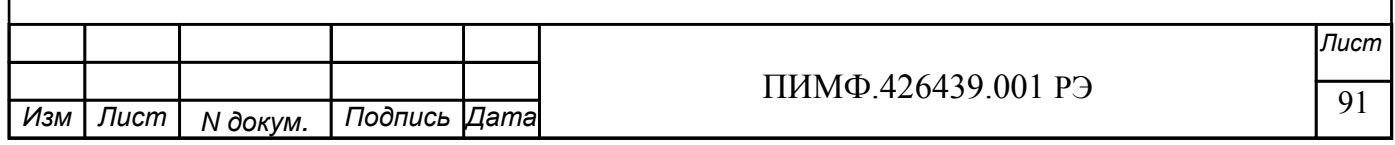

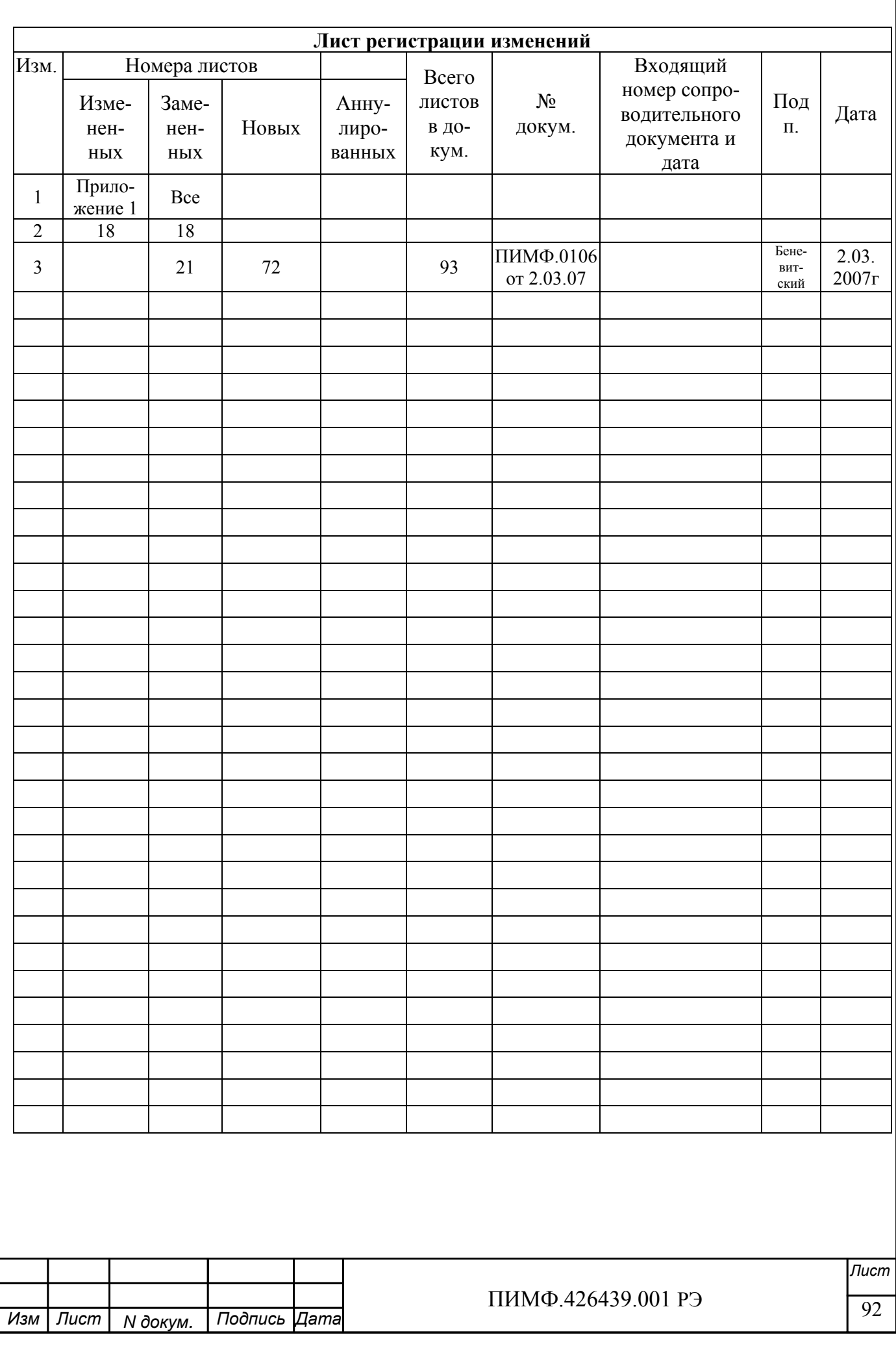